Deutsch

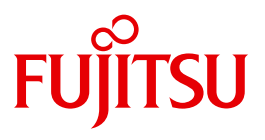

FUJITSU Software

# openFT (Unix- und Windows-Systeme) V12.1

openFT-Script-Schnittstelle

Benutzerhandbuch

Ausgabe Juli 2107

# **Kritik**… **Anregungen**… **Korrekturen**…

Die Redaktion ist interessiert an Ihren Kommentaren zu diesem Handbuch. Ihre Rückmeldungen helfen uns, die Dokumentation zu optimieren und auf Ihre Wünsche und Bedürfnisse abzustimmen.

Sie können uns Ihre Kommentare per E-Mail an [manuals@ts.fujitsu.com](mailto:manuals@ts.fujitsu.com) senden.

# **Zertifizierte Dokumentation nach DIN EN ISO 9001:2008**

Um eine gleichbleibend hohe Qualität und Anwenderfreundlichkeit zu gewährleisten, wurde diese Dokumentation nach den Vorgaben eines Qualitätsmanagementsystems erstellt, welches die Forderungen der DIN EN ISO 9001:2008 erfüllt.

cognitas. Gesellschaft für Technik-Dokumentation mbH [www.cognitas.de](http://www.cognitas.de)

# **Copyright und Handelsmarken**

Copyright © 2017 Fujitsu Technology Solutions GmbH.

Alle Rechte vorbehalten. Liefermöglichkeiten und technische Änderungen vorbehalten.

Alle verwendeten Hard- und Softwarenamen sind Handelsnamen und/oder Warenzeichen der jeweiligen Hersteller.

# **Inhalt**

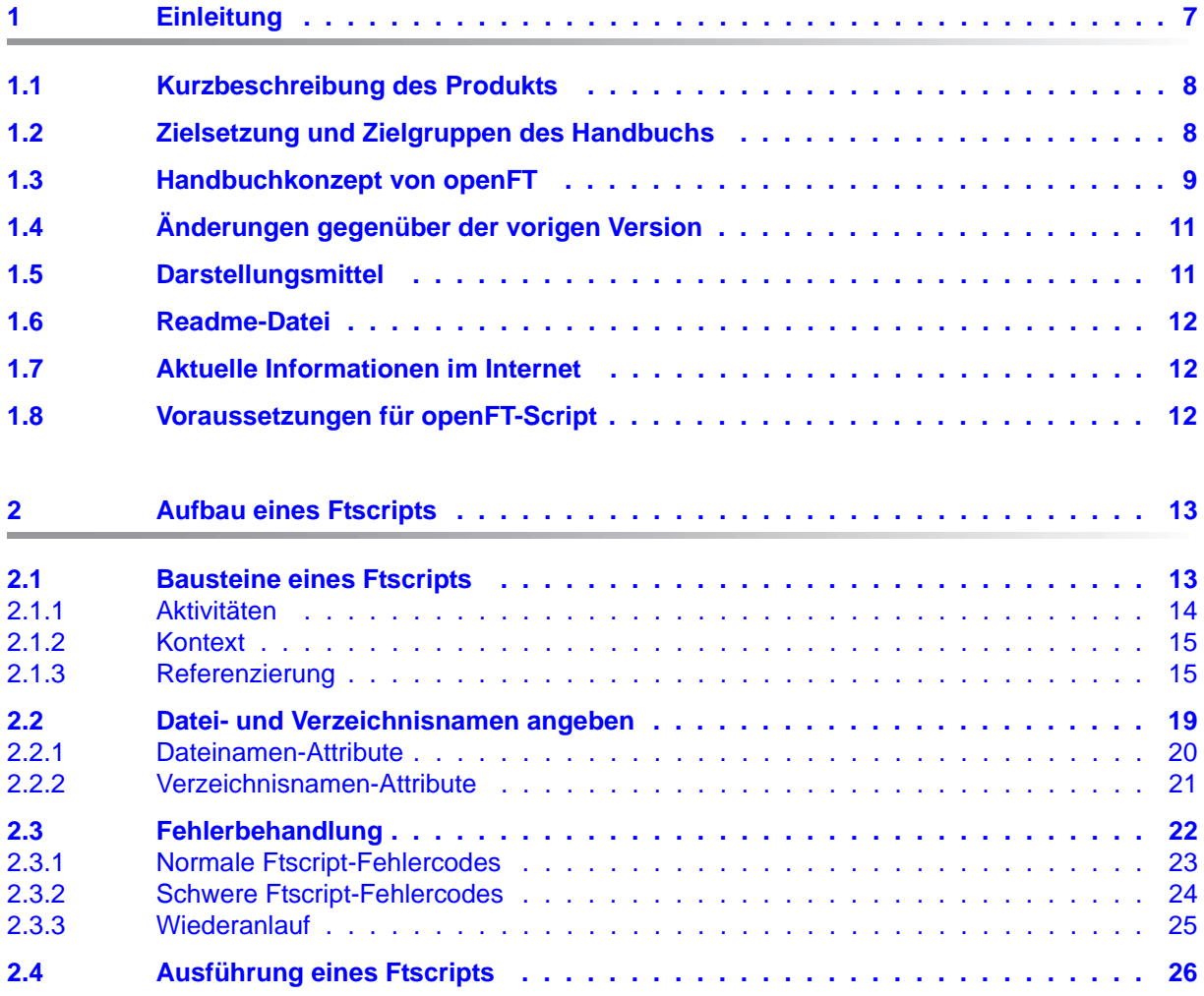

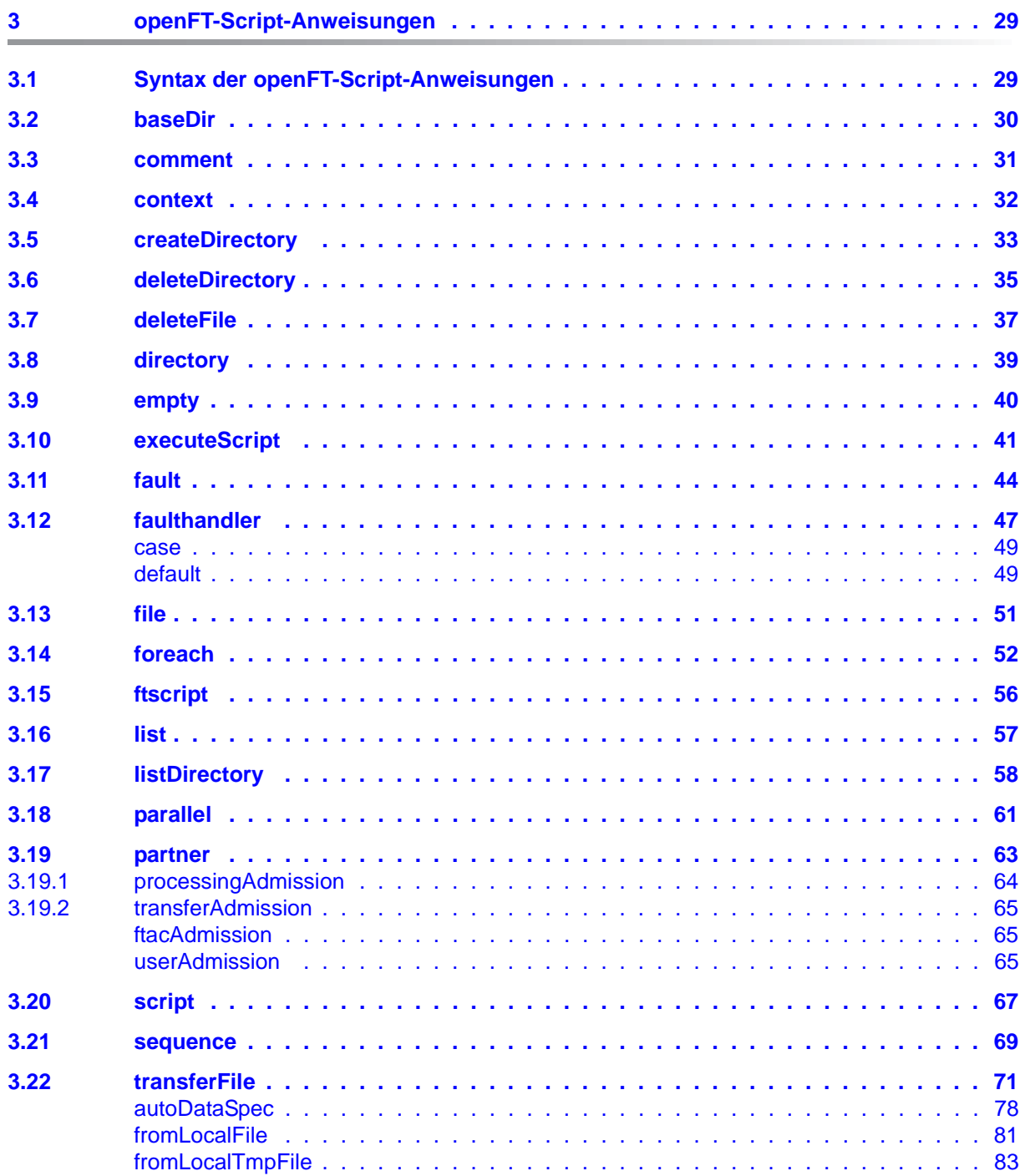

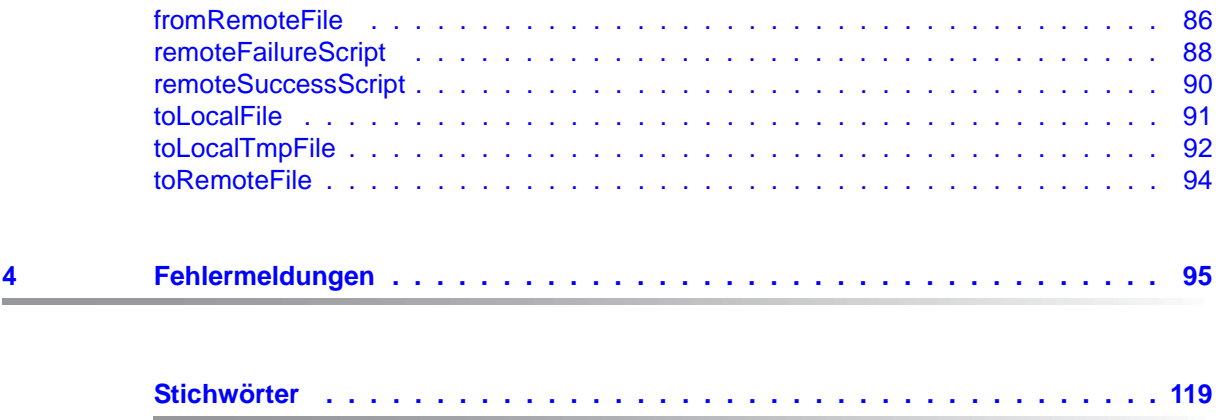

# <span id="page-6-0"></span>**1 Einleitung**

Die openFT-Produktfamilie überträgt und verwaltet Daten

- automatisiert
- sicher
- kostengünstig.

Das sichere und komfortable Übertragen von Daten - der File Transfer - ist eine wichtige Funktion in einem leistungsfähigen Rechnerverbund. Innerhalb eines Unternehmens sind die Arbeitsplatz-PCs untereinander vernetzt und meistens mit einem Mainframe, einem Unix-basierten Server oder einem Windows-Server gekoppelt. So kann ein großer Teil der Verarbeitungsleistung direkt am Arbeitsplatz erbracht werden, während für andere Fälle Daten via File Transfer zum Mainframe übertragen und dort weiterverarbeitet werden. Dabei können die Standorte der einzelnen Rechner weit voneinander entfernt liegen. Fujitsu bietet eine umfangreiche File-Transfer-Produktlinie, die openFT-Produktfamilie, für folgende Systemplattformen:

- $BS2000^{\circledR}$
- Linux<sup>®</sup> (x86 und x86  $64$  / IBM z Systems), Solaris<sup>TM</sup> (SPARC<sup>®</sup>/Intel<sup>TM</sup>), AIX<sup>®</sup>, HP-UX<sup>®</sup>
- Microsoft<sup>®</sup> Windows<sup>TM</sup> 8.1, 10, Windows Server 2012 R2, Windows Server 2016
- $Z/OS$  (IBM $^{\circledR}$ )

# <span id="page-7-0"></span>**1.1 Kurzbeschreibung des Produkts**

**FUJITSU Software openFT (Unix-Systeme)** ist das File-Transfer-Produkt für Rechner mit einem Unix-basierten Betriebssystem.

**FUJITSU Software openFT (Windows)** ist das File-Transfer-Produkt für Rechner mit den Betriebssystemen Windows von Microsoft.

Alle openFT-Produkte kommunizieren untereinander über das durch Fujitsu festgelegte openFT-Protokoll (früher nur als FTNEA-Protokoll bekannt). Da auch etliche andere FT-Produkte dieses Protokoll unterstützen, bestehen vielfältige Kopplungsmöglichkeiten zu anderen Betriebssystemen.

Der Funktionsumfang von openFT kann erweitert werden durch:

 $\bullet$  FTAC:

FTAC bietet einen erweiterten Zugangs- und Zugriffsschutz. FTAC steht für **F**ile **T**ransfer **A**ccess **C**ontrol.

FTAC ist in Unix- und Windows-Systemen in openFT integriert.

● openFT-FTAM:

openFT-FTAM unterstützt das in der ISO-Norm FTAM (File Transfer Access and Management) standardisierte File-Transfer-Protokoll. Dadurch sind weitere Kopplungen zu Systemen anderer Hersteller möglich, deren File-Transfer-Produkte diese Norm ebenfalls unterstützen.

● openFT-FTP:

openFT-FTP unterstützt die FTP-Funktionalität. Damit ist eine Kopplung zu beliebigen FTP-Servern möglich.

# <span id="page-7-1"></span>**1.2 Zielsetzung und Zielgruppen des Handbuchs**

Dieses Handbuch wendet sich an XML-Programmierer, die openFT-Script-Aufträge auf einem Unix- oder Windows-System erstellen wollen. Durch openFT-Script werden mehrere, logisch voneinander abhängige openFT-Aufträge zu einem openFT-Script-Auftrag zusammengefasst. Das Dokument beschreibt die Version 1 von openFT-Script.

Das Handbuch ist gültig für Linux-Systeme und Oracle Solaris-Systeme sowie für die Portierungen auf andere Unix-Plattformen wie z.B. AIX oder HP-UX. Die betriebssystemabhängigen Unterschiede werden ausführlich in der Freigabemitteilung beschrieben, die im Internet und auf der jeweiligen Produkt-CD mit ausgeliefert wird.

# <span id="page-8-0"></span>**1.3 Handbuchkonzept von openFT**

## **openFT - Konzepte und Funktionen**

Dieses Handbuch richtet sich an alle, die den Leistungsumfang von openFT kennen lernen und die Funktionsweise verstehen möchten. Es beschreibt:

- das Konzept von openFT als Managed File Transfer
- den Leistungsumfang und die grundsätzlichen Funktionen der openFT-Produktfamilie
- die openFT-spezifischen Fachwörter

## **openFT (Unix- und Windows-Systeme) - Installation und Betrieb**

Dieses Handbuch richtet sich an FT-, FTAC- und ADM-Verwalter auf Unix- und Windows-Systemen. Es beschreibt:

- die Installation von openFT und seinen optionalen Komponenten
- Betrieb, Steuerung und Überwachung des FT-Systems und der FTAC-Umgebung
- die Konfiguration und den Betrieb eines Fernadministrations-Servers und eines ADM-Trap-Servers
- wichtige CMX-Kommandos auf Unix-Systemen

## **openFT (BS2000) - Installation und Betrieb**

Dieses Handbuch richtet sich an FT- und FTAC-Verwalter auf BS2000-Systemen. Es beschreibt:

- die Installation von openFT und seinen optionalen Komponenten auf dem BS2000- System.
- Betrieb, Steuerung und Überwachung des FT-Systems und der FTAC-Umgebung
- die Abrechnungssätze

## **openFT (z/OS) - Installation und Betrieb**

Dieses Handbuch richtet sich an FT- und FTAC-Verwalter auf dem z/OS. Es beschreibt:

- die Installation von openFT und seinen optionalen Komponenten, einschließlich der notwendigen Voraussetzungen für den Einsatz des Produkts.
- Betrieb, Steuerung und Überwachung des FT-Systems und der FTAC-Umgebung
- die Meldungen von openFT und openFT-AC für den FT-Verwalter
- weitere Informationsmöglichkeiten für den FT-Verwalter, z.B. die Abrechnungssätze und die Logging-Information

## **openFT (Unix- und Windows-Systeme) - Kommandoschnittstelle**

Dieses Handbuch richtet sich an den openFT-Benutzer auf Unix- und Windows-Systemen und beschreibt:

- die Konventionen für den File Transfer zu Rechnern mit verschiedenen Betriebssystemen
- die openFT-Kommandos auf Unix- und Windows-Systemen
- Meldungen der verschiedenen Komponenten

Die Beschreibung der openFT-Kommandos gilt auch für die POSIX-Schnittstelle auf BS2000 -Systemen.

## **openFT (BS2000) - Kommandoschnittstelle**

Dieses Handbuch richtet sich an den openFT-Benutzer auf BS2000-Systemen und beschreibt:

- die Konventionen für den File Transfer zu Rechnern mit verschiedenen Betriebssystemen
- die openFT-Kommandos auf BS2000-Systemen
- Meldungen der verschiedenen Komponenten

## **openFT (z/OS) - Kommandoschnittstelle**

Dieses Handbuch richtet sich an openFT-Benutzer auf z/OS-Systemen und beschreibt:

- die Konventionen für den File Transfer zu Rechnern mit verschiedenen Betriebssystemen
- die openFT-Kommandos auf z/OS
- die Menüschnittstelle für den FT-Verwalter und den FT-Benutzer
- die Programmschnittstelle für den FT-Benutzer
- Meldungen der verschiedenen Komponenten

## **openFT (BS2000) - Programmschnittstelle**

Dieses Handbuch richtet sich an den openFT-Programmierer und beschreibt die openFTund openFT-AC-Programmschnittstellen auf BS2000-Systemen.

## **openFT (Unix- und Windows-Systeme) - C- und Java-Programmschnittstelle**

Dieses Handbuch richtet sich an C- und Java-Programmierer auf Unix- und Windows-Systemen. Es beschreibt die C-Programmschnittstelle sowie die Grundzüge der Java-Schnittstelle.

## **openFT (Unix- und Windows-Systeme) - openFT-Script-Schnittstelle**

Dieses Handbuch richtet sich an XML-Programmierer und beschreibt die XML-Anweisungen der openFT-Script-Schnittstelle.

i Viele der in den Handbüchern beschriebenen Funktionen können auch über die grafische Oberfläche von openFT, dem openFT Explorer, ausgeführt werden. Der openFT Explorer steht auf Unix- und Windows-Systemen zur Verfügung. Damit können Sie unabhängig vom lokalen System den Betrieb und die FTAC-Umgebung ferner openFT-Installationen auf beliebigen Plattformen bedienen, steuern und überwachen. Mit dem openFT Explorer wird eine ausführliche Online-Hilfe ausgeliefert, in der die Bedienung mit allen Dialogen beschrieben wird.

# <span id="page-10-0"></span>**1.4 Änderungen gegenüber der vorigen Version**

Die openFT-Script-Schnittstelle wurde nicht geändert. Gegenüber der Vorgängerausgabe enthält das Handbuch im Wesentlichen Fehlerkorrekturen sowie Korrekturen, die durch die neue Handbuchstruktur bedingt sind.

# <span id="page-10-1"></span>**1.5 Darstellungsmittel**

In diesem Handbuch werden folgende Darstellungsmittel verwendet:

```
dicktengleiche Schrift
```
Dicktengleiche Schrift wird für Eingaben und Beispiele verwendet.

*kursive Schrift*

 Kursive Schrift wird im Fließtext verwendet, um Namen, Variablen und Werte auszuzeichnen, z.B. Dateinamen, Instanznamen, Menüs, Kommandos und deren Optionen.

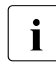

i für Hinweistexte.

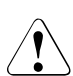

für Warnhinweise.

# <span id="page-11-0"></span>**1.6 Readme-Datei**

Funktionelle Änderungen und Nachträge der aktuellen Produktversion zu diesem Handbuch entnehmen Sie bitte gegebenenfalls den produktspezifischen Readme-Dateien.

Readme-Dateien stehen Ihnen online bei dem jeweiligen Produkt zusätzlich zu den Produkthandbüchern unter *<http://manuals.ts.fujitsu.com>* zur Verfügung.

# <span id="page-11-1"></span>**1.7 Aktuelle Informationen im Internet**

Aktuelle Informationen zur openFT-Produktfamilie finden Sie im Internet unter *<http://www.fujitsu.com/de/openFT>* (deutsch) bzw. *<http://www.fujitsu.com/ts/openFT>* (englisch).

# <span id="page-11-2"></span>**1.8 Voraussetzungen für openFT-Script**

openFT-Script wird mit openFT ausgeliefert. Alle adressierten Partner müssen ein FTAM- /openFT-kompatibles Produkt zur Dateiübertragung einsetzen.

Wird nicht openFT eingesetzt, so gelten die im openFT-Handbuch beschriebenen Einschränkungen.

Als Java-Laufzeitumgebung wird mindestens Java J2SE<sup>TM</sup> Runtime Environment 7.0 (JRE 7.0) benötigt. Auf Windows-Systemen ist außerdem die erweiterte Sprachversion (Unterstützung Nicht-Europäischer Sprachen, Extended Encoding Sets) des Java JRE notwendig. Diese muss nicht explizit installiert werden, wenn Java JDK oder Java ab 1.7 installiert ist.

# <span id="page-12-0"></span>**2 Aufbau eines Ftscripts**

# <span id="page-12-1"></span>**2.1 Bausteine eines Ftscripts**

Ein Ftscript besteht aus Aktivitäten. Jede Aktivität hat einen Kontext. In dem Kontext können auch Fehlerbehandlungen (*faulthandler*) beschrieben sein.

- **Aktivitäten** können Arbeitsanweisungen an openFT sein (z.B. *transferFile*, *deleteFile*) oder Anweisungen, die den Ablauf steuern (z.B. *parallel*, *foreach*). Die Anweisungen sind im [Kapitel "openFT-Script-Anweisungen" auf Seite 29](#page-28-2) beschrieben.
- Im **Kontext** können Dateien, Verzeichnisse, Scripts und Partner als Kontextobjekte hinterlegt werden. Durch **Referenzierung** können solche Kontextobjekte in der Aktivität und den darunterliegenden Aktivitäten, wenn diese kein Kontextobjekt mit dem gleichen Namen haben, mehrfach verwendet werden. Mehrfachverwendung ist außerhalb der Aktivität, in der das Kontextobjekt definiert ist, nicht möglich.
- Wenn innerhalb einer Aktivität ein Fehler (*fault*) auftritt, kann in der **Fehlerbehandlung** entsprechend reagiert werden. Wird die Fehlerbehandlung erfolgreich beendet (d.h. ohne Fehler), dann gilt auch die zugehörige Aktivität als erfolgreich beendet. Wenn die Fehlerbehandlung mit einem Fehler abbricht, dann gilt auch die Aktivität als fehlerhaft.

Der allgemeine Aufbau eines Ftscripts sieht wie folgt aus:

```
<ftscript version="1">
  <context>
     KontextObjekte*
    faulthandler?
  </context>
  Aktivität+
</ftscript>
```
Jedes Ftscript hat als Wurzel-Element die Anweisung *<ftscript version="1">*.

Das Wurzel-Element enthält folgende Unterelemente:

- einen (optionalen) Kontext mit Kontextobjekten und maximal einem *faulthandler*
- eine oder mehrere Aktivitäten, die in angegebener Reihenfolge ausgeführt werden.

Weitere Informationen zur Syntax siehe [Abschnitt "Syntax der openFT-Script-Anwei](#page-28-3)[sungen" auf Seite 29](#page-28-3).

## <span id="page-13-0"></span>**2.1.1 Aktivitäten**

Es gibt verschiedene Arten an Aktivitäten.

## **Interne Aktivitäten**

Die internen Aktivitäten sind Anweisungen an den Ftscript-Interpreter, den Ablauf zu steuern.

Dazu gehören *[ftscript](#page-55-1)*, *[sequence](#page-68-1)*, *[parallel](#page-60-1)*, *[foreach](#page-51-1)*, *[empty](#page-39-1)* und *[fault](#page-43-1)* (Beschreibung siehe [Kapitel "openFT-Script-Anweisungen" auf Seite 29](#page-28-4)).

## **Externe Aktivitäten**

Die externen Aktivitäten sind Anweisungen an openFT, eine entsprechende Funktionalität auszuführen.

Dazu gehören *[executeScript](#page-40-1)*, *[transferFile](#page-70-1)*, *[deleteFile](#page-36-1)*, *[createDirectory](#page-32-1)*, *[deleteDirectory](#page-34-1)* und *[listDirectory](#page-57-1)*

(Beschreibung siehe [Kapitel "openFT-Script-Anweisungen" auf Seite 29](#page-28-4)).

Wenn Sie bei den externen Anweisungen *executeScript*, *deleteFile*, *createDirectory*, *deleteDirectory* oder *listDirectory* keinen Partner angeben, wird die Anweisung als lokales Kommando bzw. lokale Betriebssystemanweisung ausgeführt.

## **Eltern- und Kind-Aktivitäten**

Sie können Aktivitäten schachteln (XML-Syntax). Deshalb werden Aktivitäten auch in Eltern- und Kind-Aktivitäten unterschieden.

```
<ftscript version="1">
  <parallel>
    <transferFile …/>
    <listDirectory …/>
    <foreach …>
       <deleteFile …/>
    </foreach>
  </parallel>
</ftscript>
```
*ftscript* ist das Wurzel-Element.

Das Wurzel-Element hat ein Kind-Element (*parallel*). *parallel* hat *ftscript* als Eltern-Element (auch "darüberliegendes Element" genannt).

*parallel* hat außerdem drei Kind-Elemente (*transferFile*, *listDirectory* und *foreach*). Die *foreach* Aktivität hat wieder eine *deleteFile* Aktivität als Kind-Element.

## <span id="page-14-0"></span>**2.1.2 Kontext**

In dem Kontext einer Aktivität sind Kontextobjekte und Fehlerbehandlungen (*faulthandler*) beschrieben. Mit dem Sprachmittel Kontextobjekt können Sie im Ftscript ein Element, z.B. einen Partner, einmal spezifizieren und mehrfach verwenden. Hierzu referenzieren Sie das Kontextobjekt dort, wo es verwendet wird. Durch entsprechende Referenzierung können Sie auch die Eigenschaften mehrerer Kontextobjekte zusammensetzen.

Jedes Kontextobjekt hat eine Id, die innerhalb eines Kontextes eindeutig sein muss. Über diese Id wird das Kontextobjekt angesprochen (referenziert).

Wird ein referenziertes Kontextobjekt im aktuellen Kontext nicht gefunden, wird (rekursiv) in den darüberliegenden Kontexten gesucht. Kontextobjekte verdecken andere Kontextobjekte mit der gleichen Id in darüberliegenden Kontexten.

Ein Kontext ist immer vorhanden, auch wenn er nicht definiert wurde. Es gibt bestimmte Aktivitäten (*foreach*, *listDirectory*), die automatisch Daten in einen Kontext einblenden.

Die Kontextobjekte sind im [Abschnitt "context" auf Seite 32](#page-31-1) detaillierter beschrieben.

## <span id="page-14-1"></span>**2.1.3 Referenzierung**

Mit openFT-Script können Sie Kontextobjekte zusammensetzen.

Ein Partner (siehe [Abschnitt "partner" auf Seite 63](#page-62-1)) zum Beispiel muss nicht an jeder Stelle vollständig spezifiziert werden. Sie können einen Partner in ein Kontextobjekt auslagern und über Referenzierung mehrfach verwenden.

Für die Dereferenzierung gelten folgende Regeln:

- 1. Ein Attribut *ref* referenziert ein Kontextobjekt mit der spezifizierten Id und dem Objekttyp des Kontextobjekts (z.B. *file*, *partner*).
- 2. Die Suche wird im Eltern-Kontext weiter geführt, wenn im aktuellen Kontext kein passendes Objekt gefunden wird. Wird auch dort kein passendes Kontextobjekt gefunden, wird die Suche in dessen Eltern-Kontext fortgesetzt. Mehrstufige Referenzierungen sind erlaubt.
- 3. Wird kein passendes Kontextobjekt gefunden, wird das Script mit dem Fehler *ft\_reference* abgebrochen (siehe [Abschnitt "Fehlerbehandlung" auf Seite 22\)](#page-21-1).
- 4. *ref*=*"A"* in einem Kontextobjekt mit der *ID="A"* ist erlaubt. *ref* bezieht sich in diesem Fall immer auf den Eltern-Kontext.
- 5. Zirkel sind nicht erlaubt:

*obj1(ID="A", ref="B")*; *obj2(ID="B", ref="A")* in demselben Kontext ist nicht möglich. Es wird der Fehler *ft\_reference* ausgegeben.

6. Es werden alle Attribute und Elemente des referenzierten Elementes übernommen, die im referenzierenden Element nicht vorhanden sind. Vor dieser Übernahme wird das referenzierte Element seinerseits nach diesen Regeln dereferenziert.

## **Beispiele**

### 1. Gültige Referenzierung

```
<?xml version="1.0" encoding="UTF-8"?>
<ftscript version="1">
  <context>
     <partner id="remote" name="WindowsP_1">
       <transferAdmission>
         <ftacAdmission ftacAdmission="FTACADM"/>
       </transferAdmission>
     </partner>
     <file id="pack" name="pack1.bin">
       <partner ref="remote"/>
       <directory name="frg_eis_01"/>
    \langlefile>
  </context>
  <transferFile>
     <fromRemoteFile ref="pack"/>
     <toLocalFile name="pack1.bin">
       <directory name="frg_eis_01"/>
     </toLocalFile>
   </transferFile>
   <transferFile>
     <context>
       <partner id="remote" name="UnixP_1">
         <transferAdmission>
           <ftacAdmission ftacAdmission="FTACADM"/>
         </transferAdmission>
       </partner>
     </context>
     <fromRemoteFile ref="pack">
      <partner ref="remote"/>
     </fromRemoteFile>
     <toLocalFile name="pack2.bin">
       <directory name="frg_eis_01"/>
     </toLocalFile>
   </transferFile>
</ftscript>
```
Das Dateiobjekt mit der *Id="pack"* referenziert ein Partnerobjekt mit der

*Id="remote".*

In der ersten *transferFile* Aktivität wird der Partner *WindowsP\_1* verwendet.

In der zweiten *transferFile* Aktivität wird dasselbe Dateiobjekt *pack* referenziert. Der Partner wurde jedoch überschrieben. Dadurch wird der Partner *UnixP\_1* angesprochen, der im Kontext des zweiten *transferFile* definiert ist. Diese Definition überdeckt den Windows-Partner mit der *Id="remote"*.

Wenn der Partner nicht überschrieben wäre, würde der Windows-Partner verwendet werden, da dieser von der Objektdefinition *pack* im Kontext von *ftscript* gefunden wird. Der Partner (auf dem Unix-System) aus dem Kontext des zweiten *transferFile* würde ignoriert werden, da er von der Definition *Id="pack"* aus nicht mehr zugänglich ist.

2. Ungültige Referenzierung

```
<?xml version="1.0" encoding="UTF-8"?>
<ftscript version="1">
   <transferFile>
     <fromRemoteFile ref="pack"/>
     <toLocalFile name="pack1.bin">
       <directory name="frg_eis_02"/>
     </toLocalFile>
   </transferFile>
</ftscript>
```
Die Referenz *pack* ist nicht definiert. Das Script gibt einen Fehler *ft\_noRef* aus. Dieser wird nicht behandelt (kein *faulthandler* definiert). Das Script wird vor Ausführung der *transferFile* Aktivität beendet. Ein Wiederanlauf ist nicht mehr möglich. Mit *ftshws* können Sie den Grund für den Abbruch anzeigen.

## <span id="page-18-0"></span>**2.2 Datei- und Verzeichnisnamen angeben**

Viele openFT-Script-Anweisungen verwenden Datei- oder Verzeichnisnamen. Diese werden in den Attributen *name*, *bs2000Name*, *unixName*, *windowsName* und *zosName* angegeben. Sofern keine Besonderheiten angegeben sind, gelten die folgenden Definitionen.

Wird ein Partner angegeben, so muss dessen Betriebssystem explizit angegeben werden. Das Betriebssystem des lokalen Rechners ermittelt openFT-Script selbst.

#### <span id="page-18-2"></span><span id="page-18-1"></span>**Regeln für Dateinamen- und Verzeichnisnamen-Attribute**

- Ein betriebssystemspezifisches Dateinamen- oder Verzeichnisnamen-Attribut (*bs2000Name*, *unixName*, *windowsName* oder *zosName*) wird ausgewertet, wenn es keinen Leer-String enthält und wenn das angegebene beziehungsweise ermittelte Betriebssystem diesen Typ hat.
- Wird kein passendes betriebssystemspezifisches Namens-Attribut gefunden oder ist es mit Leerstring belegt, dann gilt stattdessen das nicht-betriebssystemspezifische Attribut *name*. Bitte beachten Sie, dass *name* als Standardwert den Leer-String besitzt.
- Wenn Sie als Zugangsberechtigung ein Profil verwenden, in dem ein Datei- oder Verzeichnisname definiert ist (siehe Handbuch "openFT (Unix- und Windows-Systeme) - Kommandoschnittstelle"), dann ist es am einfachsten, wenn Sie alle Dateinamenoder Verzeichnisnamen-Attribute weglassen. Damit wird der Leer-String verwendet (= Standardwert des betriebssystem-unspezifischen Attributs, siehe oben).

Alternative: Versorgen Sie alle relevanten betriebssystemspezifischen Dateinamenoder Verzeichnisnamen-Attribute mit Leer-String. Das nicht-betriebssystemspezifische Attribut können Sie dann entweder weglassen oder ebenfalls mit Leer-String versorgen.

## <span id="page-19-0"></span>**2.2.1 Dateinamen-Attribute**

Wenn ein Dateiname mit dem Pipe-Zeichen ("|") beginnt, hat dies die Sonderbedeutung eines erzeugenden (*fromLocalFile*, *fromRemoteFile*) oder empfangenden (*toLocalFile*, *toRemoteFile*) Programmaufrufs (siehe oHandbuch "openFT (Unix- und Windows-Systeme) - Kommandoschnittstelle").

Einschränkung: Dateinamen dürfen maximal 512 Zeichen lang sein. Diese Grenze wird bereits beim Stellen des openFT-Script-Auftrags geprüft (statische Prüfung). Je nach Betriebssystem können dies auch weniger Zeichen sein (siehe oHandbuch "openFT (Unixund Windows-Systeme) - Kommandoschnittstelle"). Diese betriebssystemspezifische Länge wird erst zum Ablauf des Ftscripts geprüft (dynamische Prüfung).

Bitte beachten Sie den Abschnitt ["Regeln für Dateinamen- und Verzeichnisnamen-](#page-18-1)[Attribute" auf Seite 19.](#page-18-1)

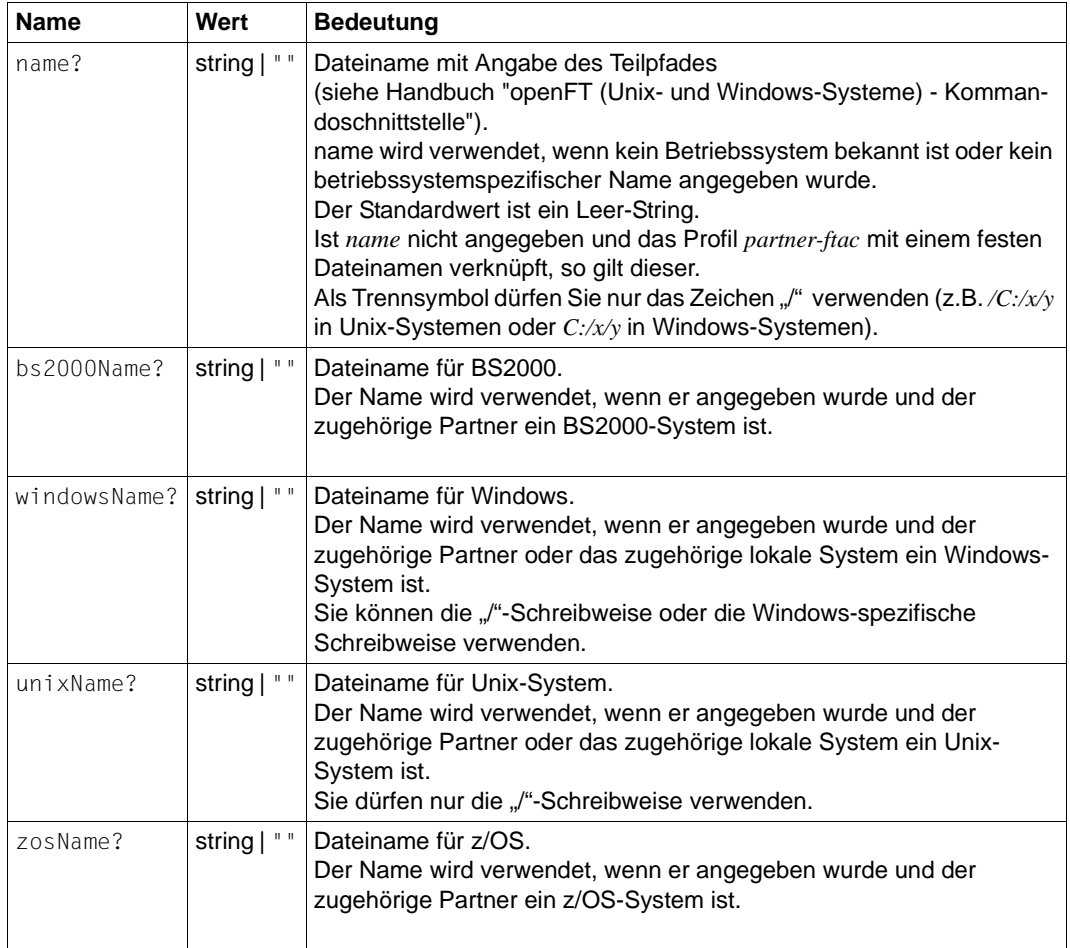

## <span id="page-20-0"></span>**2.2.2 Verzeichnisnamen-Attribute**

<span id="page-20-2"></span><span id="page-20-1"></span>Einschränkung: Verzeichnisnamen dürfen maximal 512 Zeichen lang sein. Diese Grenze wird bereits beim Stellen des openFT-Script-Auftrags geprüft (statische Prüfung). Je nach Betriebssystem können dies auch weniger Zeichen sein (siehe Handbuch "openFT (Unixund Windows-Systeme) - Kommandoschnittstelle"). Diese betriebssystemspezifische Länge wird erst zum Ablauf des Ftscripts geprüft (dynamische Prüfung).

Bitte beachten Sie den Abschnitt ["Regeln für Dateinamen- und Verzeichnisnamen-](#page-18-2)[Attribute" auf Seite 19](#page-18-2)

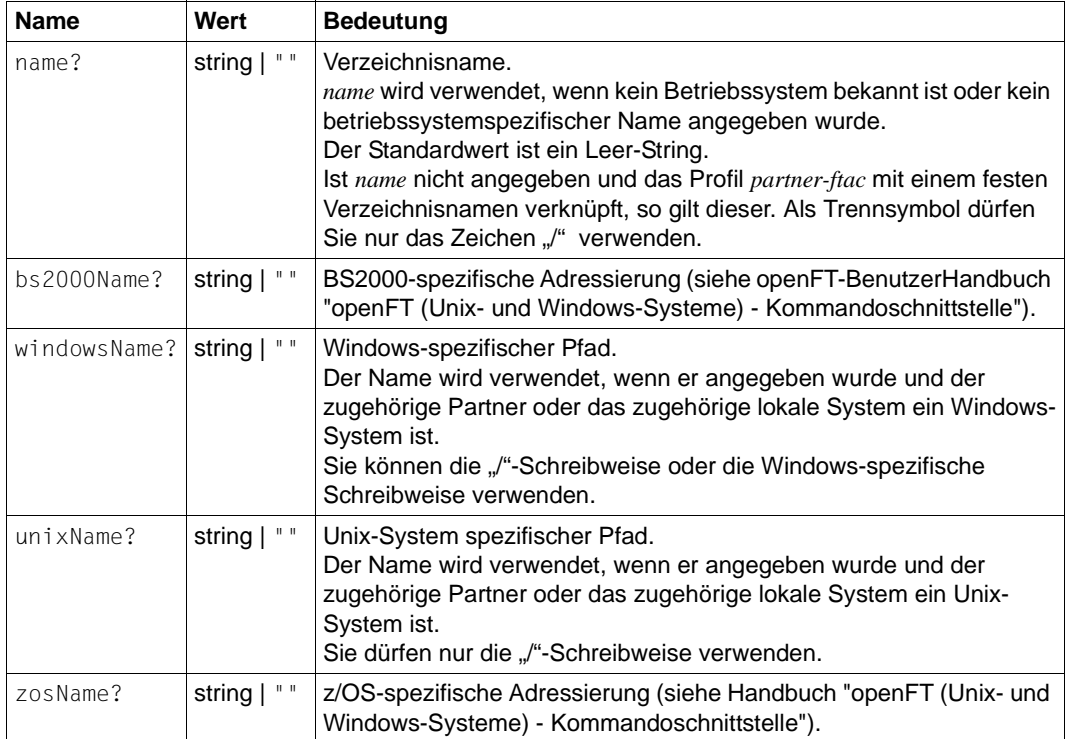

# <span id="page-21-1"></span><span id="page-21-0"></span>**2.3 Fehlerbehandlung**

Beim Einlesen wird das Ftscript einer Prüfung unterzogen. Treten hierbei Fehler auf, wird das Ftscript nicht ausgeführt. Beim Starten des Ftscripts erhalten Sie eine entsprechende Fehlermeldung und einen Returncode, siehe Beschreibung des Kommandos *ftscript* im Handbuch "openFT (Unix- und Windows-Systeme) - Kommandoschnittstelle".

Bei erfolgreicher Prüfung wird das Ftscript asynchron ausgeführt. Treten hierbei Fehler auf, wird die Fehlerursache protokolliert.

Jede Fehlermeldung hat einen eindeutigen internen Code und ist einem bestimmten Fehlercode zugeordnet. Anhand des Fehlercodes werden die Fehler einer der beiden folgenden Kategorien zugeteilt:

- "normale" Ftscript-Fehlercodes
- "schwere" Ftscript-Fehlercodes

Die Tabelle aller Fehlermeldungen finden Sie im [Kapitel "Fehlermeldungen" auf Seite 95](#page-94-1).

Die von openFT-Script vergebenen Fehlercodes beginnen immer mit "ft". Sie können zusätzlich über die *fault* Aktivität (siehe [Abschnitt "fault" auf Seite 44\)](#page-43-1) beliebige andere Fehlercodes vergeben, die jedoch nicht mit "ft" beginnen dürfen. Diese gelten immer als "normale" Fehlercodes.

Die Fehlerursache kann mit *ftshwact* angezeigt werden.

Wenn für einen Fehler kein *faulthandler* existiert, wird das *ftscript* mit einem Fehler (Status F) beendet. Der Status und die Ursache des Abbruchs kann mit *ftshws* angezeigt werden.

## <span id="page-22-0"></span>**2.3.1 Normale Ftscript-Fehlercodes**

Die "normalen" Fehler beziehen sich auf die zu übertragenden Objekte oder beteiligten Rechner.

Ein "normaler" Fehler kann mit dem *faulthandler (default)* abgefangen werden (siehe [Abschnitt "default" auf Seite 49](#page-48-2)).

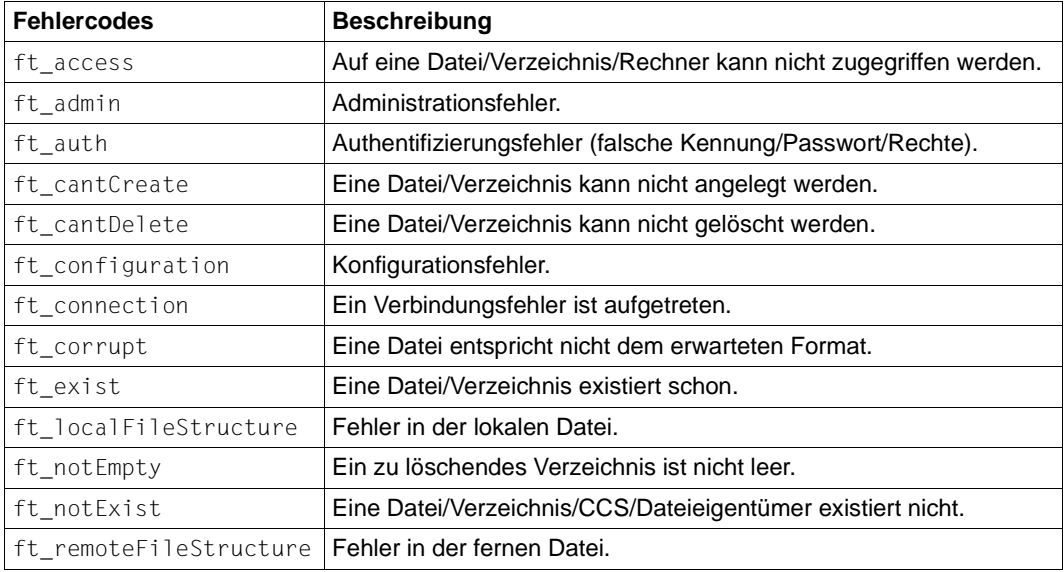

## <span id="page-23-0"></span>**2.3.2 Schwere Ftscript-Fehlercodes**

Die "schweren" Fehler werden vor allem durch interne Fehler (z.B. mangelnder Speicherplatz für Verwaltungsinformationen auf der Festplatte) oder Script-Fehler (z.B. nicht aufgelöste Referenzen) verursacht.

Tritt ein "schwerer" Fehler auf, ist ein Wiederanlauf nur bedingt möglich (siehe [Abschnitt](#page-24-1)  ["Wiederanlauf" auf Seite 25\)](#page-24-1).

Die "schweren" Fehler können nicht durch den *faulthandler (default)* abgefangen werden. In diesem Fall muss ein expliziter *faulthandler (case)* geschrieben werden (siehe [Abschnitt](#page-48-3)  ".case" auf Seite 49).

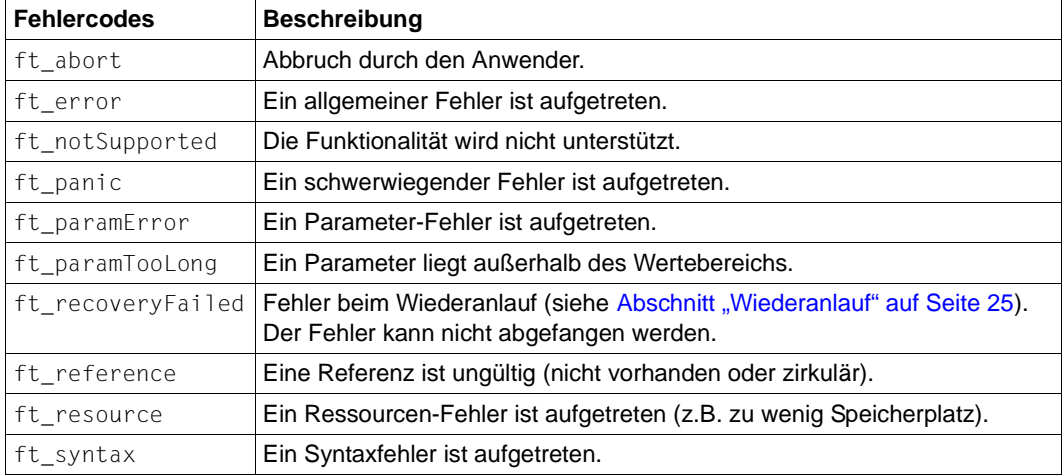

## <span id="page-24-1"></span><span id="page-24-0"></span>**2.3.3 Wiederanlauf**

<span id="page-24-2"></span>Ftscripts sind im allgemeinen wiederanlauffähig, wenn sie z.B. aufgrund eines Systemabsturzes abgebrochen sind. Einschränkungen existieren nur bei folgenden Aktivitäten:

- *executeScript*, wenn *repeatable=no* angegeben wurde
- *createDirectory*, wenn *faultIfExists* angegeben wurde
- *deleteFile* oder *deleteDirectory*, wenn *faultIfNotExists* angegeben wurde

Wenn der openFT-Script-Auftrag genau während der Bearbeitung der Anweisung abgebrochen ist, kann nicht mehr entschieden werden, ob die Aktivität bereits ausgeführt wurde. In den oben genannten Fällen ist beim Wiederanlauf nicht eindeutig, wie das Ftscript weiter ausgeführt werden soll.

Existiert z.B. ein Verzeichnis schon, das angelegt werden sollte, lässt sich nicht mehr feststellen, ob es durch die abgebrochene *createDirectory* Aktivität angelegt wurde oder bereits vor dem Ablauf des openFT-Script-Auftrags existierte.

Trifft der Wiederanlauf eines Ftscripts auf eine solche "unklare" Situation, so reagiert er folgendermaßen:

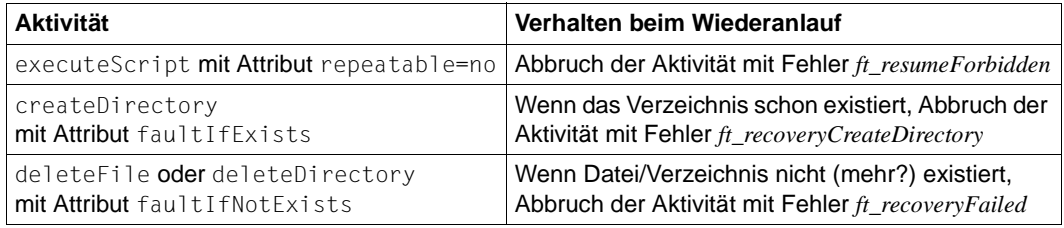

Dieses Verhalten kann auch auftreten, wenn die openFT-Instanz umgeschaltet wird. Beim Löschen der openFT-Instanz werden alle noch laufenden openFT-Script-Aufträge unterbrochen. Nach dem Umschalten der Instanz laufen sie wieder an. In den oben genannten Fällen wird mit dem Unterbrechen des Auftrags ca. 2 Sekunden auf das Ende der Aktivität gewartet. Bei einer langlaufenden *executeScript* Aktivität ist dies u.U. nicht ausreichend, so dass dieser openFT-Script-Auftrag beim Versuch des Wiederanlaufs mit Fehler abgebrochen wird.

# <span id="page-25-0"></span>**2.4 Ausführung eines Ftscripts**

Wenn ein Ftscript ausgeführt wird, durchläuft jede Aktivität folgende Zustände:

- **Initialisierung**
- Ausführung
- Ende
- (Fehler)

## **Initialisierung**

Der Kontext wird bereitgestellt.

## **Ausführung**

Bei externen Aktivitäten wird die openFT-Funktionalität ausgeführt. Bei internen Aktivitäten wird die entsprechende Anweisung ausgeführt.

Tritt bei der Ausführung einer Aktivität ein Fehler auf, wird ein Fehler (*fault*) mit einem Fehlercode ausgegeben. Die Aktivität geht in den Zustand "Fehler".

### **Ende**

Das Ende der Aktivität wird erreicht, wenn die Ausführung ohne Fehler abgeschlossen werden konnte. Eventuell werden Daten in den darüberliegenden Kontext eingeblendet.

Die Aktivität wird terminiert. Es wird mit der nächsten Aktivität fortgefahren. Gibt es keine weitere Aktivität, ist das Ftscript beendet.

#### **Fehler**

Der Zustand "Fehler" kann hervorgerufen werden:

- durch einen Fehler bei der Ausführung der Aktivität selbst
- durch einen Fehler in einer Kind-Aktivität, die nicht durch einen *faulthandler* abgefangen wird

Im aktuellen Kontext wird ein passender *faulthandler* gesucht (siehe Abschnitt "faulthandler" [auf Seite 47\)](#page-46-1). Die Aktivität wird durch den Inhalt des *faulthandler* ersetzt. Die Kontextobjekte der Aktivität werden dabei in den Kontext des *faulthandler* eingeblendet. Alle Kind-Aktivitäten der Aktivität werden abgebrochen und ihre Kontexte gehen verloren. Sind von diesen Kind-Aktivitäten laufende Aufträge zur Dateiübertragung gestartet worden, werden diese ebenfalls abgebrochen.

Wird kein passender *faulthandler* gefunden, wird der Fehler an die Eltern-Aktivität übergeben. Die Eltern-Aktivität geht in den Zustand "Fehler".

Wird auch in keiner übergeordneten Aktivität ein passender *faulthandler* gefunden, wird das gesamte Ftscript terminiert.

#### **Diagnose-Informationen**

Zur genauen Analyse des Ftscript-Ablaufs einschließlich Wiederanlauf (siehe [Seite 25](#page-24-0)) können Sie einen Trace aktivieren:

ftscript -t <Ftscriptdateiname>

Der Trace protokolliert jede Aktion des Auftrags.

# <span id="page-28-4"></span><span id="page-28-2"></span><span id="page-28-0"></span>**3 openFT-Script-Anweisungen**

Das folgende Kapitel beschreibt die einzelnen openFT-Script-Anweisungen in alphabetischer Reihenfolge:

- Die Verwendung der Anweisung.
- Die vorhandenen Einschränkungen.
- Das Format beschreibt die Syntax der Anweisung. Zur Erläuterung der Syntax siehe folgenden [Abschnitt "Syntax der openFT-Script-Anweisungen"](#page-28-5).
- Die vorhandenen Attribute der Anweisung, deren Werte und die Bedeutung der Werte. Optionale Attribute sind durch ein "?" gekennzeichnet.
- <span id="page-28-3"></span>– Die Beispiele veranschaulichen die Anwendung der Anweisung.

## <span id="page-28-5"></span><span id="page-28-1"></span>**3.1 Syntax der openFT-Script-Anweisungen**

Die openFT-Script-Anweisungen sind in den folgenden Abschnitten beschrieben. Die Syntax der openFT-Script-Anweisungen ist jeweils im Abschnitt "Format" angegeben. Dabei werden folgende Symbole verwendet:

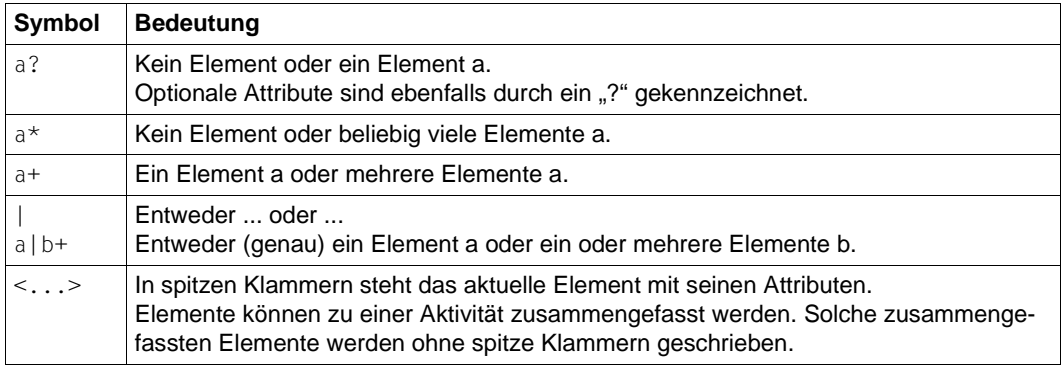

# <span id="page-29-1"></span><span id="page-29-0"></span>**3.2 baseDir**

Mit *baseDir* können Sie ein Basisverzeichnis für die folgenden openFT-Script-Anweisungen festlegen:

*– createDirectory*

Unter dem Basisverzeichnis wird das Verzeichnis angelegt, das Sie mit *createDirectory* erzeugen (siehe [Abschnitt "createDirectory" auf Seite 33](#page-32-0)).

*– deleteDirectory*

Ausgehend von dem Basisverzeichnis wird das Verzeichnis gelöscht, das Sie mit *deleteDirectory* löschen (siehe [Abschnitt "deleteDirectory" auf Seite 35\)](#page-34-0).

– *deleteFile*

Ausgehend von dem Basisverzeichnis wird die Datei gelöscht, die Sie mit *deleteFile* löschen (siehe [Abschnitt "deleteFile" auf Seite 37\)](#page-36-0).

– *listDirectory*

Ausgehend von dem Basisverzeichnis werden die Dateien/Verzeichnisse aufgelistet. Das Basisverzeichnis selber wird nicht als Ergebnis aufgelistet (siehe [Abschnitt "listDi](#page-57-0)[rectory" auf Seite 58](#page-57-0)).

*baseDir* können Sie nur in Zusammenhang mit den oben aufgelisteten openFT-Script-Anweisungen verwenden.

## **Format**

Siehe entsprechende openFT-Script-Anweisung.

## **Attribute**

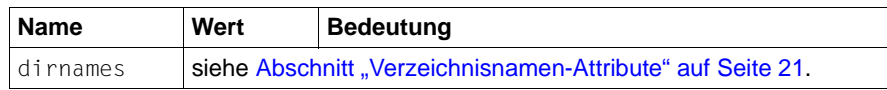

## **Beispiele**

- Siehe [Abschnitt "createDirectory" auf Seite 33](#page-32-0).
- Siehe [Abschnitt "deleteDirectory" auf Seite 35.](#page-34-0)
- Siehe [Abschnitt "listDirectory" auf Seite 58.](#page-57-0)

## <span id="page-30-0"></span>**3.3 comment**

Mit *comment* verfassen Sie einen Kommentartext zu dem entsprechenden Element.

Mit Hilfe der Kommentare können Sie die Scripte beschreiben.

Mit XML-Kommentaren (<!--...-->) kommentieren Sie Script-intern.

### **Format**

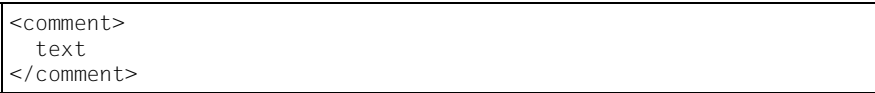

# <span id="page-31-1"></span><span id="page-31-0"></span>**3.4 context**

Mit *context* definieren Sie Kontextobjekte und *faulthandler* für eine Aktivität.

Kontextobjekte sind Elemente, die in derselben oder in darunterliegenden Aktivitäten verwendet werden können, indem sie mit dem Attribut *ref* bzw. *listRef* referenziert werden. Sie können vom Typ *autoDataSpec*, *directory*, *file*, *list*, *partner* oder *script* sein

Ein Kontext existiert für jede Aktivität. Ist kein Kontextelement angegeben, wird implizit ein leerer Kontext angelegt.

Es sind alle Kontextobjekte und *faulthandler* der darüberliegenden Kontexte sichtbar, solange sie nicht durch Kontextobjekte oder *faulthandler* mit gleichem Namen verdeckt werden.

## **Format**

```
<context>
 KontextObjekt*
 faulthandler?
</context>
```
# <span id="page-32-0"></span>**3.5 createDirectory**

<span id="page-32-1"></span>Mit *createDirectory* erzeugen Sie ein Verzeichnis. Wenn Sie keinen Partner angeben, wird das Verzeichnis unter der lokalen Benutzerkennung angelegt.

Mit *baseDir* (siehe [Abschnitt "baseDir" auf Seite 30](#page-29-1)) können Sie ein Basisverzeichnis festlegen, unter dem das angegebene Verzeichnis angelegt wird.

Die Länge des Verzeichnisnamens (Länge von *baseDir* plus Länge von *dirnames*) ist begrenzt und abhängig von der openFT-Version. Die Länge ergibt sich aus der Anzahl der Zeichen plus 1 Zeichen, wenn *baseDir* nicht mit einem "/" endet.

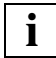

Beachten Sie das Verhalten beim Wiederanlauf (siehe Abschnitt "Wiederanlauf" auf [Seite 25](#page-24-2)).

## **Einschränkungen**

Wenn Sie im Namens-Attribut einen Verzeichnispfad angeben, müssen alle Verzeichnisse bis auf die unterste Stufe bereits existieren.

#### **Format**

```
<createDirectory ref?="ID" faultIfExists?="yes|no" dirnames >
   comment?
   context?
   partner?
   baseDir?
</createDirectory>
```
#### **Attribute**

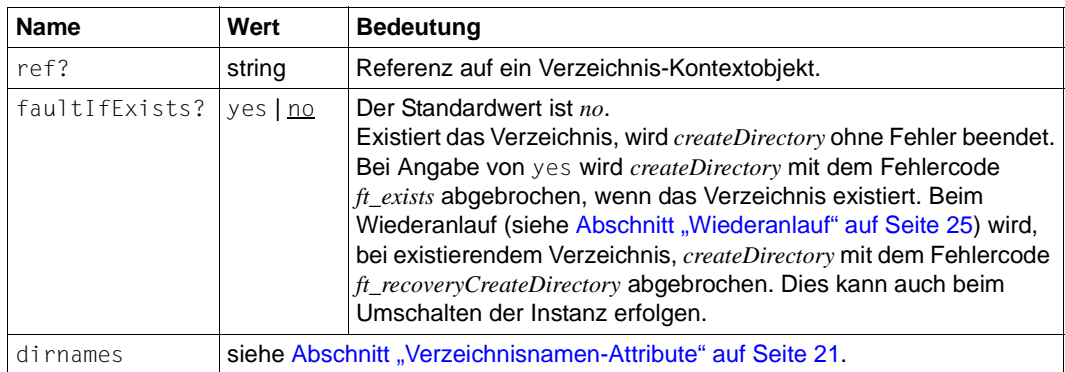

### **Beispiel**

```
<?xml version="1.0" encoding="UTF-8"?>
<ftscript version="1">
   <context>
     <directory id="myDir" name="myTmp"/>
   </context>
   <createDirectory ref="myDir">
     <partner name="UnixP_1">
       <transferAdmission>
         <ftacAdmission ftacAdmission="FTACADM1"/>
      </transferAdmission>
     </partner>
     <baseDir name="frg_eis_03"/>
   </createDirectory>
</ftscript>
```
Erzeugt im Verzeichnis *frg\_eis\_03* das Verzeichnis *myTmp* für die FTAC-Zugangsberechtigung *FTACADM1* auf dem Rechner *UnixP\_1*.

*createDirectory* wird ohne Fehler beendet, wenn das Verzeichnis schon vorhanden ist. Wenn *createDirectory* gelaufen ist, existiert das Verzeichnis.

Als *baseDir* ist *frg\_eis\_03* angegeben. Das zu erzeugende Verzeichnis wird referenziert. Der gesamte Verzeichnispfad (*baseDir* + *name*) ist *frg\_eis\_03/myTmp* mit 16 Zeichen.

Kann das gewünschte Verzeichnis *frg\_eis\_03/myTmp* nicht angelegt werden, weil z.B. der Pfad *frg\_eis\_03* nicht existiert, wird *createDirectory* mit dem Fehlercode *ft\_cantCreate* beendet.

Ein weiteres Beispiel für *createDirectory* finden Sie im [Abschnitt "foreach" auf Seite 52](#page-51-0).

# <span id="page-34-0"></span>**3.6 deleteDirectory**

<span id="page-34-1"></span>Mit *deleteDirectory* löschen Sie ein Verzeichnis. Wenn Sie keinen Partner angeben, wird das Verzeichnis unter der lokalen Benutzerkennung gelöscht.

Mit baseDir können Sie ein Basisverzeichnis angeben (siehe Abschnitt "directory" auf [Seite 39\)](#page-38-1), unter dem das zu löschende Verzeichnis gesucht wird. Der Basisverzeichnisname und der mit dem Attribut *dirnames* angegebene Name werden zum Verzeichnisnamen zusammengesetzt.

Die Länge des Verzeichnisnamens (Länge von *baseDir* plus Länge von *dirnames*) ist begrenzt und abhängig von der openFT-Version. Die Länge ergibt sich aus der Anzahl der Zeichen plus 1 Zeichen, wenn *baseDir* nicht mit einem "/" endet.

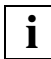

Beachten Sie das Verhalten beim Wiederanlauf (siehe Abschnitt "Wiederanlauf" auf [Seite 25](#page-24-2)).

#### **Einschränkungen**

Das zu löschende Verzeichnis muss leer sein.

#### **Format**

```
<deleteDirectory ref?="ID" faultIfNotExists?="yes|no" dirnames>
   comment?
   context?
   partner?
   baseDir?
</deleteDirectory>
```
#### **Attribute**

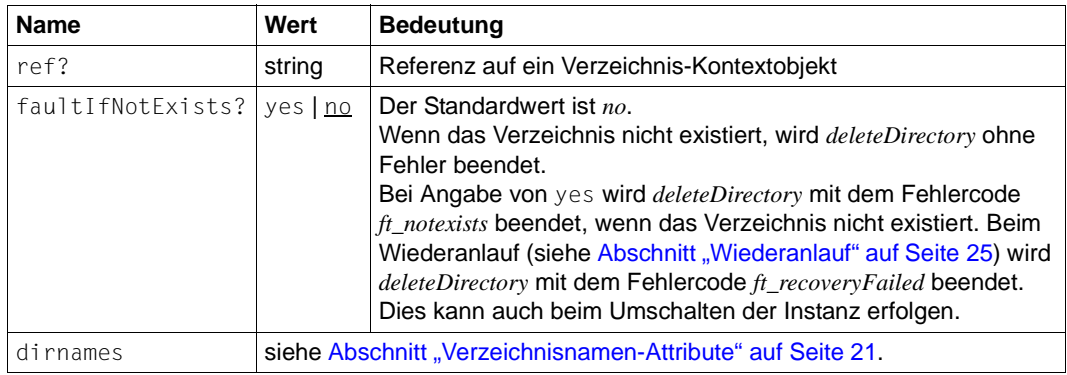

## **Beispiel**

```
<?xml version="1.0" encoding="UTF-8"?>
<ftscript version="1">
   <context>
    <directory id="myDir" name="myTmp"/>
   </context>
   <deleteDirectory ref="myDir">
    <partner name="UnixP_1" systemType="unix">
      <transferAdmission>
         <ftacAdmission ftacAdmission="FTACADM1"/>
      </transferAdmission>
     </partner>
     <baseDir name="frg_eis_04"/>
   </deleteDirectory>
</ftscript>
```
Löscht das Verzeichnis *myTmp* für die FTAC-Zugangsberechtigung *FTACADM1* auf dem Rechner *UnixP\_1*.

*deleteDirectory* wird ohne Fehler beendet, wenn das Verzeichnis nicht existiert oder schon gelöscht wurde.

Als *baseDir* ist *frg\_eis\_04* angegeben. Das zu löschende Verzeichnis wird referenziert. Der gesamte Verzeichnispfad (*baseDir* + *name*) ist *frg\_eis\_04/myTmp* mit 16 Zeichen.
# **3.7 deleteFile**

Mit *deleteFile* löschen Sie eine Datei. Wenn Sie keinen Partner angeben, wird die Datei unter der lokalen Benutzerkennung gelöscht.

Der Name der zu löschenden Datei setzt sich aus dem mit *directory* angegebenen Verzeichnisnamen (siehe [Abschnitt "directory" auf Seite 39](#page-38-0)) und dem mit dem Attribut *filenames* angegebenen Namen zusammen.

Wenn Sie alle Dateien in einem Verzeichnis löschen wollen, verwenden Sie *listDirectory* (siehe [Abschnitt "listDirectory" auf Seite 58](#page-57-0)) in Kombination mit *foreach* (siehe [Abschnitt "foreach" auf Seite 52](#page-51-0)).

Die Länge des Dateinamens (Länge von *directory* plus Länge von *filenames*) ist begrenzt und abhängig von der openFT-Version. Die Länge ergibt sich aus der Anzahl der Zeichen plus 1 Zeichen, wenn *directory* nicht mit einem "/" endet.

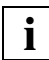

Beachten Sie das Verhalten beim Wiederanlauf (siehe Abschnitt "Wiederanlauf" auf [Seite 25](#page-24-0)).

#### **Format**

```
<deleteFile ref?="ID" faultIfNotExists?="yes|no" filenames >
   comment?
   context?
   partner?
   directory?
</deleteFile>
```
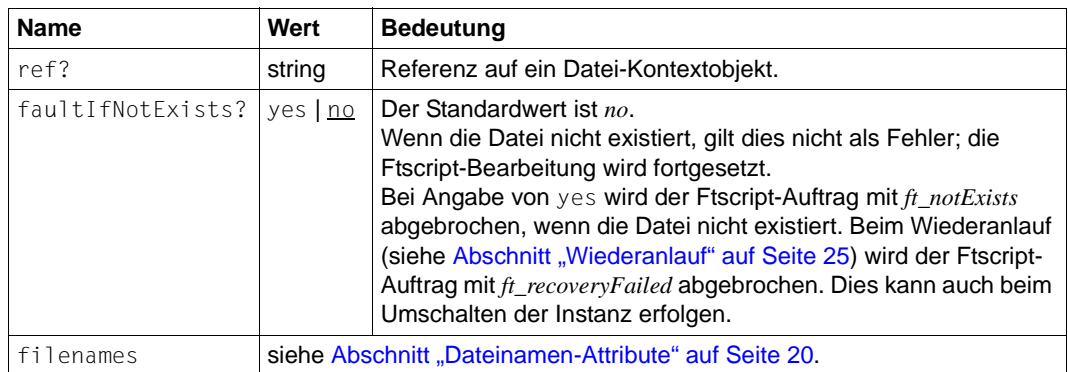

#### **Beispiel**

```
<?xml version="1.0" encoding="UTF-8"?>
<ftscript version="1">
   <deleteFile name="hugo.trash">
     <partner name="UnixP_1" systemType="unix">
       <transferAdmission>
         <ftacAdmission ftacAdmission="FTACADM1"/>
       </transferAdmission>
     </partner>
     <directory name="frg_eis_05"/>
   </deleteFile>
</ftscript>
```
Löscht die Datei *hugo.trash* im Verzeichnis *frg\_eis\_05* für die FTAC-Zugangsberechtigung *FTACADM1* auf dem Rechner *UnixP\_1*.

Fehler werden in diesem Beispiel nicht behandelt und führen zum Abbruch des Ftscripts.

# <span id="page-38-0"></span>**3.8 directory**

Mit *directory* definieren Sie einen Verzeichnispfad.

*directory* ist immer ein Kind-Element einer Ftscript-Aktivität. Wenn ein fernes Verzeichnis gemeint ist, spezifizieren Sie den Partner als weiteres Unterelement der Aktivität.

### **Format**

```
<directory id="ID" ref?="ref" dirnames >
  comment?
</directory>
```
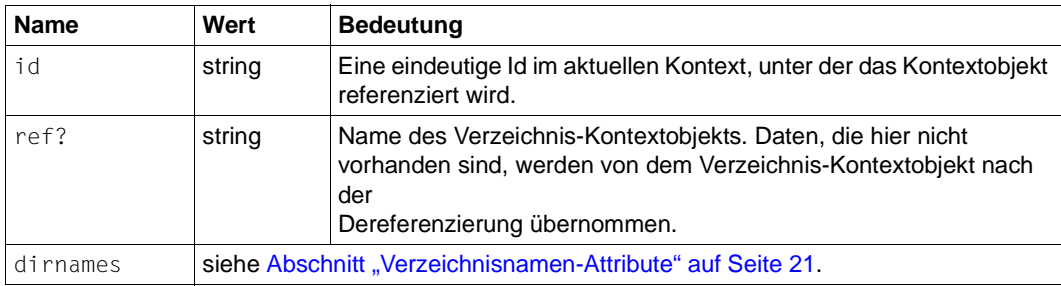

# **3.9 empty**

Die Aktivität *empty* bewirkt nichts, wird jedoch formal benötigt, um in einem *faulthandler* einen Fehler ohne weitere Aktionen abzufangen (siehe Abschnitt "faulthandler" auf [Seite 47\)](#page-46-0).

#### **Format**

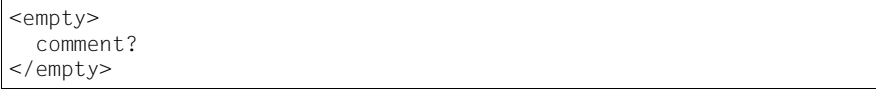

### **Beispiel**

```
<?xml version="1.0" encoding="UTF-8"?>
<ftscript version="1">
   <transferFile>
     <context>
       <faulthandler>
         <default>
           <empty/>
         </default>
       </faulthandler>
     </context>
     <fromRemoteFile name="pack1.bin">
       <partner name="someHost">
         <transferAdmission>
           <ftacAdmission ftacAdmission="FTACADM1"/>
         </transferAdmission>
       </partner>
       <directory name="frg_eis_06"/>
     </fromRemoteFile>
     <toLocalFile name="target.bin">
       <directory name="frg_eis_06"/>
     </toLocalFile>
   </transferFile>
</ftscript>
```
Wenn bei *transferFile* Fehler auftreten, wird der Ablauf des Ftscripts trotzdem weitergeführt, d.h. der openFT-Script-Auftrag wird mit Status T beendet.

Bei "schweren" Fehlern (siehe [Abschnitt "Schwere Ftscript-Fehlercodes" auf Seite 24](#page-23-0)) wird der openFT-Script-Auftrag mit dem entsprechenden Fehlercode beendet, da der (siehe [Abschnitt "faulthandler" auf Seite 47](#page-46-0)) *default faulthandler* nicht wirkt.

# <span id="page-40-1"></span><span id="page-40-0"></span>**3.10 executeScript**

Mit *executeScript* führen Sie ein Script aus.

Das Script wird im Zielsystem ausgeführt. Wenn Sie keinen Partner angeben, wird das Script auf dem lokalen System unter der Benutzerkennung des Ftscript-Aufrufers ausgeführt.

Folgende Kommando-Interpreter werden verwendet:

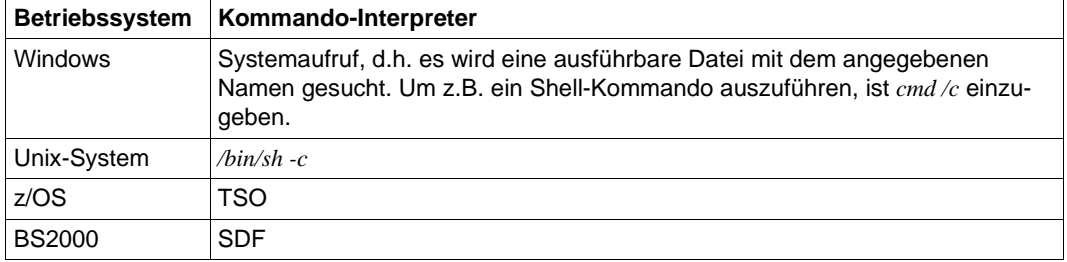

#### **Einschränkungen**

- 1. Ein Script (z.B. bs2000Script, unixScript) ist jeweils auf eine Zeile (ein Kommando) und in der Länge auf 500 Zeichen beschränkt.
- 2. Es muss für das angesprochene Betriebssystem ein nicht-leeres Script angegeben sein.

#### **Format**

```
<executeScript ref?="ID" repeatable?="true|false" >
   comment?
   context?
   script?
   bs2000Script?
   unixScript?
   windowsScript?
   zosScript?
   partner?
</executeScript>
```
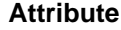

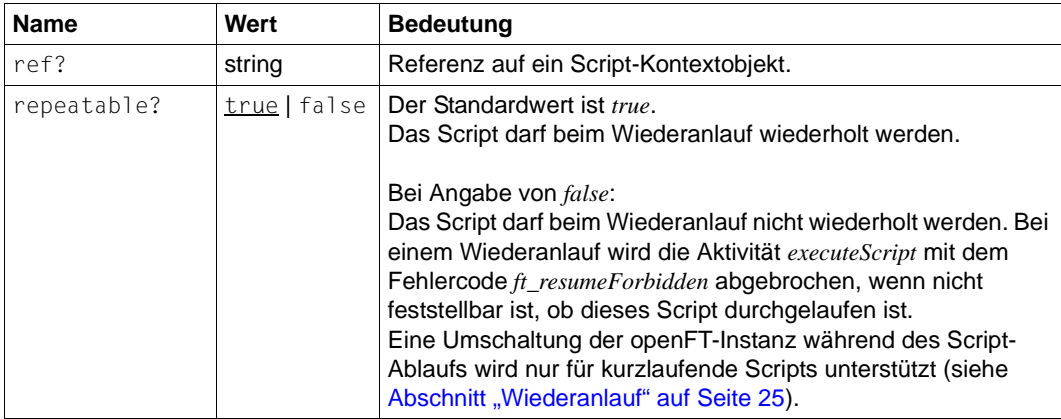

#### **Beispiel**

```
<?xml version="1.0" encoding="UTF-8"?>
<ftscript version="1">
   <context>
     <list id="partnerList">
       <partner name="WindowsP_1" systemType="windows">
         <transferAdmission>
           <ftacAdmission ftacAdmission="FTACADM1"/>
         </transferAdmission>
       </partner>
       <partner name="UnixP_1" systemType="unix">
         <transferAdmission>
           <ftacAdmission ftacAdmission="FTACADM2"/>
         </transferAdmission>
       </partner>
    \langlelist>
   </context>
   <foreach listRef="partnerList" selectType="partner" 
   contextObject="partner"> 
     <executeScript>
       <unixScript><![CDATA[echo hello unix >frg_eis_07/demo.txt]]>
       </unixScript>
       <windowsScript><![CDATA[cmd /c echo 'hello windows' 
           >frg_eis_07\demo.txt]]>
      </windowsScript>
       <partner ref="partner"/>
     </executeScript>
   </foreach>
</ftscript>
```
Hier wird auf den Rechnern der Liste *partnerList* ein *executeScript* ausgeführt.

Je nach Betriebssystem werden die entsprechenden betriebssystemspezifischen Scripts ausgeführt. Wichtig ist die Angabe des Betriebssystems bei der Partnerdefinition.

# **3.11 fault**

Mit *fault* brechen Sie die Eltern-Aktivität (und alle ihre laufenden Kind-Aktivitäten) mit einem selbst definierten Fehlercode ab und setzen die Ausführung im passenden *faulthandler* fort. Der *faulthandler* der Eltern-Aktivität wird zuerst durchlaufen.

Der Fehler wird mit dem passenden *faulthandler* (*default* oder *case*) abgefangen (siehe [Abschnitt "faulthandler" auf Seite 47](#page-46-0)). Die Aktivität des *faulthandler* wird ausgeführt.

Alle noch laufenden Aufträge zur Dateiübertragung, welche von der Eltern-Aktivität aus gestartet wurden, werden ebenfalls abgebrochen (*ft\_cancel*). Dies führt gegebenenfalls zur Ausführung des *remoteFailureScript* (siehe [Abschnitt "remoteFailureScript" auf Seite 88\)](#page-87-0).

Kann dem Fehlercode kein *faulthandler* zugeordnet werden, wird das gesamte Script abgebrochen.

#### **Einschränkungen**

Der Fehlercode darf nicht mit "ft\_" beginnen. Diese Fehlercodes sind für openFT-Script reserviert.

#### **Format**

```
<fault code="faultcode">
   comment?
\langlefault>
```
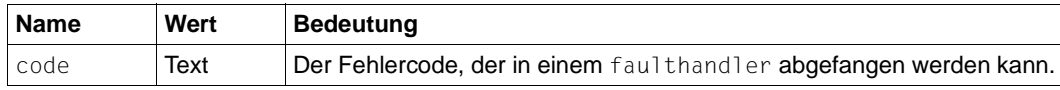

#### **Beispiel**

```
<?xml version="1.0" encoding="UTF-8"?>
<ftscript version="1">
   <parallel>
     <context>
       <partner id="remote" name="UnixP_1">
         <transferAdmission>
           <ftacAdmission ftacAdmission="FTACADM1"/>
         </transferAdmission>
       </partner>
       <faulthandler>
         <case code="intercept">
           <deleteFile name="target1.bin">
              <partner ref="remote"/>
              <directory name="frg_eis_08NotAvailable"/>
           </deleteFile>
           <deleteFile name="target2.bin">
              <partner ref="remote"/>
              <directory name="frg_eis_08"/>
           </deleteFile>
        \langlecase> </faulthandler>
     </context>
     <transferFile>
       <context>
         <faulthandler>
           <default>
              <fault code="intercept"/>
           </default>
         </faulthandler>
       </context>
       <fromLocalFile name
               "W:/openFT/ftscript/Test/data/small/bin.mp3"/>
       <toRemoteFile name="target1.bin">
         <partner ref="remote"/>
         <directory name="frg_eis_08NotAvailable"/>
       </toRemoteFile>
     </transferFile>
```
#### *Beispiel (Forts.)*

```
 <transferFile>
       <context>
         <faulthandler>
           <default>
             <fault code="intercept"/>
           </default>
         </faulthandler>
       </context>
       <fromLocalFile name
            "W:/openFT/ftscript/Test/data/large/bin.mp3"/>
       <toRemoteFile name="target2.bin">
         <partner ref="remote"/>
         <directory name="frg_eis_08"/>
       </toRemoteFile>
     </transferFile>
  </parallel>
</ftscript>
```
Es werden zwei Dateiübertragungen parallel ausgeführt.

Tritt bei einer der Übertragungen ein Fehler auf, wird dieser auf den Fehlercode *intercept* abgebildet. Dieser wird im *faulthandler* abgefangen.

Die andere Dateiübertragung wird abgebrochen (*ft\_cancel*).

Beide Zieldateien werden im *faulthandler* gelöscht. Hierbei auftretende Fehler werden ignoriert.

Mit diesem Script erreichen entweder beide Dateien oder keine der Dateien ihr Ziel.

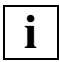

 Ist für die über *ft\_cancel* abgebrochene Dateiübertragung ein *remoteFailureScript* definiert, kann dieses noch laufen, während der *faulthandler* bereits aktiv ist.

# <span id="page-46-1"></span><span id="page-46-0"></span>**3.12 faulthandler**

Der *faulthandler* wird analysiert, wenn in der ihn beinhaltenden Aktivität ein Fehler auftrat oder die Aktivität durch eine Kind-Aktivität in den Zustand "Fehler" überging (siehe [Abschnitt "Ausführung eines Ftscripts" auf Seite 26\)](#page-25-0).

Der *faulthandler* wird angewendet, wenn in ihm eine *case* Aktivität mit dem entsprechenden Fehlercode definiert ist, oder, falls es sich nicht um einen "schweren" Fehler handelt, eine default Aktivität (siehe [Abschnitt "Schwere Ftscript-Fehlercodes" auf Seite 24\)](#page-23-1).

Diese *case* oder *default* Aktivität ersetzt dann die Aktivität, in der der *faulthandler* steht, übernimmt deren Kontextobjekte und wird ausgeführt.

Tritt beim Ablauf der *case* bzw. *default* Aktivität ein Fehler auf, so wird der ursprüngliche *faulthandler* nicht mehr berücksichtigt, sondern ein passender *faulthandler* in ihrem eigenen Kontext oder im Kontext ihrer Eltern-Aktivitäten.

#### **Format**

```
<faulthandler>
   comment?
   (case* default) | (case+ default?)
</faulthandler>
```
### **Attribute**

Siehe [Abschnitt "case" auf Seite 49](#page-48-0).

#### **Beispiel**

```
<?xml version="1.0" encoding="UTF-8"?>
<ftscript version="1">
  <context>
     <partner id="RemotePartner" name="D018S011">
       <transferAdmission>
         <ftacAdmission ftacAdmission="p1111111"/>
       </transferAdmission>
     </partner>
   </context>
   <transferFile>
     <context>
       <file id="source" name="source.bin"/>
       <file id="target" name="target.bin">
         <partner ref="RemotePartner"/>
      </file>
       <faulthandler>
         <default>
           <transferFile>
             <context>
               <partner id="RemotePartner" name="D018S022">
                  <transferAdmission>
                    <ftacAdmission ftacAdmission="p2222222"/>
                  </transferAdmission>
               </partner>
             </context>
             <fromLocalFile ref="source"/>
             <toRemoteFile ref="target"/>
           </transferFile>
         </default>
       </faulthandler>
     </context>
     <fromLocalFile ref="source"/>
     <toRemoteFile ref="target"/>
   </transferFile>
</ftscript>
```
In diesem Beispiel soll die lokale Datei *source.bin* nach *D018S011/target.bin* kopiert werden. Tritt beim *transferFile* ein impliziter Fehler auf, wird die Datei nach *D018S022/target.bin* kopiert. Das Kontextobjekt mit der Id *Remote Partner* wird dabei überdeckt. Tritt bei dieser Aktivität erneut ein Fehler auf, wird das Ftscript abgebrochen.

#### <span id="page-48-0"></span>**case**

Die in *case* beschriebene Aktivität wird ausgeführt, wenn in Ihrer Liste von Fehlercodes der aktuelle Fehlercode gefunden wird. Die *case* Aktivität ersetzt die Aktivität, in der der *faulthandler* steht.

Die Kontextobjekte der ersetzten Aktivität werden in den Kontext der *case* Aktivität kopiert, sofern noch nicht vorhanden. Die Kontexte der Kind-Aktivitäten (auch die, in denen der Fehler aufgetreten ist) sind nicht mehr zugänglich.

Zum Ablauf siehe auch [Abschnitt "sequence" auf Seite 69](#page-68-0).

#### **Format**

```
<case code="codelist" >
   comment?
   context?
   Aktivität+
</case>
```
#### **Attribute**

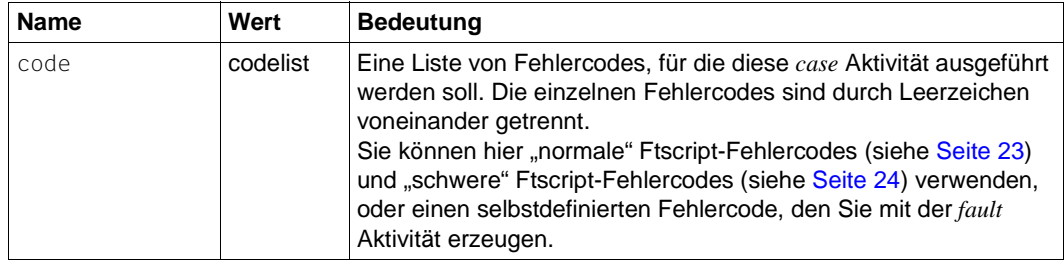

### **default**

Wenn der aktuelle Fehlercode in keinem der *case* Elemente gefunden wird, wird die *default* Aktivität ausgeführt.

Dies gilt für alle Fehlercodes mit Ausnahme der "schweren" Ftscript-Fehlercodes (siehe [Abschnitt "Schwere Ftscript-Fehlercodes" auf Seite 24\)](#page-23-1), für die der *default* Zweig des *faulthandler* nicht berücksichtigt wird.

Die *default* Aktivität ersetzt die Aktivität, in der der *faulthandler* steht.

Die Kontextobjekte der ersetzten Aktivität werden in den Kontext der *default* Aktivität kopiert, sofern noch nicht vorhanden. Die Kontexte der Kind-Aktivitäten (auch die, in denen der Fehler aufgetreten ist) sind nicht mehr zugänglich.

Zum Ablauf siehe auch [Abschnitt "sequence" auf Seite 69](#page-68-0).

### **Format**

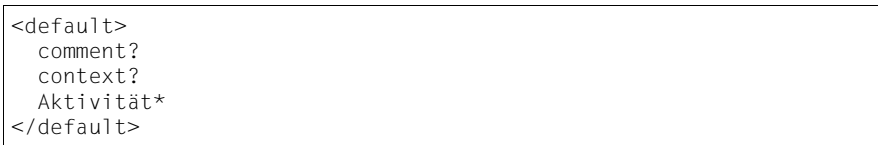

# **3.13 file**

Mit *file* definieren Sie eine Datei.

Eigenschaften einer Datei:

- Die Datei hat einen System-spezifischen Namen.
- Die Datei liegt auf einem konkreten System (*partner*) in einem konkreten Verzeichnis (*directory*). Wenn kein Partner angegeben ist, liegt sie im lokalen System.

#### **Einschränkungen**

Es gelten die Einschränkungen für *filenames* und *directory* (siehe Abschnitte ["Dateinamen-](#page-19-0)[Attribute" auf Seite 20](#page-19-0) und ["Verzeichnisnamen-Attribute" auf Seite 21](#page-20-0)).

#### **Format**

```
<file id="ID" ref?="ref" filenames >
   comment?
   partner?
  directory?
\lt/file>
```
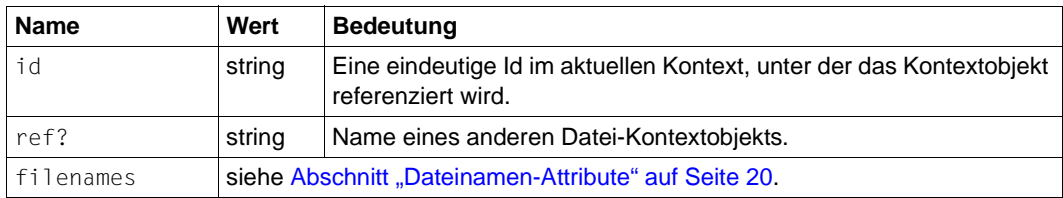

# <span id="page-51-0"></span>**3.14 foreach**

Mit *foreach* führen Sie eine Sequenz für jedes Element einer Liste aus (siehe Abschnitt "list" [auf Seite 57\)](#page-56-0). Für jedes Element der selektierten Liste werden die Kind-Elemente von *foreach* als Sequenz ausgeführt.

Sie können festlegen, ob die Sequenzen nacheinander (in der Reihenfolge der Listenelemente) oder parallel ausgeführt werden.

#### **Format**

```
<foreach listRef="ID" contextObject="ID" execute?=
"parallel|sequential" 
          selectType="file|partner|directory" direction?=
"forward|reverse" >
  comment?
  context?
  Aktivität+
</foreach
```
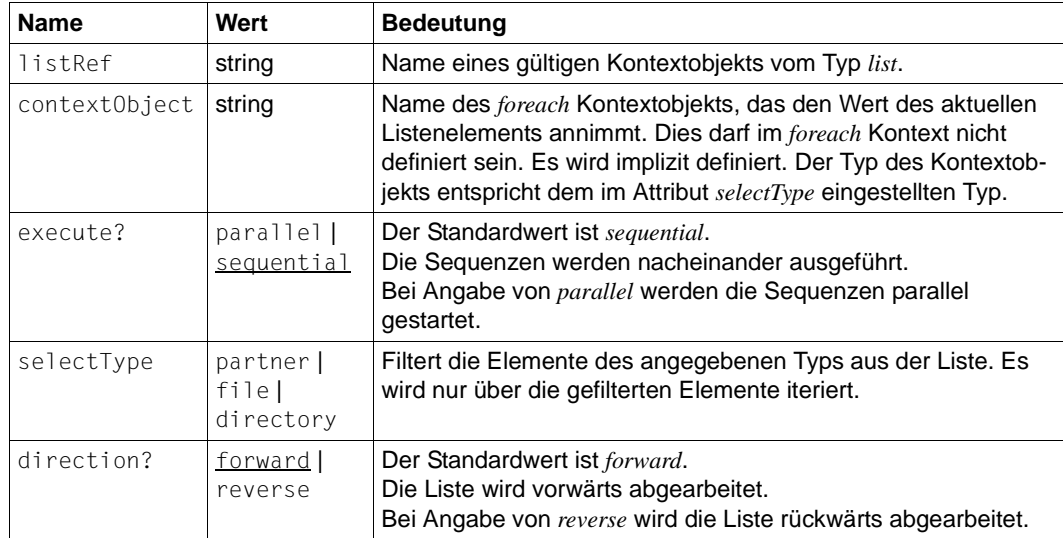

### **Beispiele**

#### 1. Dateien verteilen

```
<?xml version="1.0" encoding="UTF-8"?>
<ftscript version="1">
   <context>
     <list id="FileList">
       <file name="bin.mp3"/>
       <file name="text.txt"/>
    \langlelist>
     <list id="HostList">
       <partner name="UnixP_1" systemType="unix">
         <transferAdmission>
           <ftacAdmission ftacAdmission="FTACADM1"/>
         </transferAdmission>
       </partner>
       <partner name="WindowsP_1" systemType="windows">
         <transferAdmission>
           <ftacAdmission ftacAdmission="FTACADM2"/>
         </transferAdmission>
       </partner>
    \langlelist>
   </context>
   <foreach listRef="HostList" selectType="partner" 
            contextObject="partner" execute="parallel">
     <foreach listRef="FileList" selectType="file" 
               contextObject="file" execute="parallel">
       <transferFile>
         <fromLocalFile ref="file">
           <directory name="W:/openFT/ftscript/Test/data/large"/>
           <autoDataSpec binPattern="*.mp3" charPattern="*.txt"/>
         </fromLocalFile>
         <toRemoteFile ref="file">
           <partner ref="partner"/>
           <directory name="frg_eis_09"/>
         </toRemoteFile>
       </transferFile>
     </foreach>
   </foreach>
</ftscript>
```
Es werden die Dateien *bin.mp3* und *text.txt* auf zwei Rechner kopiert.

Die Datei- und Rechnerlisten werden im Beispiel als Kontextobjekte definiert. Die Dateiliste kann auch z.B. durch ein *listDirectory* definiert werden (siehe [Abschnitt "listDi](#page-57-0)[rectory" auf Seite 58](#page-57-0)).

Es wird eine doppelte *foreach* Sequenz verwendet. Die äußere Sequenz durchläuft alle Rechner, die innere Sequenz durchläuft alle Dateien. Die Verbindung zu den Rechnern findet parallel statt, die Dateien werden ebenfalls parallel zu jedem Rechner übertragen. *autoDataSpec* unterscheidet zwischen Text- und Binärdateien (siehe [Abschnitt "autoDa](#page-77-0)[taSpec" auf Seite 78](#page-77-0)).

Wenn das Script ausgeführt ist, sind die Dateien auf alle Rechner verteilt. Da im Beispiel kein *faulthandler* verwendet wurde, bricht das Script bei einem Fehler ab.

2. Dateibaum kopieren

```
<?xml version="1.0" encoding="UTF-8"?>
<ftscript version="1">
  <context>
     <partner id="remote" name="UnixP_1">
       <transferAdmission>
         <ftacAdmission ftacAdmission="FTACADM1"/>
      </transferAdmission>
     </partner>
   </context>
   <listDirectory name="*//*" listObject="Flist">
     <partner ref="remote"/>
     <baseDir name="frg_eis_11"/>
   </listDirectory>
   <foreach listRef="Flist" selectType="directory" 
            contextObject="creDir" execute="sequential">
     <createDirectory ref="creDir">
       <baseDir name="frg_eis_11"/>
     </createDirectory>
   </foreach>
   <foreach listRef="Flist" selectType="file" 
            contextObject="file" execute="parallel">
    <transferFile>
       <fromRemoteFile ref="file">
         <partner ref="remote"/>
         <directory name="frg_eis_11"/>
       </fromRemoteFile>
       <toLocalFile ref="file">
         <directory name="frg_eis_11"/>
       </toLocalFile>
     </transferFile>
   </foreach>
</ftscript>
```
Im Verzeichnis *frg\_eis\_11* des Rechners *UnixP\_1* wird der Dateibaum *\*//\** in das Verzeichnis *frg\_eis\_11* der lokalen Kennung kopiert.

In der ersten *foreach* Sequenz werden alle (notwendigen) Verzeichnisse sequentiell mit *createDirectory* angelegt.

*listDirectory* liefert für das Verzeichnis *frg\_eis\_11/a/b/c* der Reihe nach die Verzeichnisse *a*, *a/b* und *a/b/c* (*frg\_eis\_11* selbst ist mit *baseDir* als Basisverzeichnis definiert). Ein Verzeichnis kann erst angelegt werden, wenn das Eltern-Verzeichnis existiert.

In der zweiten *foreach* Sequenz werden die Dateien parallel kopiert, da nun alle Zielverzeichnisse vorhanden sind.

#### 3. Dateibaum löschen

```
<?xml version="1.0" encoding="UTF-8"?>
<ftscript version="1">
   <context>
     <partner id="remote" name="UnixP_1">
       <transferAdmission>
         <ftacAdmission ftacAdmission="FTACADM1"/>
       </transferAdmission>
     </partner>
   </context>
   <listDirectory name="frg_eis_10/*//*" listObject="Flist">
     <partner ref="remote"/>
   </listDirectory>
   <foreach listRef="Flist" selectType="file" 
            contextObject="delFile" execute="parallel">
     <deleteFile ref="delFile">
       <partner ref="remote"/>
     </deleteFile>
   </foreach>
   <foreach listRef="Flist" selectType="directory" 
            contextObject="delDir" execute="sequential"
                            direction="reverse">
     <deleteDirectory ref="delDir">
      <partner ref="remote"/>
     </deleteDirectory>
   </foreach>
</ftscript>
```
Im Beispiel wird unter der FTAC-Zugangsberechtigung *FTACADM1* auf dem Rechner *UnixP\_1* alles im Verzeichnis *frg\_eis\_10* gelöscht.

Mit *listDirectory* (siehe [Abschnitt "listDirectory" auf Seite 58](#page-57-0)) werden durch das Suchmuster *\*//\** alle Dateien und Verzeichnisse rekursiv ermittelt. Die Reihenfolge in der die Verzeichnisse aufgelistet werden, entspricht der zu deren Erzeugung notwendigen Reihenfolge (d.h. die umgekehrte Reihenfolge ist zum Löschen notwendig).

In der ersten *foreach* Sequenz werden alle Dateien parallel gelöscht. Nicht existierende Dateien werden ignoriert. Fehler beim Löschen einer Datei führen zum Abbruch des Scripts.

In der zweiten *foreach* Sequenz werden die leeren Verzeichnisse rückwärts gelöscht, weil die Verzeichnisse zum Löschen mit *deleteDirectory* leer sein müssen (siehe [Abschnitt](#page-34-0)  ["deleteDirectory" auf Seite 35](#page-34-0)). Nicht existierende Verzeichnisse werden ignoriert. Andere Fehler führen zum Abbruch des Scripts.

Wenn das Script ausgeführt ist, ist das Verzeichnis *frg\_eis\_10* auf dem Rechner *UnixP\_1* leer.

# **3.15 ftscript**

*ftscript* ist das Wurzel-Element des Scripts.

Das Element entspricht einer *sequence* Aktivität (siehe [Abschnitt "sequence" auf Seite 69](#page-68-1)).

#### **Format**

```
<ftscript version="1">
   comment?
   context?
   Aktivität+
</ftscript>
```
### **Attribute**

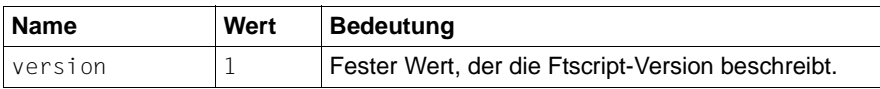

#### **Beispiel**

Siehe beliebiges Beispiel im vorliegenden Handbuch.

# <span id="page-56-0"></span>**3.16 list**

Eine Liste enthält mehrere Elemente vom Typ *partner*, *directory* oder *file*.

Eine Liste können Sie auch mit *listDirectory* erzeugen (siehe Abschnitt "listDirectory" auf [Seite 58\)](#page-57-0).

Mit *foreach* können Sie über die Elemente der Liste iterieren (siehe Abschnitt "foreach" auf [Seite 52\)](#page-51-0).

#### **Format**

```
<list id="ID" >
 comment?
 ( partner | directory | file )*
\langlelist>
```
#### **Attribute**

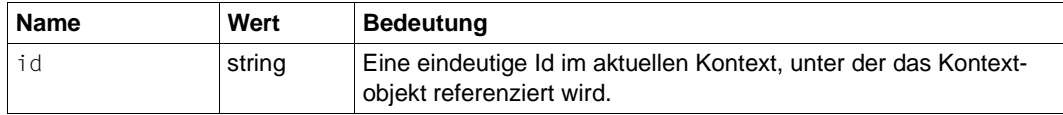

#### **Beispiel**

Siehe [Abschnitt "foreach" auf Seite 52.](#page-51-0)

# <span id="page-57-0"></span>**3.17 listDirectory**

Mit *listDirectory* listen Sie Dateien und Verzeichnisse auf. Die gefundenen Datei- oder Verzeichnisnamen werden in einer Liste zusammengefasst. Die Liste wird in einem Kontextobjekt mit der angegebenen *listObject-Id* in den Eltern-Kontext eingeblendet. Dort ist das Kontextobjekt nach dem Ausführen der *listDirectory* Aktivität verfügbar. Tritt bei der Ausführung von *listDirectory* ein Fehler auf, ist das Objekt nicht verfügbar.

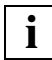

 Ein *listDirectory* als direktes Kind-Element einer *parallel* Aktivität ergibt keine verwendbare Ergebnisliste (siehe [Abschnitt "parallel" auf Seite 61\)](#page-60-0).

Mit *baseDir* (siehe [Abschnitt "baseDir" auf Seite 30\)](#page-29-0) können Sie ein Basisverzeichnis festlegen, von dem aus *listDirectory* ausgeführt wird.

Das Basisverzeichnis selber wird nicht als Ergebnis aufgelistet.

Datei- oder Verzeichnisnamen dürfen maximal 512 Zeichen lang sein. Dies wird vor der Ausführung des Ftscript überprüft. Die Länge des resultierenden Datei- oder Verzeichnisnamens (*baseDir* und *dirnames* oder *baseDir* + *filenames*) ist durch das angesprochene Betriebssystem und die openFT-Version begrenzt. Die Länge ergibt sich aus der Anzahl der Zeichen plus 1 Zeichen, wenn *baseDir* nicht mit einem "/" endet. Die Überprüfung findet während des Ftscript-Laufes statt.

Weitere Informationen dazu entnehmen Sie dem Abschnitt "Datei- und Verzeichnisnamen [angeben" auf Seite 19.](#page-18-0)

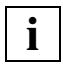

 Sie können das Wildcard-Symbol *\*//\** verwenden, um einen Verzeichnisbaum vollständig aufzulisten.

#### **Format**

```
<listDirectory listObject="ID" dirnames >
   comment?
   context?
   partner?
   baseDir?
</listDirectory>
```
#### **Attribute**

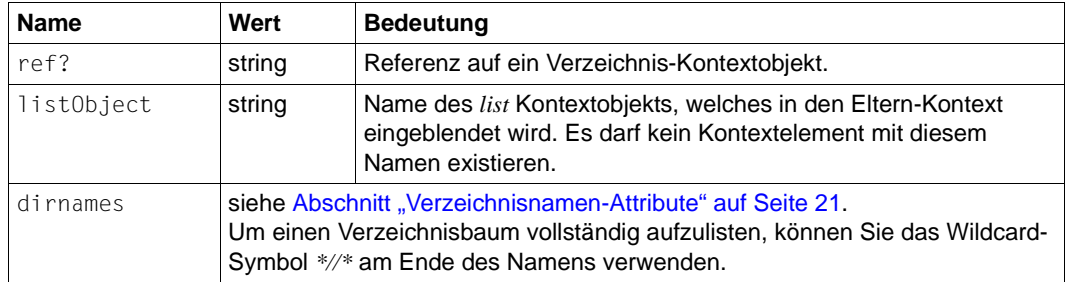

#### **Beispiel**

```
<?xml version="1.0" encoding="UTF-8"?>
<ftscript version="1">
   <context>
     <list id="RemoteHostList">
       <partner name="UnixP_1">
         <transferAdmission>
           <ftacAdmission ftacAdmission="FTACADM1"/>
         </transferAdmission>
       </partner>
       <partner name="WindowsP_1">
         <transferAdmission>
           <ftacAdmission ftacAdmission="FTACADM2"/>
         </transferAdmission>
       </partner>
    \langlelist>
   </context>
   <listDirectory listObject="FileList">
     <baseDir name="W:/openFT/ftscript/Test/multi"/>
   </listDirectory>
   <foreach listRef="RemoteHostList" selectType="partner" 
            contextObject="RemoteHost" execute="parallel">
     <foreach listRef="FileList" selectType="file" 
               contextObject="File" execute="parallel">
       <transferFile>
         <fromLocalFile ref="File">
           <directory name="W:/openFT/ftscript/Test/multi"/>
         </fromLocalFile>
         <toRemoteFile ref="File">
           <partner ref="RemoteHost"/>
           <directory name="frg_eis_12/local/bin"/>
         </toRemoteFile>
       </transferFile>
     </foreach>
   </foreach>
</ftscript>
```
Im Beispiel werden aus dem lokalen Verzeichnis *W:/openFT/ftscript/Test/multi/* alle Dateien in das Kontextobjekt *FileList* geschrieben.

In der Liste stehen nur die Dateinamen, nicht das *baseDir*-Verzeichnis.

Die Dateien werden parallel auf alle Rechner der *RemoteHostList* nach *frg\_eis\_12/local/bin/* verteilt.

Das Kontextobjekt *FileList* aus der *listDirectory* Aktivität wird in den Kontext des Eltern-Elements (im Beispiel *ftscript*) eingeblendet.

# <span id="page-60-0"></span>**3.18 parallel**

Mit *parallel* führen Sie alle Aktivitäten "gleichzeitig" und voneinander unabhängig aus. Eine "echte Gleichzeitigkeit" (wie beispielsweise beim Zeitscheibenverfahren) ist jedoch nicht implementiert.

Die *parallel* Aktivität wird beendet, wenn alle Kind-Aktivitäten beendet sind. Wenn eine Kind-Aktivität einen Fehler ausgibt, werden noch laufende Kind-Aktivitäten abgebrochen.

Die Ergebnisse der einen Kind-Aktivität sind nicht in den anderen Kind-Aktivitäten sichtbar.

Eine Übergabe von Kontextobjekten in den Eltern-Kontext ist momentan nicht vorgesehen. Daher werden entstandene Kontextobjekte bei der *parallel* Aktivität verworfen.

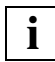

 Ein *listDirectory* als direktes Kind-Element einer *parallel* Aktivität liefert daher keine verwendbare Ergebnisliste (siehe [Abschnitt "listDirectory" auf Seite 58\)](#page-57-0).

*parallel* bezieht sich auf die parallele Bearbeitung der Aktivitäten durch openFT-Script. Die maximale Anzahl der tatsächlich parallel laufenden Dateiübertragungen wird durch das Verbindungslimit und das Prozesslimit von openFT beschränkt (siehe Handbuch "openFT (Unix- und Windows-Systeme) - Kommandoschnittstelle", Kommando *ftmodo*). Um Ressourcen zu schonen, stellt openFT-Script nur so viele Aufträge gleichzeitig ins Auftragsbuch, dass dieses Verbindungslimit nicht überschritten wird. Die Reihenfolge, in der die Aufträge abgearbeitet werden, ist bei *psarallel* beliebig.

Auch synchrone Aktivitäten wie *deleteScript* werden im Rahmen einer *parallel* Aktivität nicht unbedingt alle gleichzeitig gestartet. Die maximale Anzahl ist begrenzt (standarmäßig 250, kann aber durch das Kommando *ftmodsuo* geändert werden), damit nicht zuviele Threads aufgebaut werden müssen.

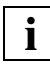

 Die openFT-Betriebsparameter Verbindungslimit und Prozesslimit steuern die gleichzeitige oder sequenzielle Abarbeitung von Aufträgen aus dem Auftragsbuch, und beeinflussen damit die tatsächliche Parallelität sowie Performance und Ressourcenverbrauch Ihres openFT-Script-Auftrags.

#### **Format**

```
<parallel>
   comment?
   context?
   Aktivität+
</parallel>
```
#### **Beispiel**

```
<?xml version="1.0" encoding="UTF-8"?>
<ftscript version="1">
   <parallel>
     <transferFile>
       <fromLocalFile name=
       "W:/openFT/ftscript/Test/data/large/text.txt" 
       data="char"/>
       <toRemoteFile name="text.txt">
         <partner name="UnixP_1">
           <transferAdmission>
             <ftacAdmission ftacAdmission="FTACADM1"/>
           </transferAdmission>
         </partner>
         <directory name="frg_eis_13"/>
       </toRemoteFile>
     </transferFile>
     <transferFile>
       <fromLocalFile name=
       "W:/openFT/ftscript/Test/data/large/bin.mp3"
        data="bin"/>
       <toRemoteFile name="bin.mp3">
         <partner name="WindowsP_1">
           <transferAdmission>
             <ftacAdmission ftacAdmission="FTACADM2"/>
           </transferAdmission>
         </partner>
         <directory name="frg_eis_13"/>
       </toRemoteFile>
     </transferFile>
   </parallel>
</ftscript>
```
Die Dateien *text.txt* und *bin.mp3* werden "gleichzeitig" ausgeliefert.

Tatsächlich werden die Aufträge zur Dateiübertragung "gleichzeitig" an openFT gesendet. Wenn genügend Kapazitäten frei sind, werden sie gleichzeitig ausgeführt.

## **3.19 partner**

Mit *partner* spezifizieren Sie den Partner, für den die Aktivität gilt oder wo die Datei oder das Verzeichnis zu finden ist.

Wenn ein Partner angegeben ist, gilt dieser immer als fernes System, auch wenn der eigene Rechner und die eigene Benutzerkennung adressiert ist. Wenn Sie keinen Partner angeben, bezieht sich die Aktivität auf die aktuelle Benutzerkennung auf dem lokalen Rechner.

Nach der Dereferenzierung muss der Partner eine Übertragungsberechtigung (siehe [Abschnitt "transferAdmission" auf Seite 65\)](#page-64-0) haben.

#### **Format**

```
<partner id="ID" ref?="ref" name="name" systemType?=
"any|unix|windows|zos|bs2000" >
  comment?
   transferAdmission
   processingAdmission?
</partner>
```
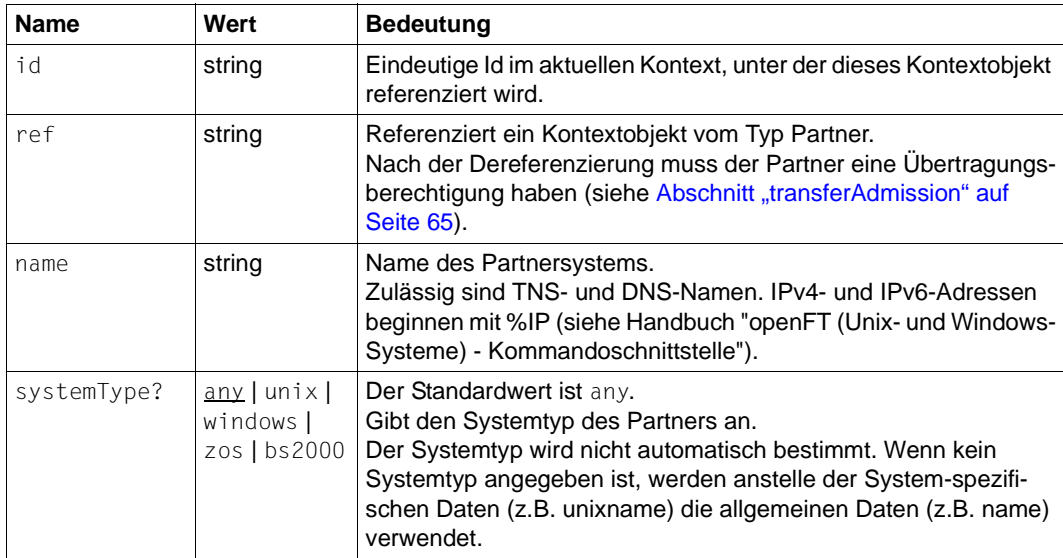

## **3.19.1 processingAdmission**

Mit *processingAdmission* vergeben Sie die Ausführungsberechtigung für Scripts.

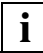

 Momentan wird *processingAdmission* nicht unterstützt. Das Attribut kann angegeben werden, hat jedoch keine Auswirkungen.

#### **Format**

```
<processingAdmission userId?="user" userAccount?="account" 
userPassword?="passwort" >
   comment?
</processingAdmission>
```
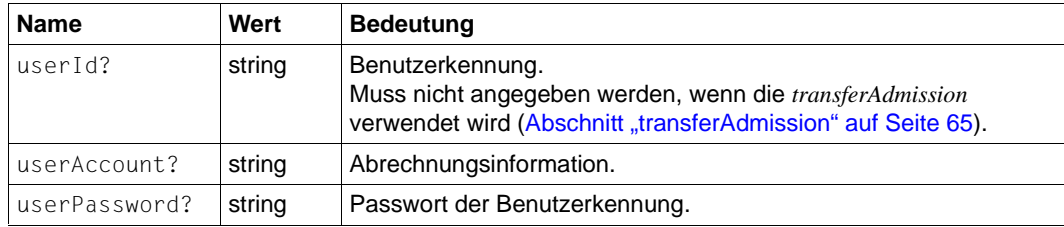

### <span id="page-64-1"></span><span id="page-64-0"></span>**3.19.2 transferAdmission**

Mit *transferAdmission* vergeben Sie die Berechtigung zur Dateiübertragung.

#### **Format**

```
<transferAdmission>
  comment?
  ftacAdmission | userAdmission
</transferAdmission>
```
### **ftacAdmission**

Mit *ftacAdmission* geben Sie die Berechtigung in Form der FTAC-Zugangsberechtigung an.

#### **Format**

```
<ftacAdmission ftacAdmission="ftac" />
```
#### **Attribute**

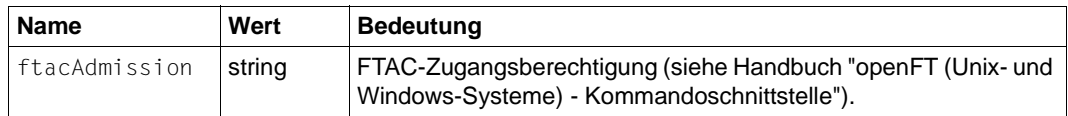

### **userAdmission**

Mit *userAdmission* geben Sie die Berechtigung in Form der Login-/LOGON-Zugangsdaten an (Benutzerkennung, Passwort und Account).

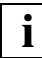

 Vermeiden Sie die *userAdmission* in dieser Version. openFT-Script erfordert die Angabe des Passworts im Klartext. Wenn möglich, verwenden Sie stattdessen die sicherere *ftacAdmission*.

### **Format**

```
<userAdmission userId="userId" userAccount?="account" 
userPassword?="password" >
   comment?
</userAdmission>
```
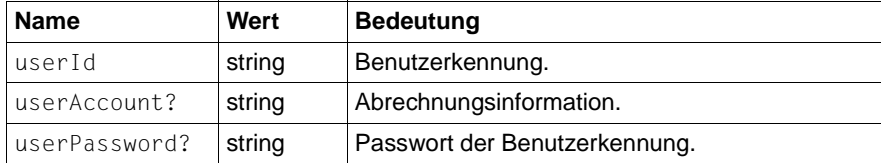

# **3.20 script**

Mit *script* geben Sie einen Textstring an, der als Betriebssystem-Kommando ausgeführt werden soll. Ein Kontextobjekt vom Typ *script* kann in der *executeScript* Aktivität oder von *remoteSuccessScript* oder *remoteFailureScript* referenziert werden.

Das Kommando muss für jedes Betriebssystem in der betriebssystemspezifischen Syntax geschrieben sein. Sie können in einem *script* Objekt für jedes Betriebssystem einen anderen Textstring angeben.

openFT-Script wählt den auszuführenden Textstring gemäß der Angabe des Betriebssystems in der Partner-Definition oder gemäß dem lokalen Betriebssystem. Ist das Betriebssystem nicht bekannt oder kein zum Betriebssystem passendes *script* angegeben, wird der mit *script* bezeichnete Textstring ausgeführt.

Der Textstring (das *script*) wird beim *ftshwact*-Kommando vollständig ausgegeben. Wenn dieser String Passwörter oder ähnliche, sicherheitsrelevante Information enthält (z.B. bei einem *ncopy*-Kommando), dann werden diese mit dem *ftshwact*-Kommando angezeigt.

Ein Rückgabewert ungleich Null wird als Fehler interpretiert und führt zum *ft\_scriptError*.

#### **Einschränkungen**

- 1. Ein Script (z.B. bs2000Script, unixScript) ist jeweils auf eine Zeile (ein Kommando) und in der Länge auf 500 Zeichen beschränkt.
- 2. In dieser Version ist das Script nicht parametrisierbar.

### **Format**

```
<script id="ID" ref?="ID" repeatable?=true|false" >
   comment?
   script?
   bs2000Script?
   unixScript?
   windowsScript?
   zosScript?
   partner?
</script>
```
### **Attribute**

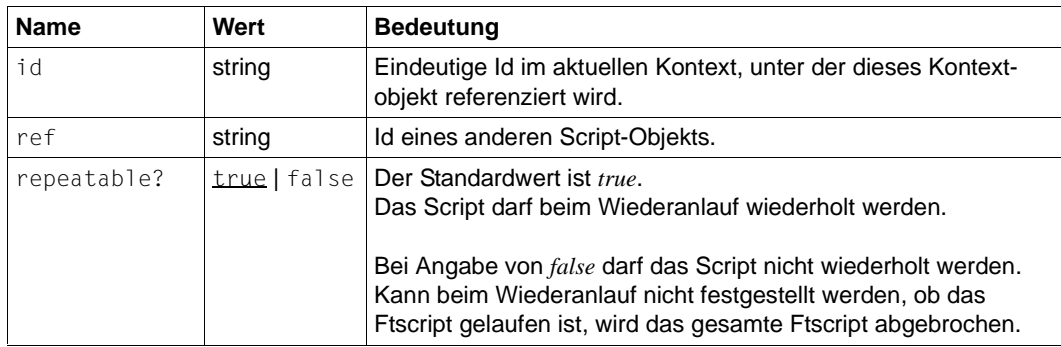

### **Beispiele**

Siehe [Abschnitt "executeScript" auf Seite 41.](#page-40-0)

## <span id="page-68-1"></span><span id="page-68-0"></span>**3.21 sequence**

Mit *sequence* führen Sie die Aktivitäten einer Sequenz nacheinander in angegebener Reihenfolge aus.

Jede Kind-Aktivität kann die Ergebnisse der voran gegangenen Kind-Aktivitäten nutzen. Wenn durch eine Aktivität dem *sequence* Kontext neue Kontextobjekte hinzugefügt werden (z.B. *transferFile/toLocalTmpFile* oder *listDirectory*), können die folgenden Aktivitäten auf die neuen Daten zugreifen.

#### **Format**

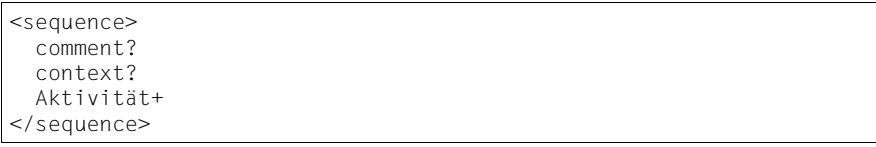

#### **Beispiel**

```
<?xml version="1.0" encoding="UTF-8"?>
<ftscript version="1">
  <sequence>
     <transferFile>
       <fromLocalFile name=
        "W:/openFT/ftscript/Test/data/small/text.txt" data="char"/>
       <toRemoteFile name="text.txt">
         <partner name="UnixP_1">
           <transferAdmission>
             <ftacAdmission ftacAdmission="FTACADM1"/>
           </transferAdmission>
         </partner>
         <directory name="frg_eis_14"/>
       </toRemoteFile>
     </transferFile>
     <transferFile>
       <fromLocalFile name=
         "W:/openFT/ftscript/Test/data/large/bin.mp3" data="bin"/>
       <toRemoteFile name="bin.mp3">
         <partner name="WindowsP_1">
           <transferAdmission>
             <ftacAdmission ftacAdmission="FTACADM2"/>
           </transferAdmission>
         </partner>
         <directory name="frg_eis_14"/>
       </toRemoteFile>
     </transferFile>
   </sequence>
</ftscript>
```
Die Dateien *text.txt* und *bin.mp3* werden nacheinander ausgeliefert.

Zuerst wird der erste Auftrag in das Auftragsbuch gestellt. Wenn dieser abgeschlossen ist und keine Fehlermeldung ausgelöst wurde, wird der zweite Auftrag in das Auftragsbuch gestellt.

# **3.22 transferFile**

Mit *transferFile* führen Sie eine Dateiübertragung aus. *transferFile* startet die Dateiübertragung und wartet innerhalb von *ftscript* auf das Ende der Dateiübertragung. Die Dateiübertragung selbst ist wiederanlauffähig.

Wenn Sie *remoteSuccessScript* (siehe [Abschnitt "remoteSuccessScript" auf Seite 90](#page-89-0)) oder remoteFailureScript (siehe [Abschnitt "remoteFailureScript" auf Seite 88\)](#page-87-1) angeben, wird anschließend auf dem fernen Rechner das entsprechende Script ausgeführt. Für die lokalen Scripts sollten Sie *faulthandler* (siehe [Abschnitt "faulthandler" auf Seite 47](#page-46-1)) oder *executeScript* (siehe [Abschnitt "executeScript" auf Seite 41\)](#page-40-1) verwenden (Beispiel siehe [Seite 77\)](#page-76-0).

#### **Arten der Dateiübertragung**

Mit *transferFile* können Sie Dateien folgendermaßen übertragen:

- Dateiübertragungen von "remote" nach "local" (*fromRemoteFile toLocalFile*)
- Dateiübertragungen von "local" nach "remote" (*fromLocalFile toRemoteFile*)
- Dateiübertragungen von "remote" nach "remote" sind über zwei aufeinander folgende (sequenzielle) *transferFile* Aktivitäten zu realisieren, z.B. in einer *sequence* Aktivität:
	- Dateiübertragung von "remote" nach "localTmp" (*fromRemoteFile toLocalTmpFile*)
	- Dateiübertragung von "localTmp" nach "remote" (*fromLocalTmpFile toRemoteFile*)

#### **Einschränkungen**

- 1. Nach der Dereferenzierung müssen *fromRemoteFile* und *toRemoteFile* eine Partnerangabe besitzen.
- 2. Die Elemente *fromLocalFile* und *toLocalFile* dürfen nach der Dereferenzierung keine Partnerangabe besitzen.
- 3. Mit *transferFile* können Sie keine Dateiübertragungen von "local" nach "local" ausführen.

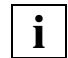

Für Dateiübertragungen von "local" nach "local" verwenden Sie ein entsprechendes Script (*copy*) oder geben Sie eine der beiden Dateien als "remote" und den lokalen Rechner als Partner an (*transferAdmission* angeben).

#### **Format**

```
<transferFile compress?="none|byteRep|zip" writeMode?=
"replace|new|extend" transparentMode?="true|false" 
dataEncryption?="yes|no|onlyDataIntegrity">
   comment?
   context?
   ( (fromRemoteFile toLocalFile) | 
     (fromLocalFile toRemoteFile) | 
     (fromRemoteFile toLocalTmpFile) | 
     (fromLocalTmpFile toRemoteFile) )
   remoteSuccessScript?
   remoteFailureScript?
</transferFile>
```
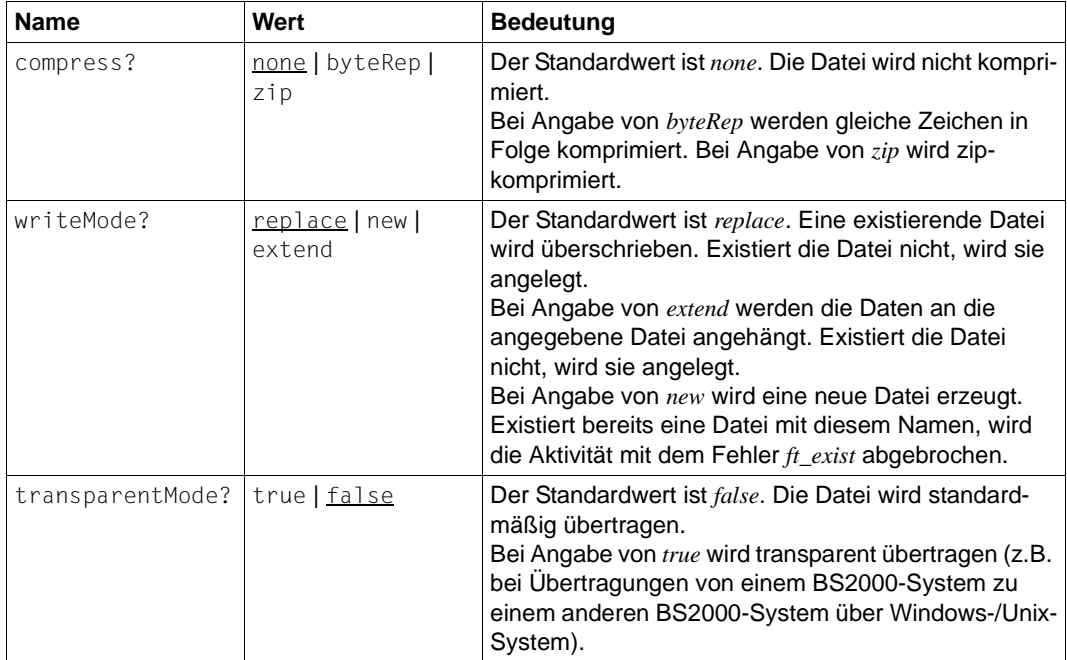
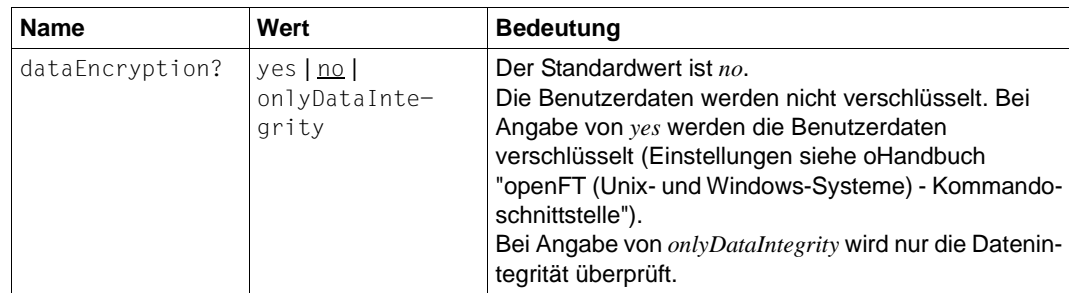

## **Beispiele**

```
1. Dateiübertragung mit remoteSuccessScript / remoteFailureScript
```

```
<?xml version="1.0" encoding="UTF-8"?>
<ftscript version="1">
   <context>
     <script id="everything ok">
       <unixScript><![CDATA[echo everything ok
            >frg_eis_15/status.txt]]>
       </unixScript>
       <windowsScript>
          <![CDATA[cmd /c "echo everything ok" 
            >frg_eis_15\status.txt]]>
       </windowsScript>
     </script>
     <script id="something failed">
       <unixScript><![CDATA[echo something failed> 
            frg_eis_15/status.txt]]>
       </unixScript>
       <windowsScript>
          <![CDATA[cmd /c echo something failed 
            >frg_eis_15\status.txt]]>
       </windowsScript>
     </script>
     <partner id="remote" name="UnixP_1" systemType="unix">
       <transferAdmission>
         <ftacAdmission ftacAdmission="FTACADM1"/>
       </transferAdmission>
     </partner>
   </context>
   <sequence>
     <context>
       <faulthandler>
         <default>
           <executeScript ref="something failed"/>
         </default>
       </faulthandler>
     </context>
     <transferFile>
       <fromRemoteFile name="bin.mp3">
         <partner ref="remote"/>
         <directory name="frg_eis_15"/>
       </fromRemoteFile>
       <toLocalFile name="bin.mp3">
         <directory name="frg_eis_15"/>
       </toLocalFile>
       <remoteSuccessScript ref="everything ok"/>
       <remoteFailureScript ref="something failed"/>
     </transferFile>
```
#### *Beispiel 1 (Forts.)*

```
 <executeScript ref="everything ok"/>
   </sequence>
<transferFile writeMode="extend">
     <fromRemoteFile name="status.txt" data="char">
       <partner ref="remote"/>
       <directory name="frg_eis_15"/>
     </fromRemoteFile>
     <toLocalFile name="status.txt">
       <directory name="frg_eis_15"/>
     </toLocalFile>
   </transferFile>
</ftscript>
```
Es werden die Datei *bin.mp3* vom Partner *remote* in die lokale Datei *bin.mp3* übertragen. Anschließend wird die Datei *status.txt* mit folgendem Inhalt erzeugt:

– bei korrekter Übertragung

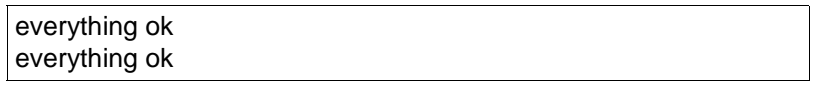

im Fehlerfall

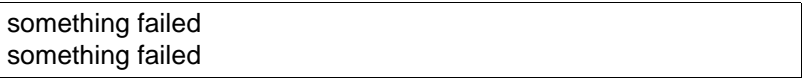

Wenn beim Zusammensetzen der Datei *status.txt* Fehler auftreten, führt dies zum Abbruch des Scripts.

#### 2. Dateiübertragung von "remote" nach "remote"

```
<?xml version="1.0" encoding="UTF-8"?>
<ftscript version="1">
   <context>
     <partner id="remote1" name="UnixP_1">
       <transferAdmission>
         <ftacAdmission ftacAdmission="FTACADM1"/>
       </transferAdmission>
     </partner>
    <partner id="remote2" name="WindowsP_1">
       <transferAdmission>
         <ftacAdmission ftacAdmission="FTACADM2"/>
       </transferAdmission>
    </partner>
  </context>
   <transferFile>
     <fromRemoteFile name="data.txt">
       <partner ref="remote1"/>
       <directory name="frg_eis_16"/>
     <autoDataSpec charPattern="*.txt" binPattern="*.dat *.mp3"/>
     </fromRemoteFile>
     <toLocalTmpFile id="tmp"/>
   </transferFile>
   <transferFile>
     <fromLocalTmpFile use="tmp"/>
     <toRemoteFile name="data.txt">
      <partner ref="remote2"/>
       <directory name="frg_eis_16"/>
     </toRemoteFile>
   </transferFile>
</ftscript>
```
Im Beispiel wird zuerst die Datei *data.txt* vom Partner *remote1* in eine temporäre Datei kopiert. Die temporäre Datei bekommt einen internen Namen. Die Endung der temporären Datei entspricht der Endung der zugehörigen *fromRemoteFile* Datei (hier *\*.txt*).

Die Konvertierung erfolgt mit *autoDataSpec charPattern* für Character-Zeichen, da die Endung der Datei dem Muster *.txt* entspricht (siehe [Abschnitt "autoDataSpec" auf Seite 78](#page-77-0)). Wenn das lokale System ein Windows-System ist, werden die Zeilenenden entsprechend konvertiert.

Bei der Übertragung der temporären Datei in das ferne System *remote2* werden die *autoDataSpec* Einstellungen übernommen, die beim Erzeugen der temporären Datei vorgenommen wurden. Diese werden vererbt, ebenso *maxRecSize* und Dateneigenschaften des Elements *fromRemoteFile.* Wenn das lokale System ein Windows-System ist, werden die Daten bei der zweiten Übertragung nicht konvertiert. Bei einem lokalen Unix-System wäre es umgekehrt. Bei der Übertragung in das lokale System werden keine Daten konvertiert, jedoch bei der zweiten Übertragung in das ferne System.

3. Verwendung von *faulthandler* und *executeScript* für lokale Scripts

Der *faulthandler* (siehe [Abschnitt "faulthandler" auf Seite 47](#page-46-0)) entspricht dem *localFailureScript*, das direkt auf *transferFile* folgende executeScript (siehe [Abschnitt "execu](#page-40-0)[teScript" auf Seite 41\)](#page-40-0) entspricht dem *localSuccessScript*.

Schalten Sie einen *transferFile*-Auftrag mit *local\*Script* wie im folgenden Beispiel dargestellt:

```
...
<sequence>
  <context>
   <faulthandler>
       <default>
         <executeScript>
           .... localFailureScript...
         </executeScript>
       </default>
   </faulthandler>
   </context>
   <transferFile>
   .... 
   </transferFile>
   <executeScript>
   ... localSuccessScript...
   </executeScript>
<sequence>
...
```
Diese *sequence* kann auch in einer *parallel* oder *foreach - parallel* Anweisung stehen.

## <span id="page-77-1"></span><span id="page-77-0"></span>**autoDataSpec**

Mit *autoDataSpec* bestimmen Sie die Übertragungsart für die Datei, in der das Element angegeben wurde.

Ist der Datentyp einer Datei nicht bekannt, wird dieser anhand des Dateinamens über Muster (Pattern)-Erkennung bestimmt.

Als Pattern ist derzeit nur *\*.xxx* zulässig, da nur die Dateiendung geprüft wird. Als Dateiname wird der verwendet, der für die aktuelle Übertragung angegeben ist.

**i**

 Wenn ein Unix-spezifischer Dateiname und ein Windows-spezifischer Dateiname angegeben ist, wird je nach Partnertyp der entsprechende Dateiname ausgewertet.

Die Dateitypen sind im openFT-Handbuch "Konzepte und Funktionen" beschrieben.

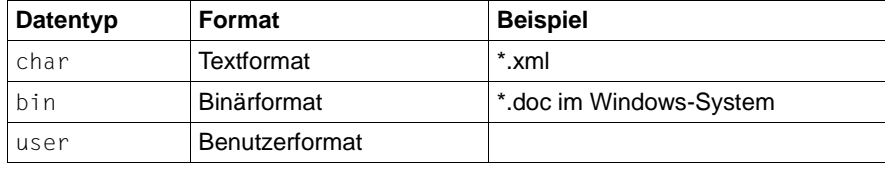

*autoDataSpec* beschreibt, welches Pattern welchem Datentyp zugeordnet ist. Wenn mehrere Pattern für verschiedene Dateiformate auf einen Dateinamen passen, wird der Dateityp in der Reihenfolge *bin*, *char*, *user* bestimmt.

Wenn für die Datei nach der Dereferenzierung ein expliziter Datentyp angegeben ist, wird *autoDataSpec* nicht ausgewertet.

## **Einschränkungen**

Als Pattern ist nur *\*.xxx* sinnvoll, wobei *xxx* eine beliebige Länge haben darf. Die Gesamtlänge von 512 Zeichen für den ganzen Ausdruck darf jedoch nicht überschritten werden. Es wird nur die Endung der Datei überprüft.

## **Format**

```
<autoDataSpec ref?="ID" 
          charPattern?="patternList" binPattern?="patternList" 
         userPattern?="patternList" default?="char|bin|user" >
   comment?
</autoDataSpec>
```
## **Attribute**

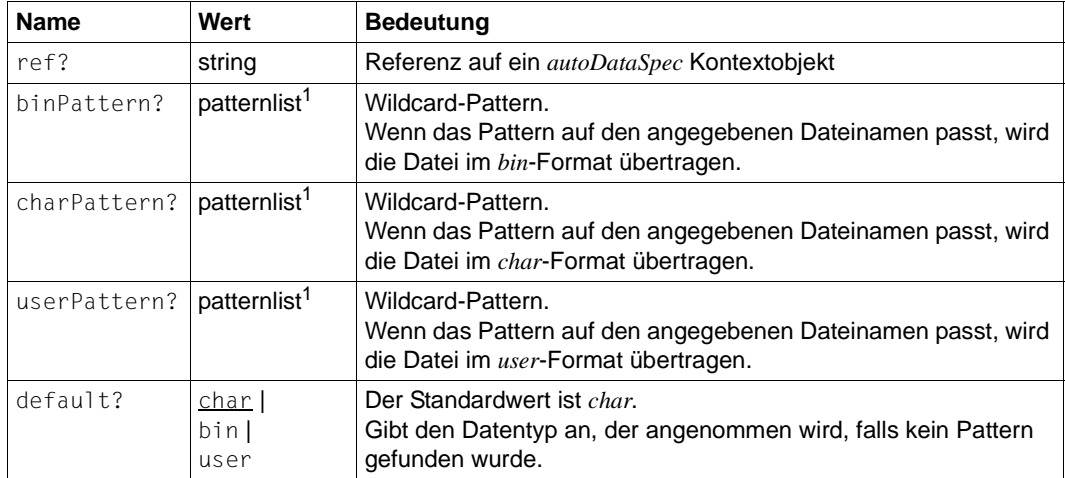

<sup>1</sup> patternlist ist die Liste der Patterns, welche durch Leerzeichen getrennt werden.

#### **Beispiel**

```
<?xml version="1.0" encoding="UTF-8"?>
<ftscript version="1">
   <context>
     <list id="FileList">
       <file name="bin.mp3"/>
       <file name="text.txt"/>
    \langlelist>
     <list id="HostList">
       <partner name="UnixP_1">
         <transferAdmission>
           <ftacAdmission ftacAdmission="FTACADM1"/>
         </transferAdmission>
       </partner>
       <partner name="WindowsP_1">
         <transferAdmission>
           <ftacAdmission ftacAdmission="FTACADM2"/>
         </transferAdmission>
       </partner>
    \langlelist>
   </context>
   <foreach listRef="HostList" selectType="partner" 
            contextObject="host">
     <foreach listRef="FileList" selectType="file" 
            contextObject="file">
       <transferFile>
         <fromLocalFile ref="file">
           <directory name="W:/openFT/ftscript/Test/data/small"/>
           <autoDataSpec charPattern="*.txt" 
                        userPattern="*.tab *.dat" default="bin"/>
         </fromLocalFile>
         <toRemoteFile ref="file">
           <partner ref="host"/>
           <directory name="frg_eis_17"/>
         </toRemoteFile>
       </transferFile>
     </foreach>
   </foreach>
</ftscript>
```
Im Beispiel wird die Dateiliste *FileList* der lokalen Dateien auf alle Rechner der *HostList* übertragen. Dabei werden gemäß der *autoDataSpec* Angabe die Dateiübertragungsmodi aktiviert. *\*.txt*-Dateien werden entsprechend dem Zielsystemtyp konvertiert. Alle unbekannten Dateitypen werden binär übertragen. Für die *user*-Übertragung sind *\*.tab* und *\*.dat* definiert.

# **fromLocalFile**

Mit *fromLocalFile* geben Sie die lokale Quelldatei für die Dateiübertragung an.

Die Übertragungsart (Datentyp) kann aus dem Dateinamen mit *autoDataSpec* abgeleitet werden (siehe [Abschnitt "autoDataSpec" auf Seite 78](#page-77-1)).

Dateinamen dürfen maximal 512 Zeichen lang sein. Dies wird vor der Ausführung des Ftscript überprüft. Die Länge des resultierenden Dateinamens (*directory* und *filenames*) ist durch das angesprochene Betriebssystem und die openFT-Version begrenzt. Die Länge ergibt sich aus der Anzahl der Zeichen plus 1 Zeichen, wenn *directory* nicht mit einem "/" endet. Die Überprüfung findet während des Ftscript-Laufes statt. Weitere Informationen dazu entnehmen Sie dem Abschnitt "Dateinamen-Attribute" auf

[Seite 20.](#page-19-0)

## **Einschränkungen**

*fromLocalFile* darf nach der Dereferenzierung keine Partnerangabe besitzen.

## **Format**

```
<fromLocalFile ref?="ID" data?="auto|char|bin|user" 
                recordFormat?="std|undef|var|fix" 
                maxRecSize?="int" ccsname?="string" filenames>
   comment?
   directory?
   autoDataSpec?
</fromLocalFile
```
## **Attribute**

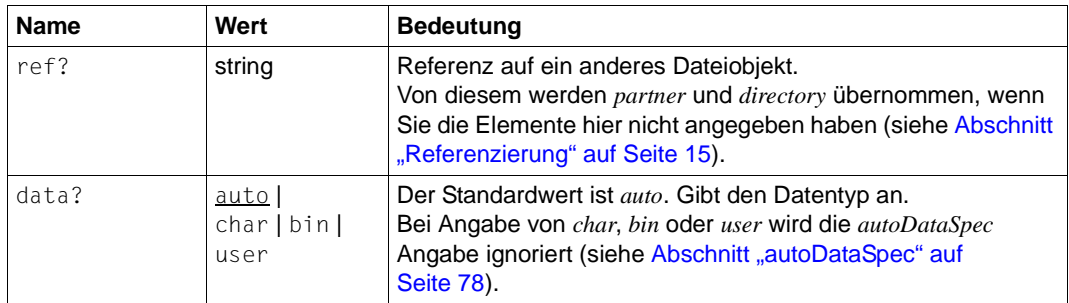

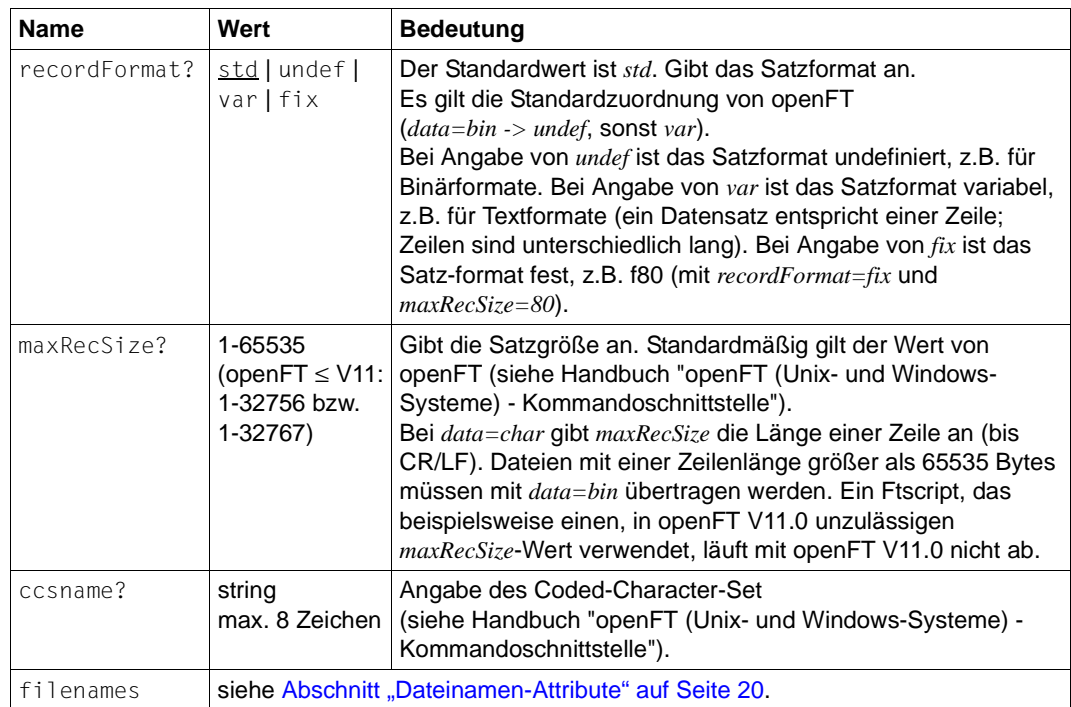

## **Beispiel**

```
<?xml version="1.0" encoding="UTF-8"?>
<ftscript version="1">
   <transferFile>
     <fromLocalFile name="bin.mp3">
       <directory name="W:/openFT/ftscript/Test/data/small"/>
       <autoDataSpec charPattern="*.txt" userPattern="*.tab *.dat" 
            default="bin"/>
     </fromLocalFile>
     <toRemoteFile name="bin.mp3">
       <partner name="UnixP_1">
         <transferAdmission>
           <ftacAdmission ftacAdmission="FTACADM1"/>
         </transferAdmission>
       </partner>
       <directory name="frg_eis_18"/>
     </toRemoteFile>
   </transferFile>
</ftscript>
```
Im Beispiel wird die lokale Datei *bin.mp3* in das ferne System *UnixP\_1* unter dem Namen *bin.mp3* übertragen. Es ist keine Übertragungsart oder *autoDataSpec* angegeben. Die Übertragungsart ist *bin* (Standardwert von *autoDataSpec*).

# <span id="page-82-0"></span>**fromLocalTmpFile**

Mit *fromLocalTmpFile* geben Sie eine temporäre Quelldatei für die Dateiübertragung von "remote" nach "remote" an (siehe ["Arten der Dateiübertragung" auf Seite 71\)](#page-70-0).

Die temporäre Datei ist nur eine Zwischenablage unter der lokalen Kennung. Diese temporäre Datei wird automatisch gelöscht.

Es gelten implizit die Angaben *data*, *maxRecSize*, *recordFormat*, *ccsname* und *autoDataSpec* der *fromRemoteFile toLocalTmpFile* Aktivität. Bei der Erzeugung eines *TmpFiles* aus *fromRemoteFile* werden diese Angaben vererbt.

## **Einschränkungen**

*fromLocalTmpFile* können Sie nur nach einer *fromRemoteFile toLocalTmpFile* Aktivität verwenden, weil die Datei *TmpFile* bereits existieren und im aktuellen Kontext zugänglich sein muss. Siehe dazu [Abschnitt "fromRemoteFile" auf Seite 86](#page-85-0) und [Abschnitt "toLocalT](#page-91-0)[mpFile" auf Seite 92.](#page-91-0)

## **Format**

<fromLocalTmpFile use="tmpID"/>

#### **Attribute**

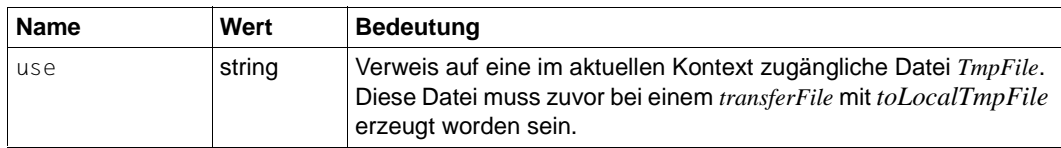

#### <span id="page-83-0"></span>**Beispiel**

```
<?xml version="1.0" encoding="UTF-8"?>
<ftscript version="1">
   <context>
     <partner id="FileServer" name="UnixP_1">
       <transferAdmission>
         <ftacAdmission ftacAdmission="FTACADM1"/>
       </transferAdmission>
     </partner>
     <list id="RemoteHostList">
       <partner name="UnixP_1">
         <transferAdmission>
           <ftacAdmission ftacAdmission="FTACADM1"/>
         </transferAdmission>
       </partner>
       <partner name="WindowsP_1">
         <transferAdmission>
           <ftacAdmission ftacAdmission="FTACADM2"/>
         </transferAdmission>
       </partner>
    \langlelist>
   </context>
   <listDirectory listObject="FileList">
     <partner ref="FileServer"/>
     <baseDir name="frg_eis_19/datastore"/>
   </listDirectory>
   <foreach listRef="FileList" selectType="file" 
            contextObject="File" execute="parallel">
     <transferFile>
       <fromRemoteFile ref="File">
         <partner ref="FileServer"/>
         <directory name="frg_eis_19/datastore"/>
       </fromRemoteFile>
       <toLocalTmpFile id="tmpFile"/>
     </transferFile>
     <foreach listRef="RemoteHostList" selectType="partner" 
               contextObject="RemoteHost" execute="parallel">
       <transferFile>
         <fromLocalTmpFile use="tmpFile"/>
         <toRemoteFile ref="File">
           <partner ref="RemoteHost"/>
           <directory name="frg_eis_19/targetDir"/>
         </toRemoteFile>
       </transferFile>
     </foreach>
   </foreach>
</ftscript>
```
Im Beispiel werden die Dateien im Verzeichnis *frg\_eis\_19/datastore* auf die Rechner in das jeweilige Zielverzeichnis *frg\_eis\_19/targetDir* kopiert.

Mit *listDirectory* werden die Dateien des *FileServer* ermittelt.

Die erste *foreach* Aktivität durchläuft alle ermittelten Dateien des *FileServer*. Jede Datei wird in eine temporäre Datei *tmpFile* kopiert.

In der zweiten *foreach* Aktivität wird jede temporäre Datei in das Zielverzeichnis *frg\_eis\_19/targetDir* des *RemoteHost* kopiert.

Am Ende wird die zugehörige temporäre Datei *tmpFile* gelöscht.

# <span id="page-85-0"></span>**fromRemoteFile**

Mit *fromRemoteFile* geben Sie die ferne Quelldatei für die Dateiübertragung an.

Die Übertragungsart (Datentyp) kann aus dem Dateinamen mit *autoDataSpec* abgeleitet werden (siehe [Abschnitt "autoDataSpec" auf Seite 78](#page-77-0)).

Dateinamen dürfen maximal 512 Zeichen lang sein. Dies wird vor der Ausführung des Ftscript überprüft. Die Länge des resultierenden Dateinamens (*directory* und *filenames*) ist durch das angesprochene Betriebssystem und die openFT-Version begrenzt. Die Länge ergibt sich aus der Anzahl der Zeichen plus 1 Zeichen, wenn *directory* nicht mit einem "/" endet. Die Überprüfung findet während des Ftscript-Laufes statt. Weitere Informationen dazu entnehmen Sie dem Abschnitt "Dateinamen-Attribute" auf

[Seite 20.](#page-19-1)

## **Einschränkungen**

*fromRemoteFile* muss nach der Dereferenzierung eine Partnerangabe besitzen.

## **Format**

```
<fromRemoteFile ref?="ID" data?="auto|char|bin|user" 
                  recordFormat?="std|undef|var|fix" 
                  maxRecSize?="int" ccsname?="string" filenames>
   comment?
   partner?
   directory?
   autoDataSpec?
  </fromRemoteFile
```
## **Attribute**

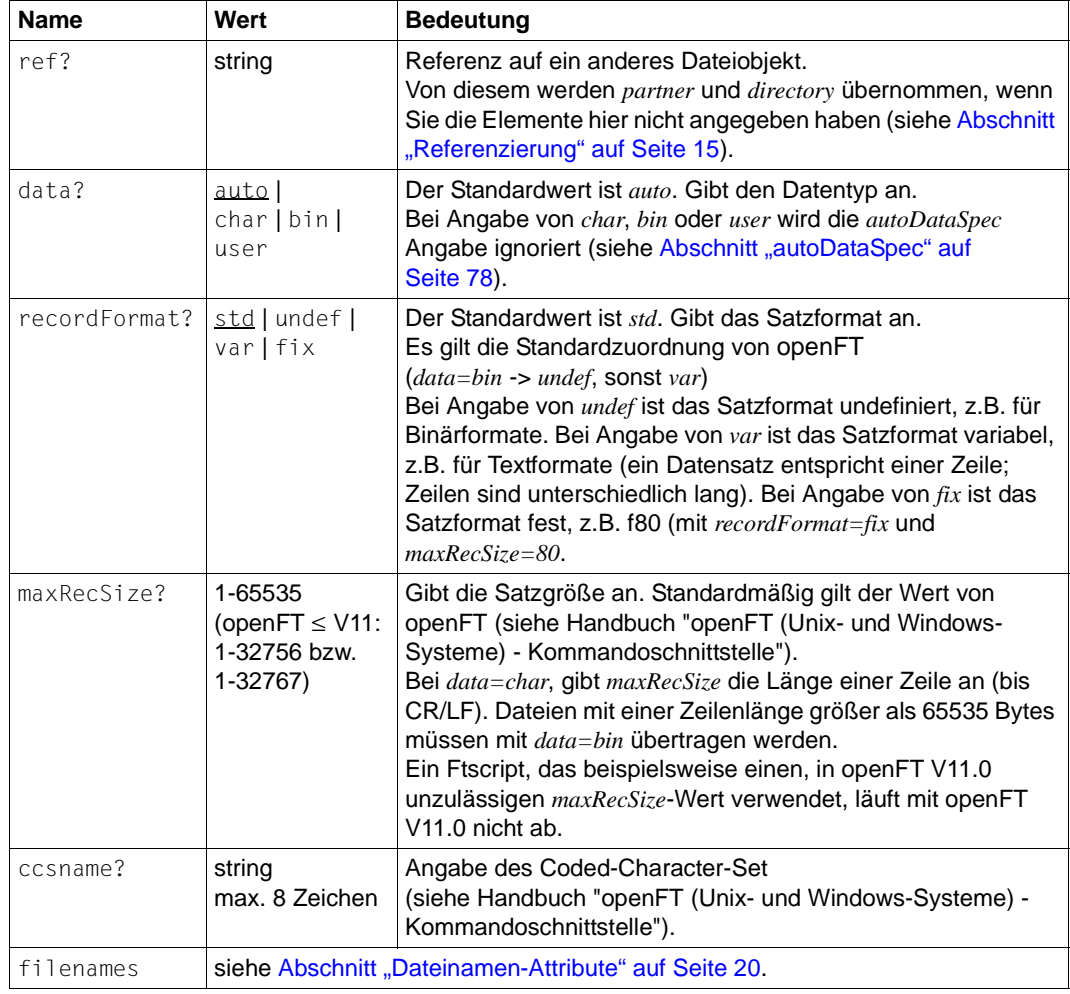

## **Beispiel**

## **remoteFailureScript**

Mit *remoteFailureScript* führen Sie bei Misserfolg der Datenübertragung ein Script auf dem fernen System aus (siehe [Abschnitt "script" auf Seite 67\)](#page-66-0).

Es wird die Funktionalität *-rf* des openFT-Auftrags genutzt (siehe Kommando *ft* im Handbuch "openFT (Unix- und Windows-Systeme) - Kommandoschnittstelle").

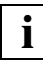

 Achten Sie darauf, dass sich das *remoteFailureScript* und ein entsprechender *faulthandler* im Ftscript (siehe [Abschnitt "faulthandler" auf Seite 47\)](#page-46-1) gegenseitig beeinflussen können, da die Ausführung praktisch gleichzeitig (lokal und entfernt) stattfinden kann.

Siehe auch [Abschnitt "executeScript" auf Seite 41](#page-40-1).

## **Zusätzliche Hinweise**

Das Script wird auch ausgeführt, wenn eine laufende Dateiübertragung durch einen *fault* abgebrochen wurde (intern wird bei einem *fault ft\_cancel* abgesetzt, siehe Abschnitt "fault" [auf Seite 44](#page-43-0) und Handbuch "openFT (Unix- und Windows-Systeme) - Kommandoschnittstelle").

Bei einem *fault* wird nur für die laufenden Übertragungen das *remoteFailureScript* ausgeführt.

## **Format**

```
<remoteFailureScript ref?="ID">
   comment?
   script?
   bs2000Script?
   unixScript?
   windowsScript?
   zosScript?
</remoteFailureScript>
```
## **Attribute**

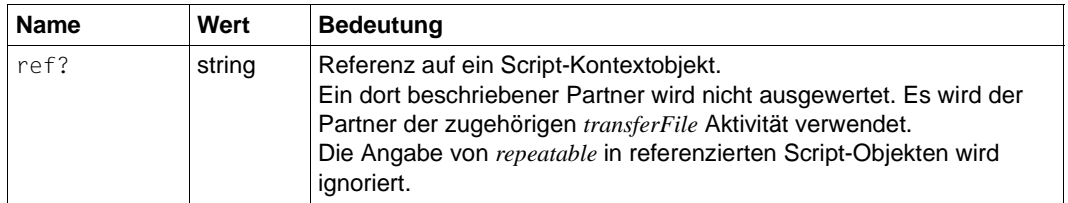

## **Beispiel**

## **remoteSuccessScript**

Mit *remoteSuccessScript* führen Sie bei Erfolg der Datenübertragung ein Script auf dem fernen System aus (siehe [Abschnitt "script" auf Seite 67\)](#page-66-0).

Es wird die Funktionalität *-rs* des openFT-Auftrags genutzt (siehe Kommando *ft* im Handbuch "openFT (Unix- und Windows-Systeme) - Kommandoschnittstelle"). Siehe auch [Abschnitt "executeScript" auf Seite 41.](#page-40-1)

## **Format**

```
<remoteSuccessScript ref?="ID">
   comment?
   script?
   bs2000Script?
   unixScript?
   windowsScript?
   zosScript?
</remoteSuccessScript>
```
## **Attribute**

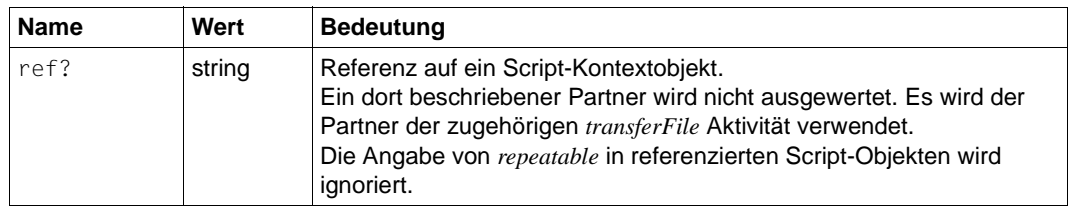

## **Beispiel**

# **toLocalFile**

Mit *toLocalFile* geben Sie die lokale Zieldatei für die Dateiübertragung an.

Siehe auch [Abschnitt "file" auf Seite 51.](#page-50-0)

Dateinamen dürfen maximal 512 Zeichen lang sein. Dies wird vor der Ausführung des Ftscript überprüft. Die Länge des resultierenden Dateinamens (*directory* und *filenames*) ist durch das angesprochene Betriebssystem und die openFT-Version begrenzt. Die Länge ergibt sich aus der Anzahl der Zeichen plus 1 Zeichen, wenn *directory* nicht mit einem "/" endet. Die Überprüfung findet während des Ftscript-Laufes statt. Weitere Informationen dazu entnehmen Sie dem Abschnitt "Dateinamen-Attribute" auf [Seite 20.](#page-19-0)

## **Einschränkungen**

*toLocalFile* darf nach der Dereferenzierung keine Partnerangabe besitzen.

#### **Format**

```
<toLocalFile ref?="ID" ccsname?="string" filenames>
  comment?
  partner?
  directory?
</toLocalFile>
```
## **Attribute**

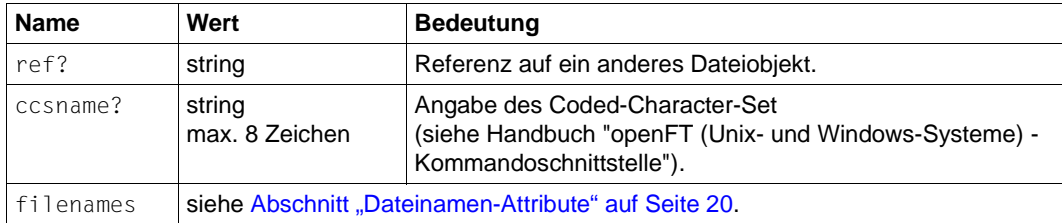

## **Beispiel**

# <span id="page-91-0"></span>**toLocalTmpFile**

Mit *toLocalTmpFile* geben Sie eine temporäre Zieldatei für die Dateiübertragung von "remote" nach "remote" an (siehe ["Arten der Dateiübertragung" auf Seite 71\)](#page-70-1).

Die temporäre Datei ist nur eine Zwischenablage unter der lokalen Kennung. Die Datei wird einem Dateiobjekt mit der angegebenen Id zugeordnet. Dieses Dateiobjekt wird in den Eltern-Kontext des aktuellen *transferFile* Elements eingeblendet und darf dort noch nicht existieren.

Die Datei bekommt einen internen Namen. Die Endung der Datei wird aus dem Dateinamen der zugehörigen *fromRemoteFile* Datei ermittelt. Hat diese keine Endung, hat auch die erzeugte temporäre Datei keine Endung. Diese Datei wird im Benutzerspeicher abgelegt. Wenn der Speicherplatz für den Benutzer begrenzt ist (Disk Quota), kann es bei der Erzeugung von temporären Dateien zu einem Überschreiten des Limits kommen. Die *transferFile* Aktivität wird mit dem Fehlercode *ft\_err\_LOCERR\_MEM* abgebrochen.

Das Dateiobjekt erbt die Angaben *data*, *maxRecSize*, *recordFormat*, *ccsname* und *autoDataSpec* der zugehörigen *fromRemoteFile* Aktivität. Diese werden dann beim Aufruf der *fromLocalTmpFile* Aktivität wieder verwendet (siehe Abschnitt "fromLocalTmpFile" auf [Seite 83\)](#page-82-0).

Die temporäre Datei wird automatisch gelöscht, sobald der Kontext, in dem das Dateiobjekt definiert wurde, verlassen wird.

Siehe auch [Abschnitt "file" auf Seite 51.](#page-50-1)

## **Einschränkungen**

- 1. Auf die erzeugte temporäre Datei können Sie nur mit *use="tmpID"* aus einem *fromLocalTmpFile* zugreifen.
- 2. Die *transferFile fromRemoteFile* Aktivität muss abgeschlossen sein, bevor mit *transferFile toRemoteFile* auf die temporäre Datei zugegriffen wird. Verwenden Sie diese Aktivitäten daher in einer sequenziellen Abfolge, oder betten Sie sie, gegebenenfalls in eine *<sequence>* ein.

## **Format**

<toLocalTmpFile id="tmpID"/>

## **Attribute**

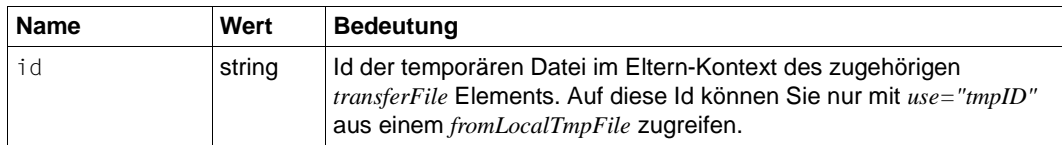

#### **Beispiel**

Siehe Beispiel im [Abschnitt "fromLocalTmpFile" auf Seite 84](#page-83-0).

## **toRemoteFile**

Mit *toRemoteFile* geben Sie die ferne Zieldatei für die Dateiübertragung an.

Siehe auch [Abschnitt "file" auf Seite 51.](#page-50-1)

Dateinamen dürfen maximal 512 Zeichen lang sein. Dies wird vor der Ausführung des Ftscript überprüft. Die Länge des resultierenden Dateinamens (*directory* und *filenames*) ist durch das angesprochene Betriebssystem und die openFT-Version begrenzt. Die Länge ergibt sich aus der Anzahl der Zeichen plus 1 Zeichen, wenn *directory* nicht mit einem "/" endet. Die Überprüfung findet während des Ftscript-Laufes statt. Weitere Informationen dazu entnehmen Sie dem Abschnitt "Dateinamen-Attribute" auf [Seite 20.](#page-19-1)

## **Einschränkungen**

*toRemoteFile* muss nach der Dereferenzierung eine Partnerangabe besitzen.

## **Format**

```
<toRemoteFile ref?="ID" ccsname?="string" filenames>
   comment?
   partner?
   directory?
</toRemoteFile>
```
## **Attribute**

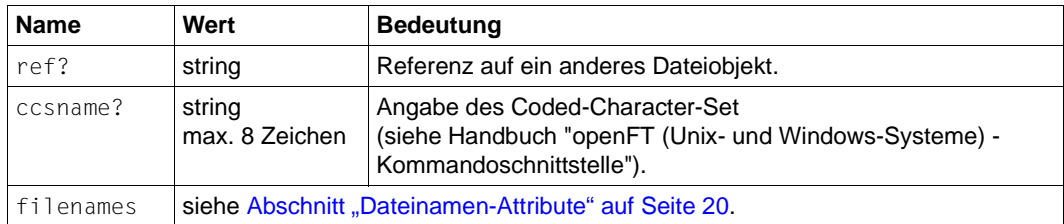

## **Beispiel**

# **4 Fehlermeldungen**

Eine Beschreibung und Auflistung der "schweren" Ftscript-Fehlercodes entnehmen Sie dem [Abschnitt "Schwere Ftscript-Fehlercodes" auf Seite 24.](#page-23-0)

Die hier aufgelisteten Fehlercodes können Sie in der *case*-Anweisung der *faulthandler* Aktivität verwenden. Den internen Code finden Sie gegebenenfalls im Ausgabeparameter *ActivityObject* der *ftshwact-*Ausgabe.

Der interne Code hat den Aufbau *ft\_codexxxx*, wobei *xxxx* die openFT-Fehlernummer ist.

Der Ftscript-Fehlercode wird den openFT-Fehlernummern zugeordnet (siehe auch Handbuch "openFT (Unix- und Windows-Systeme) - Kommandoschnittstelle", Kommando *fthelp*.

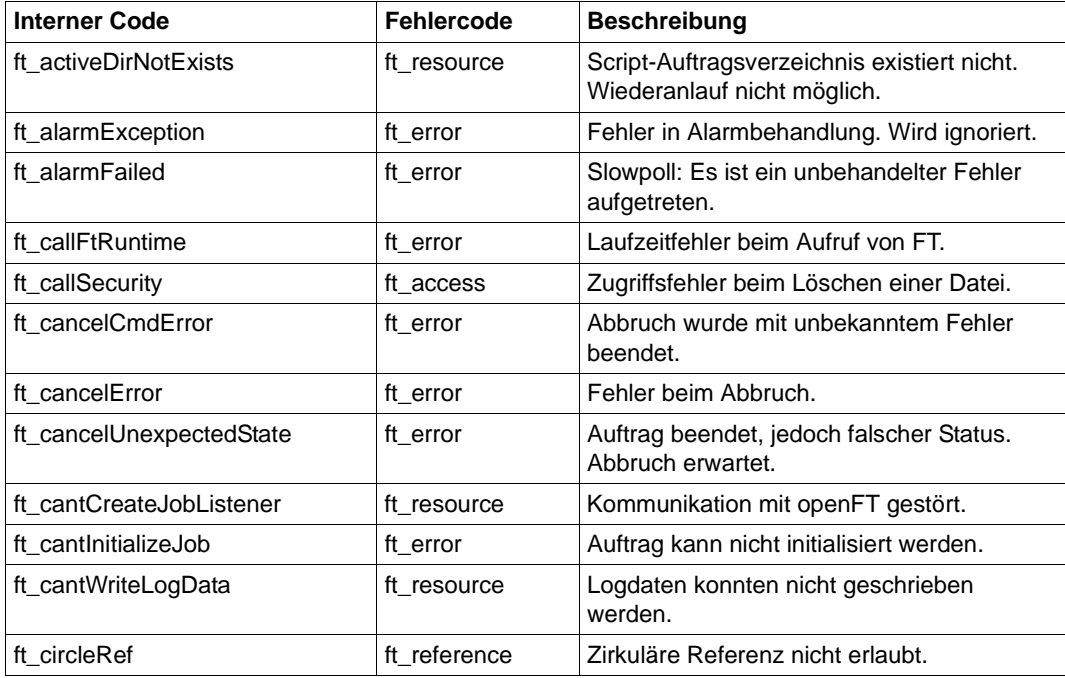

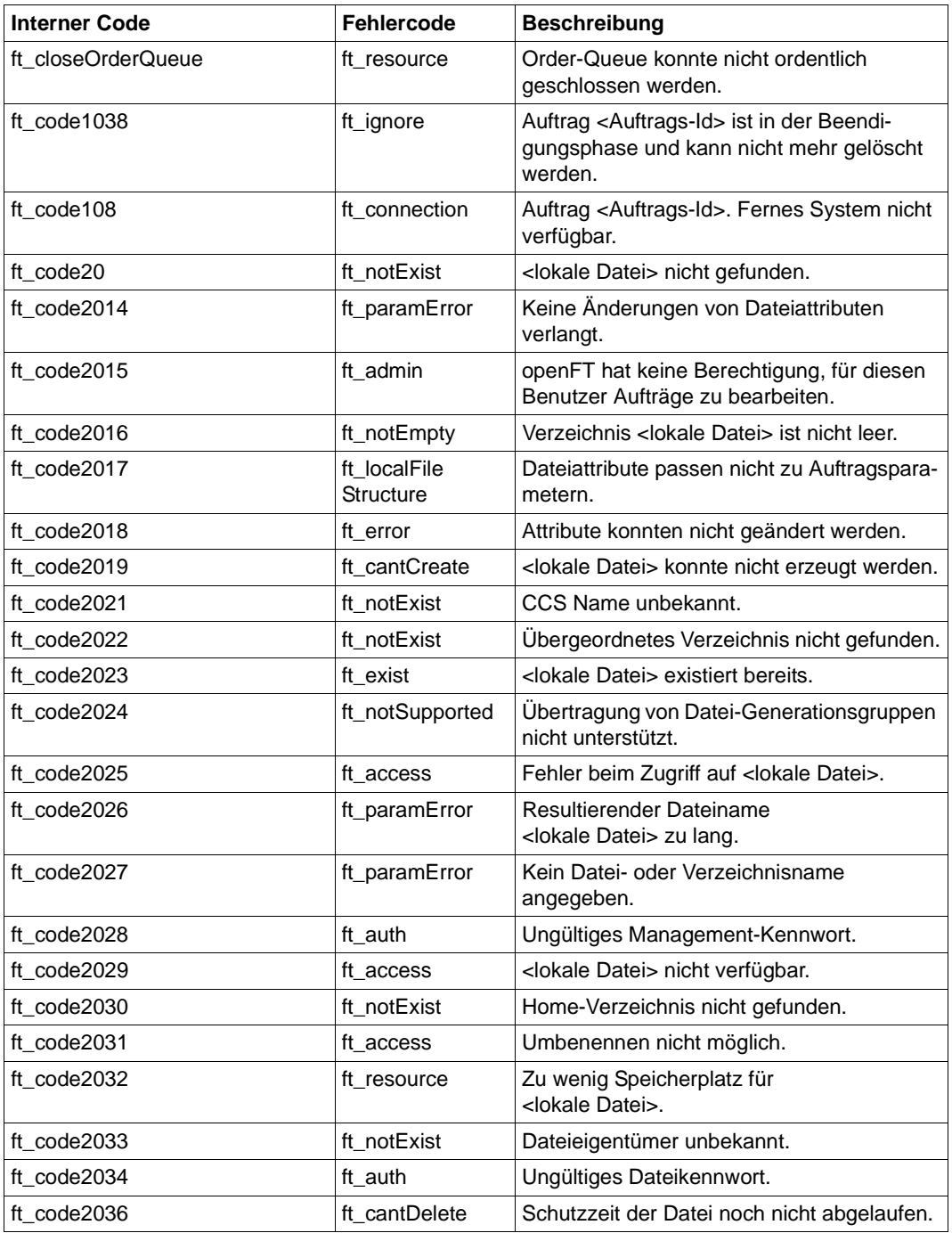

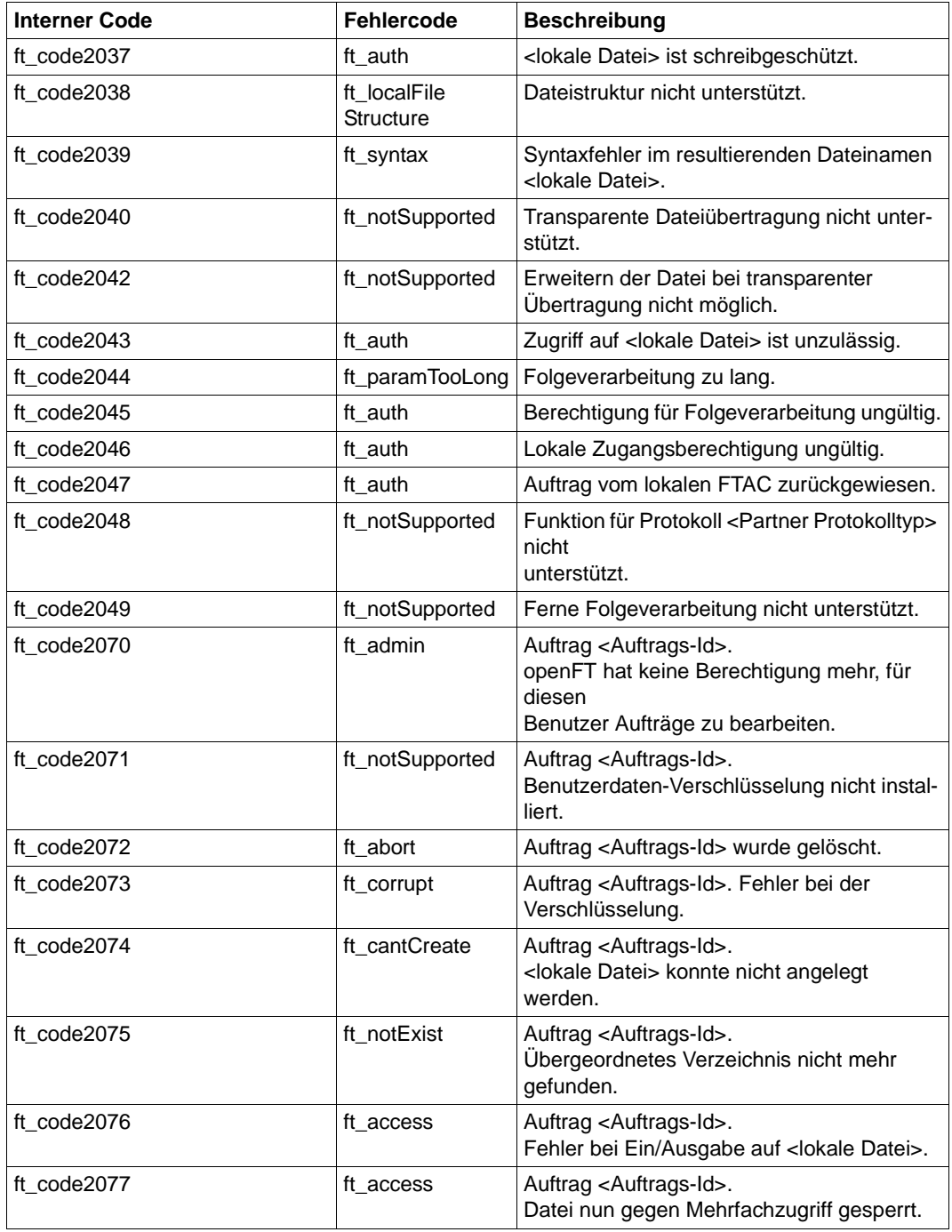

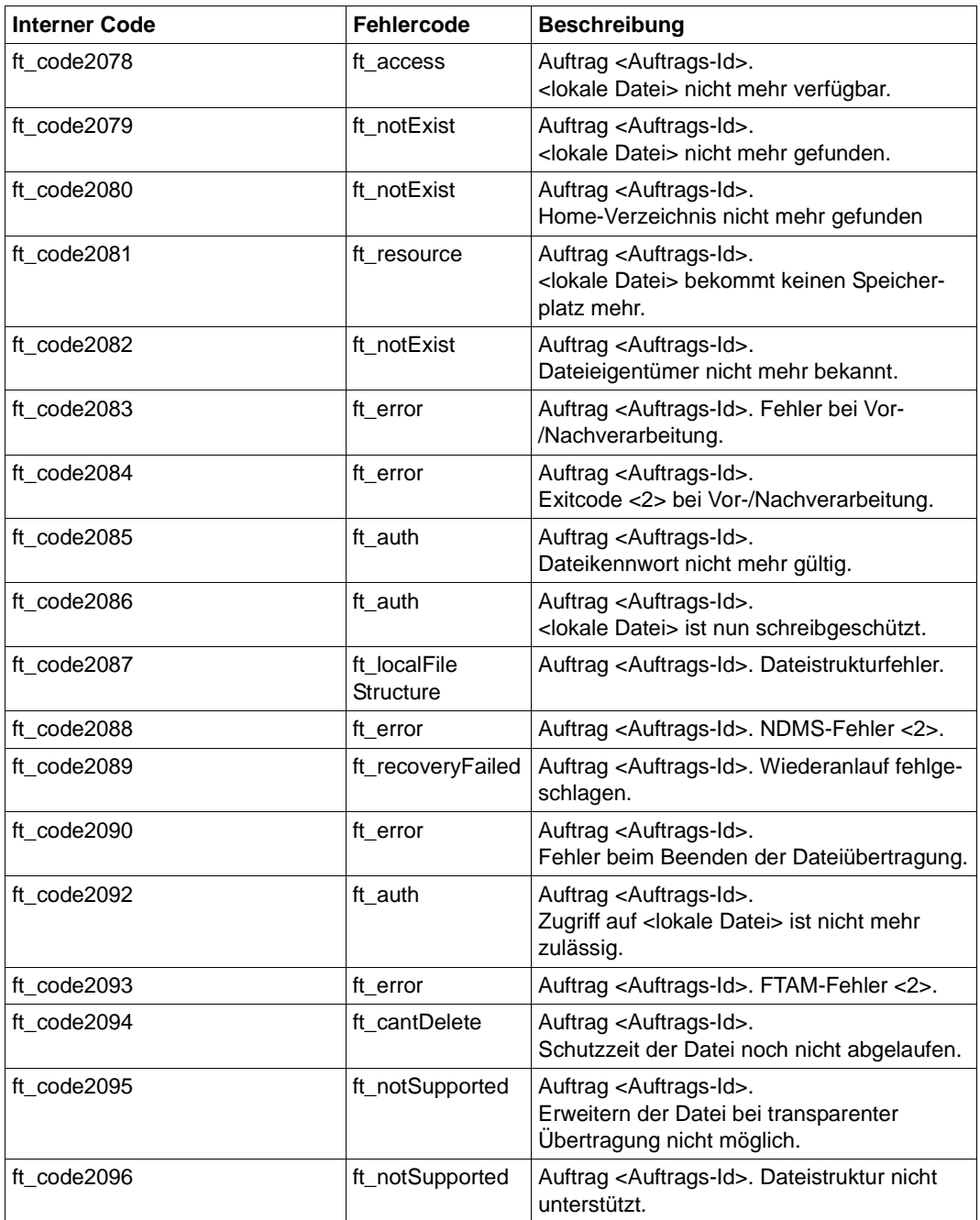

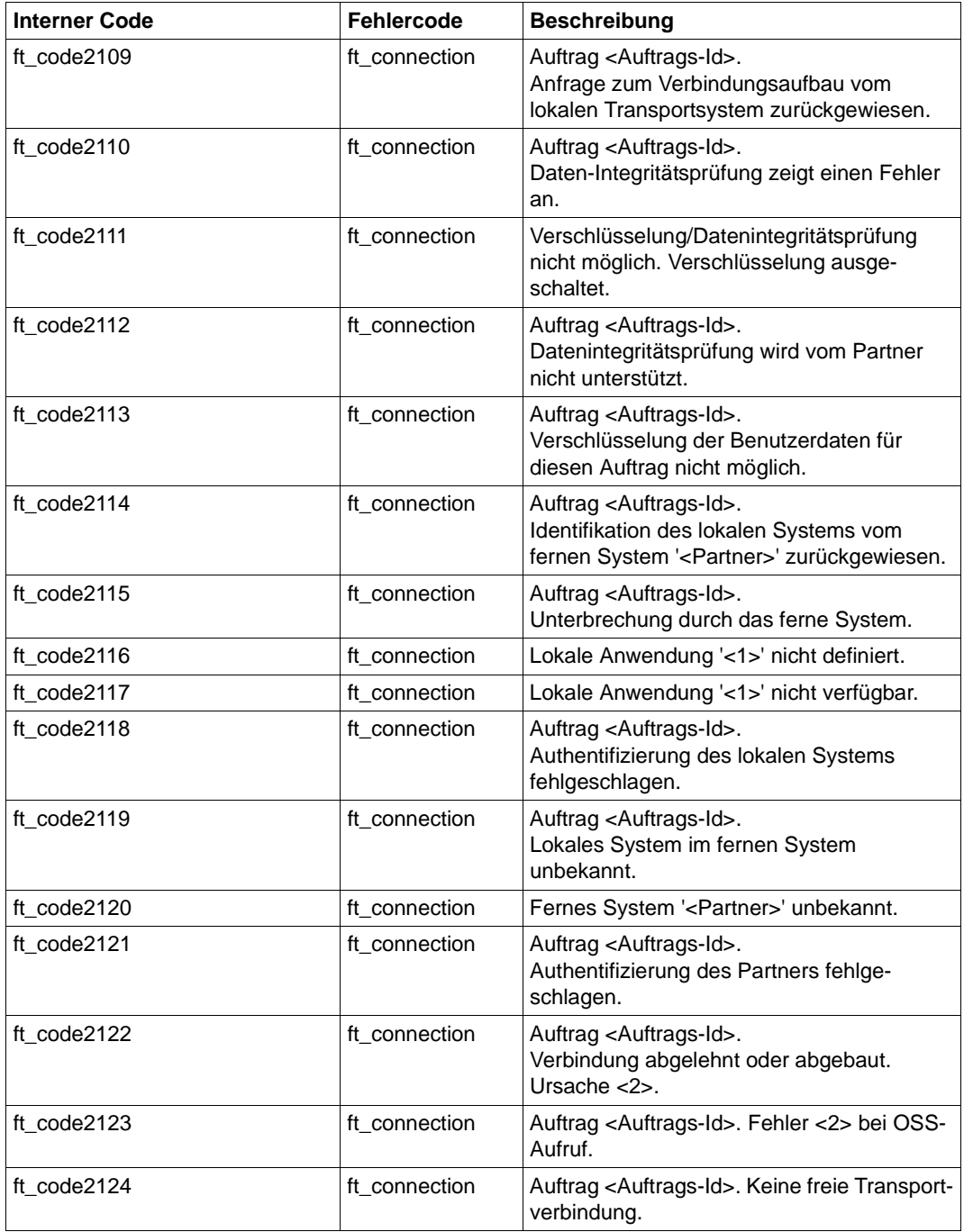

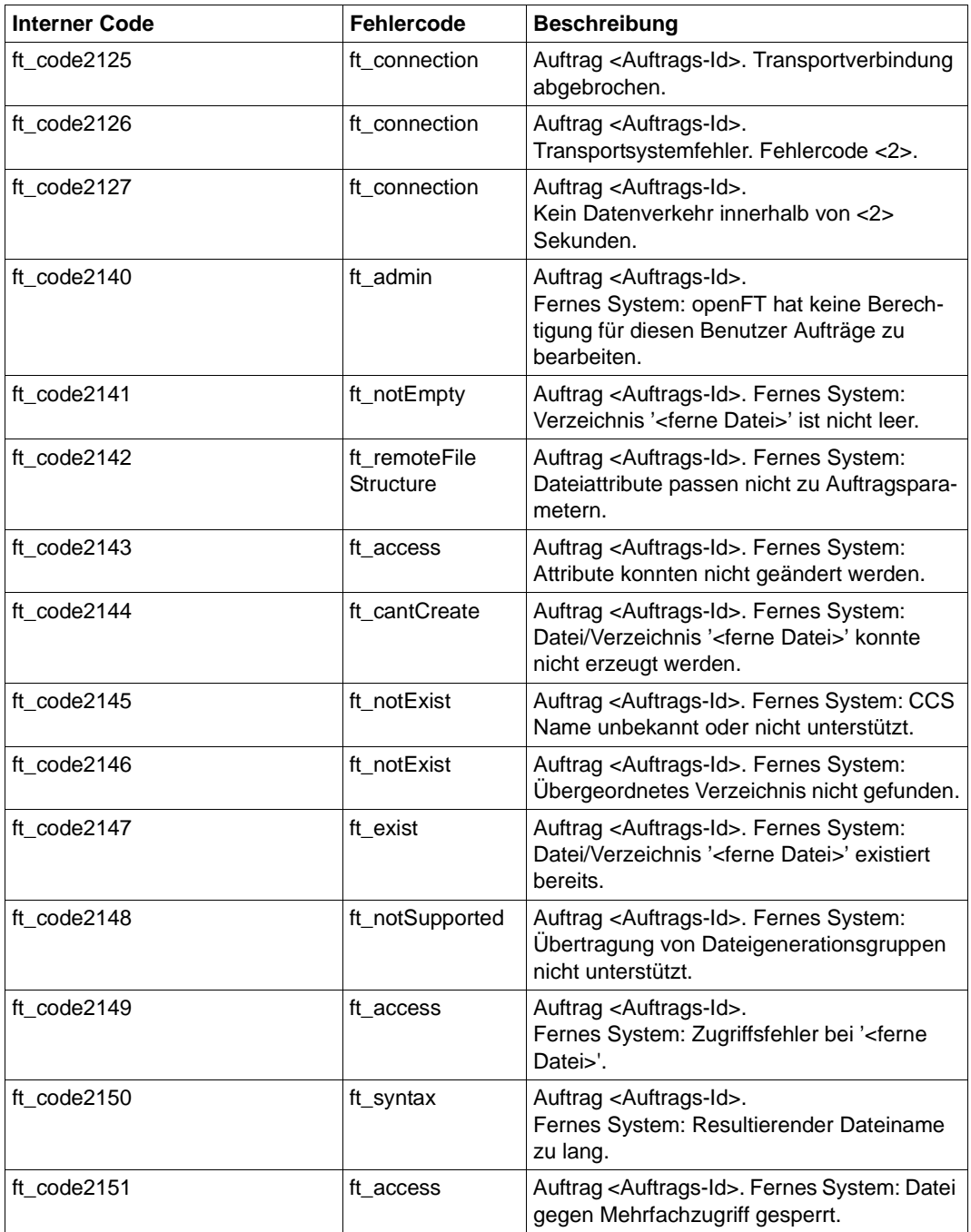

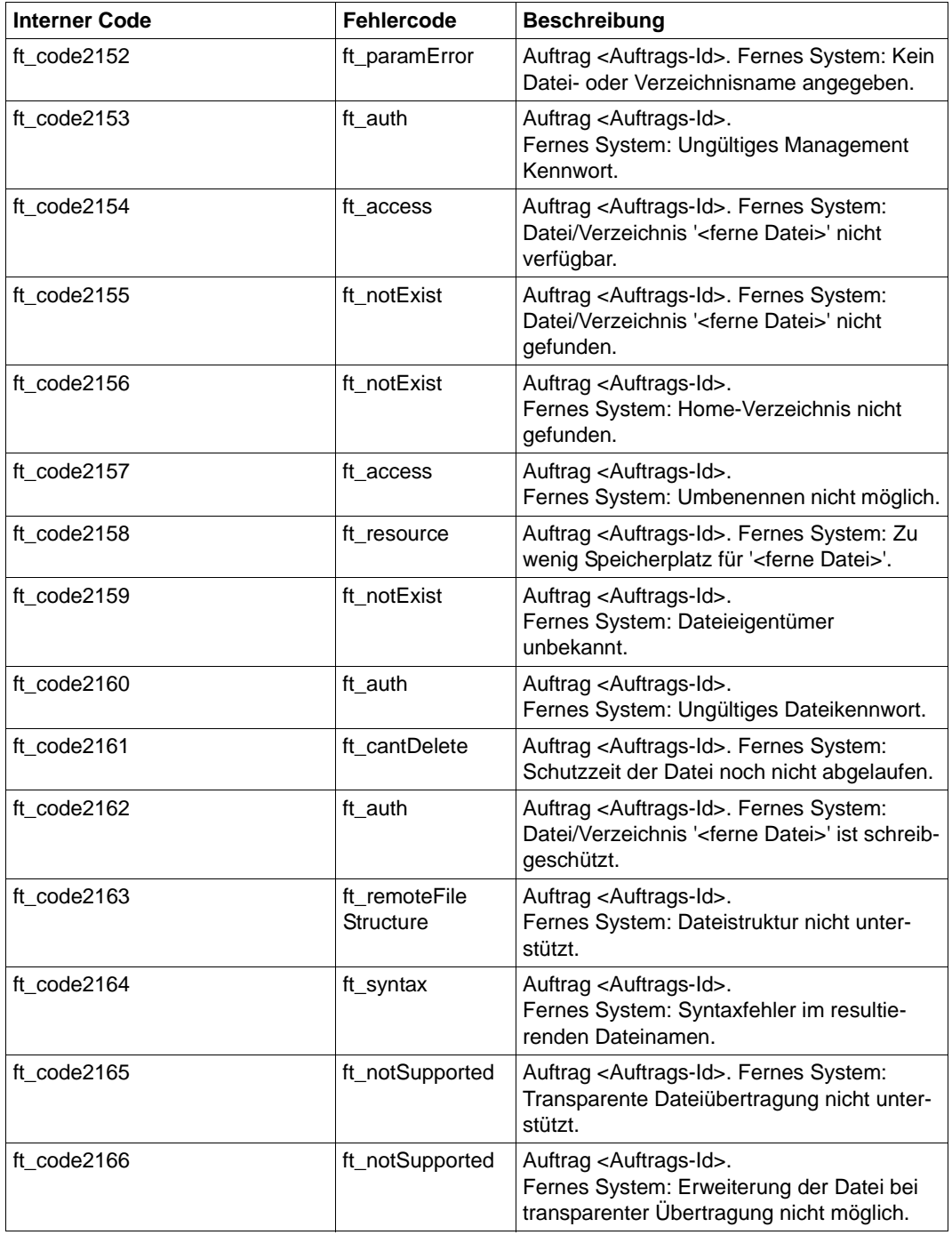

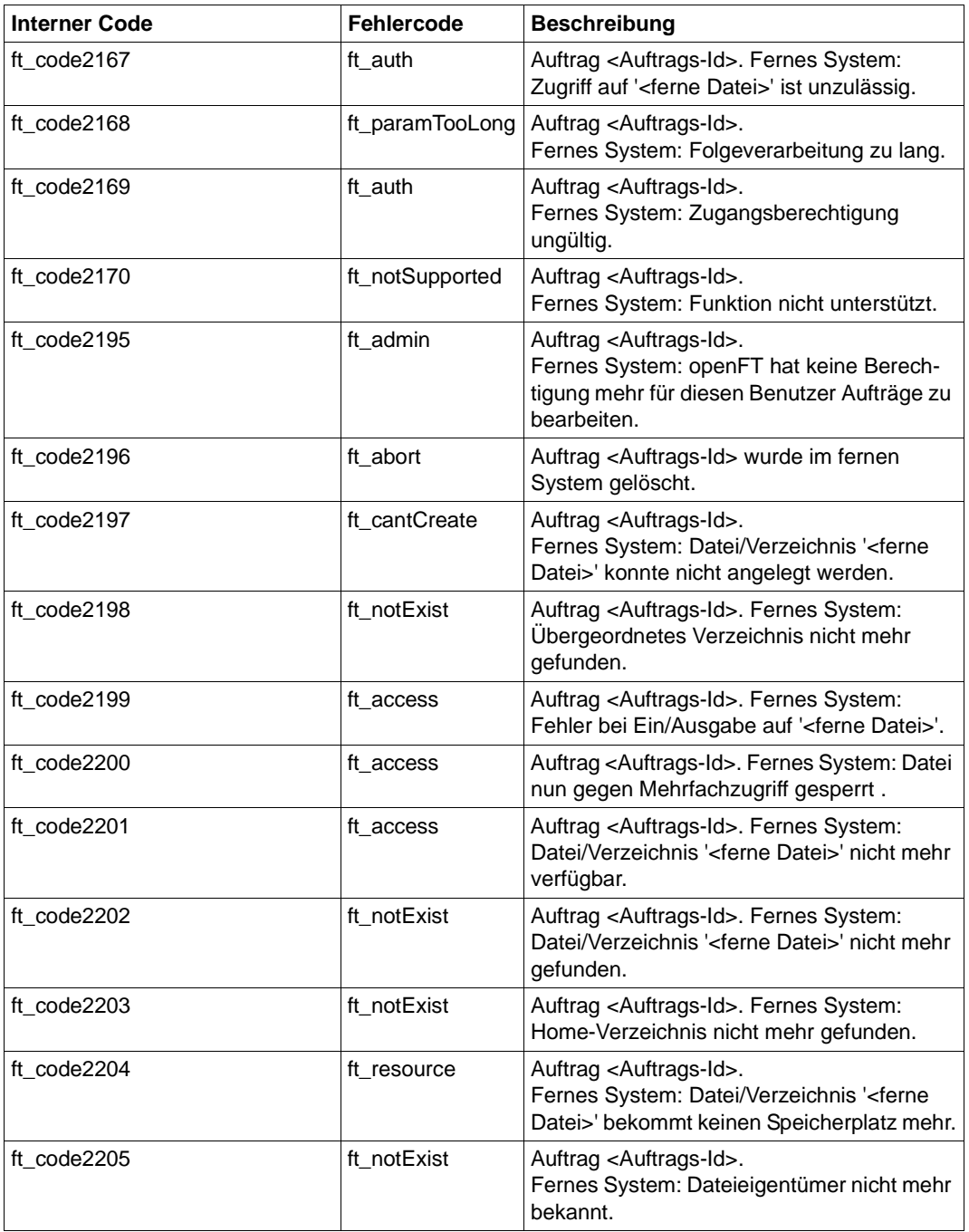

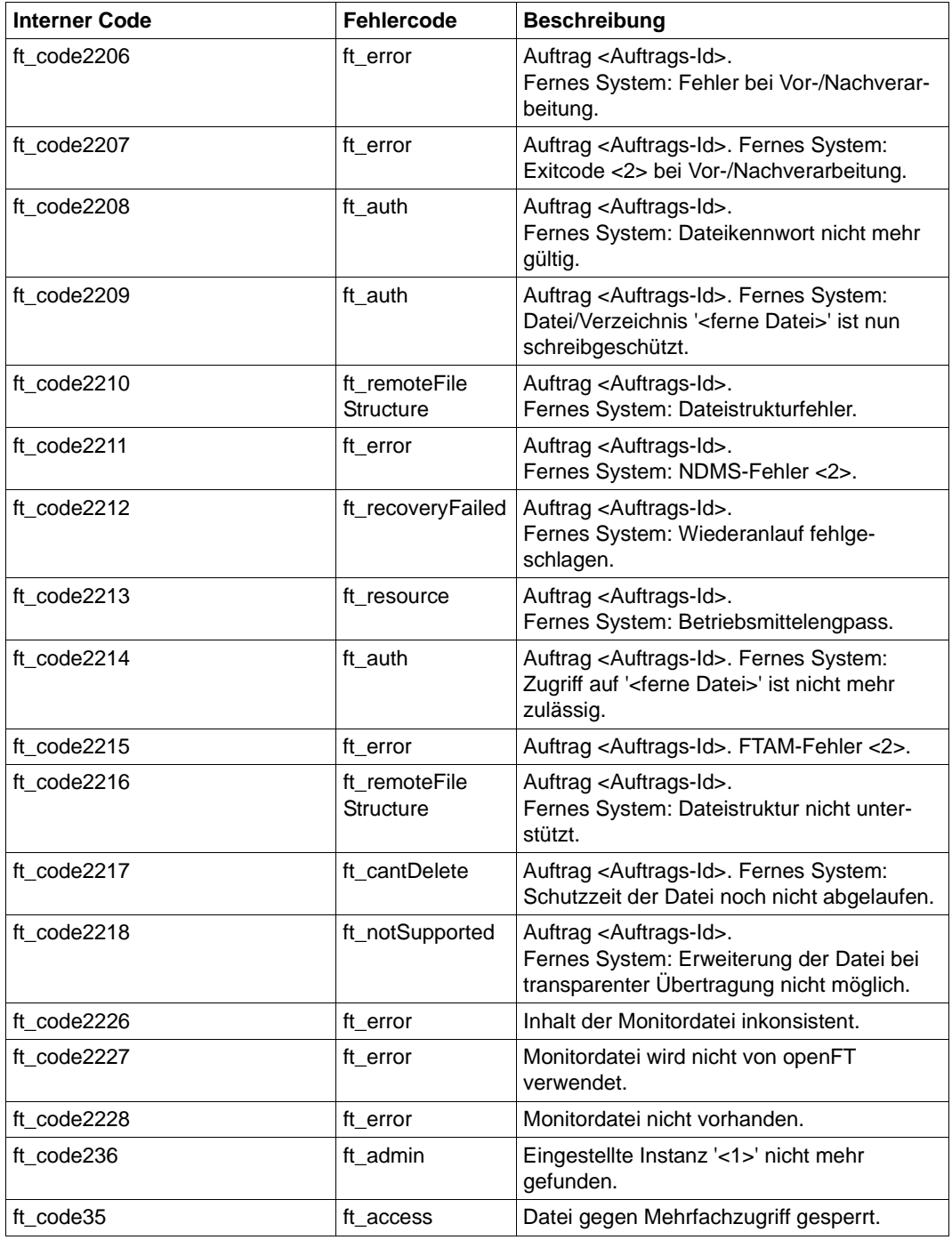

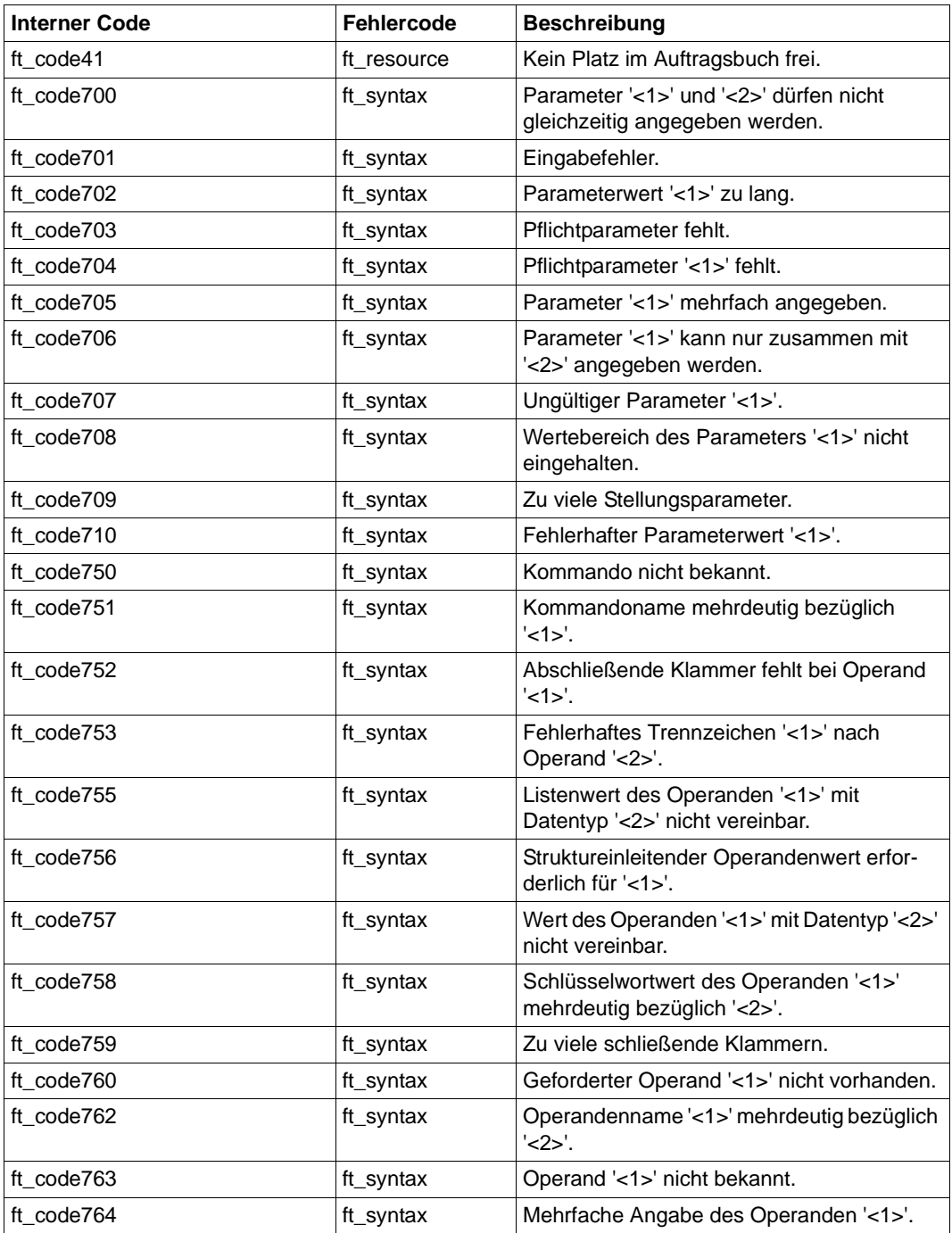

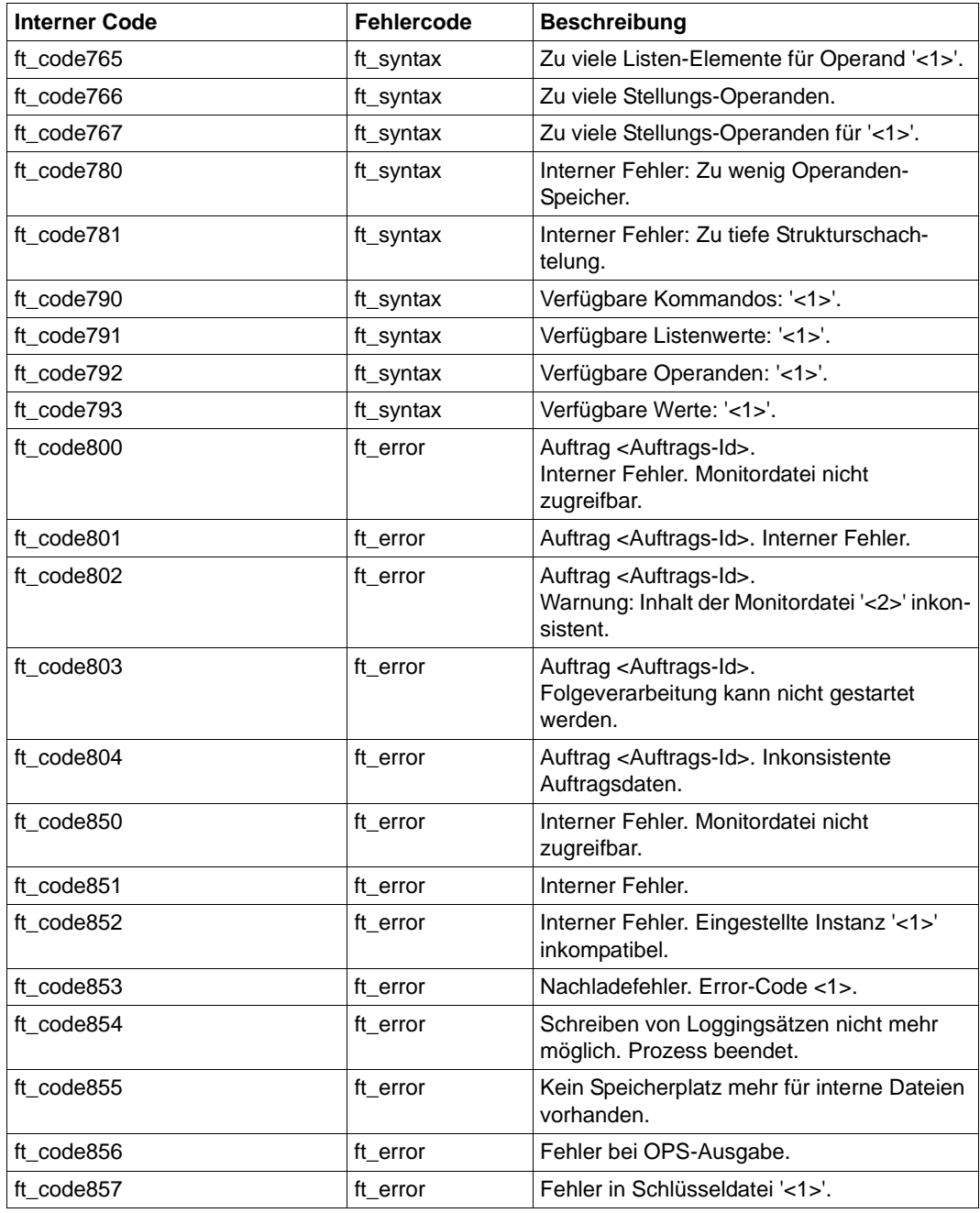

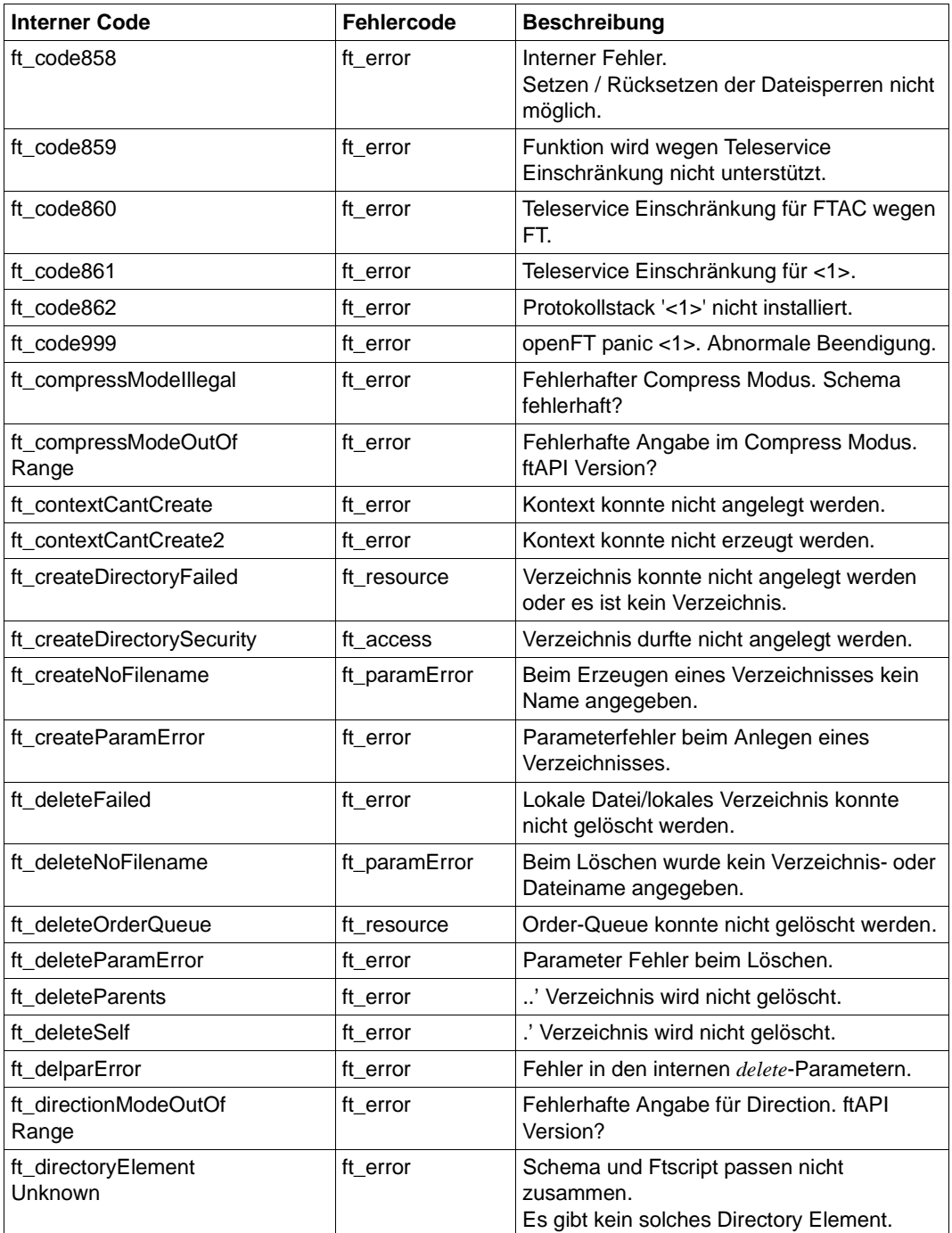

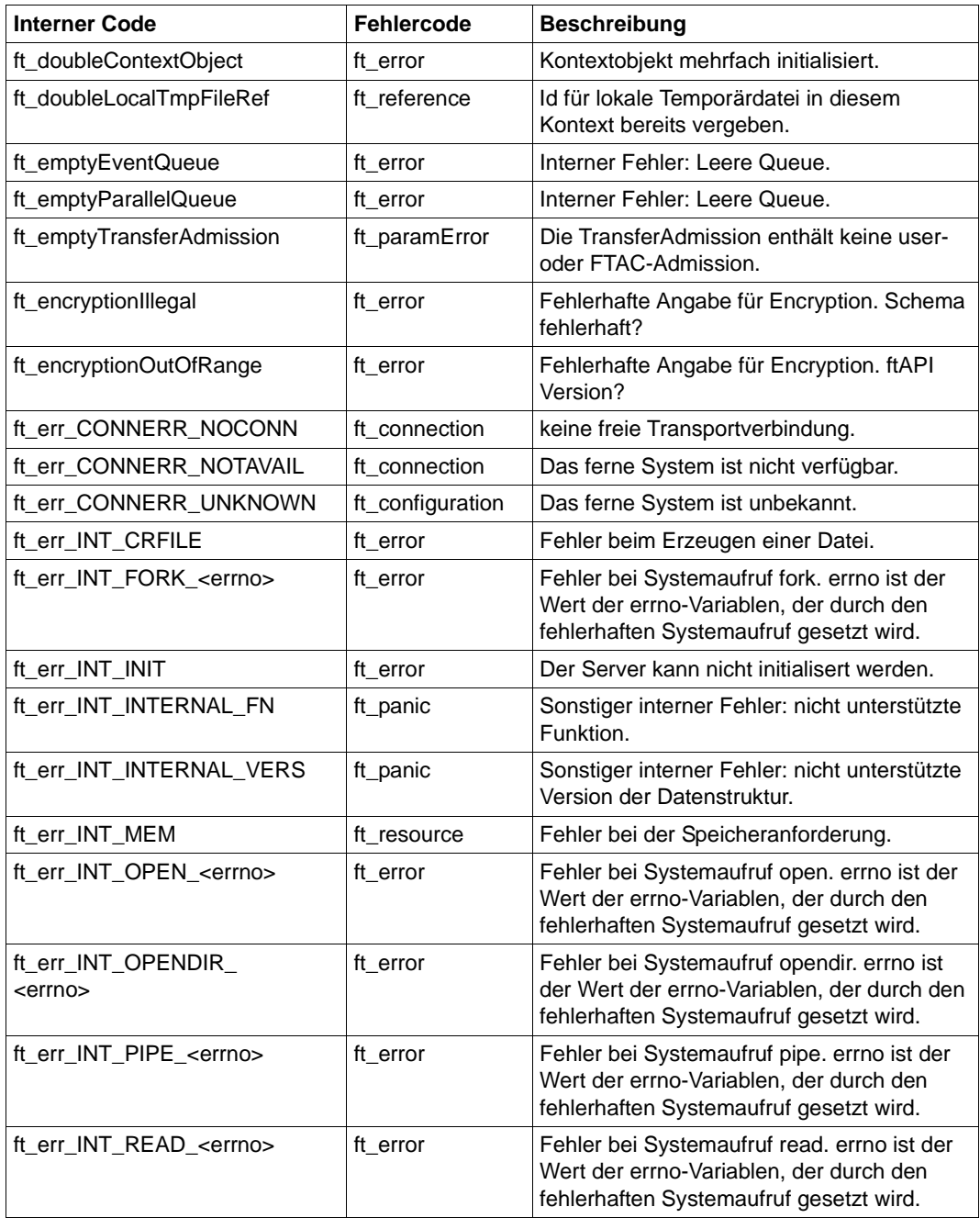

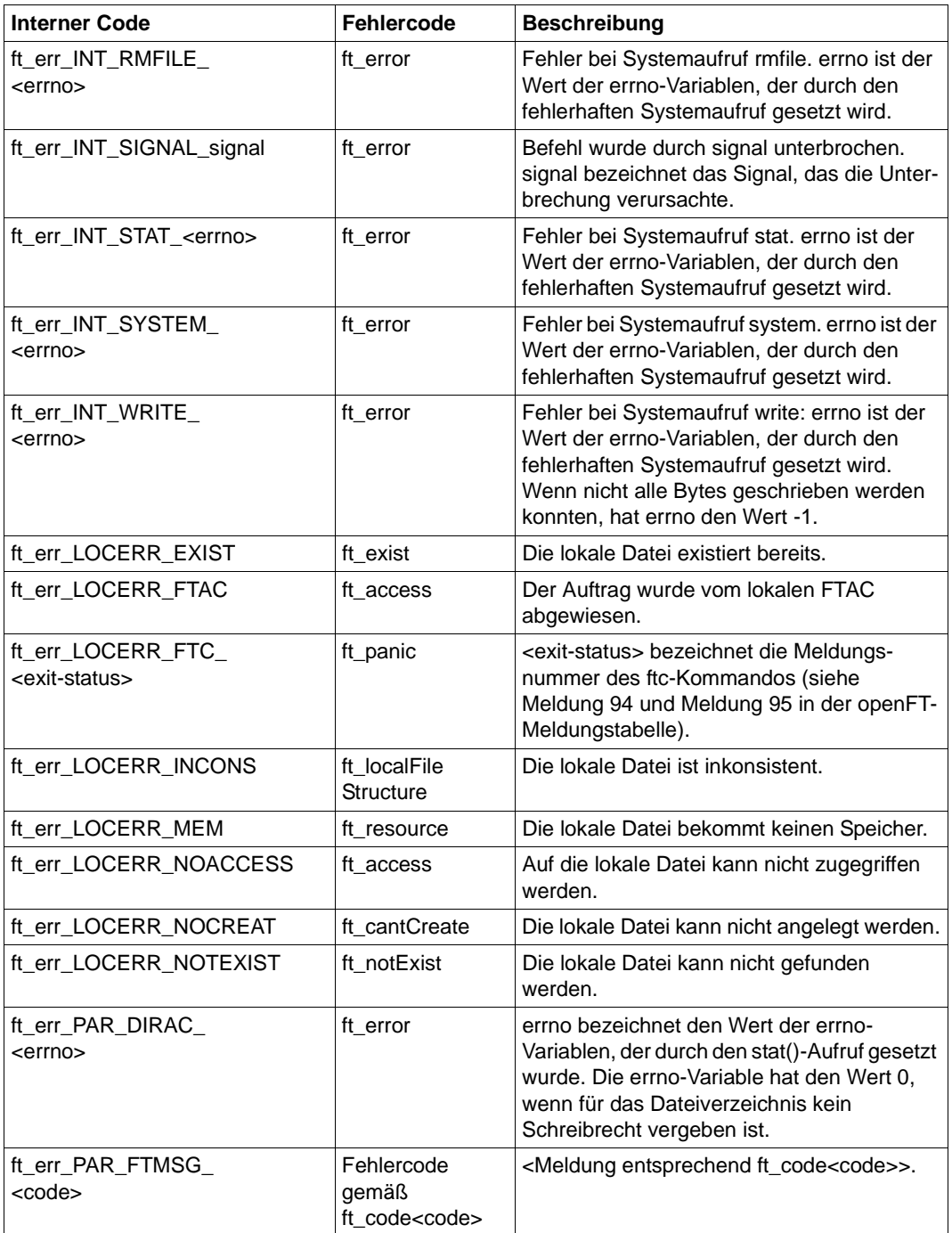
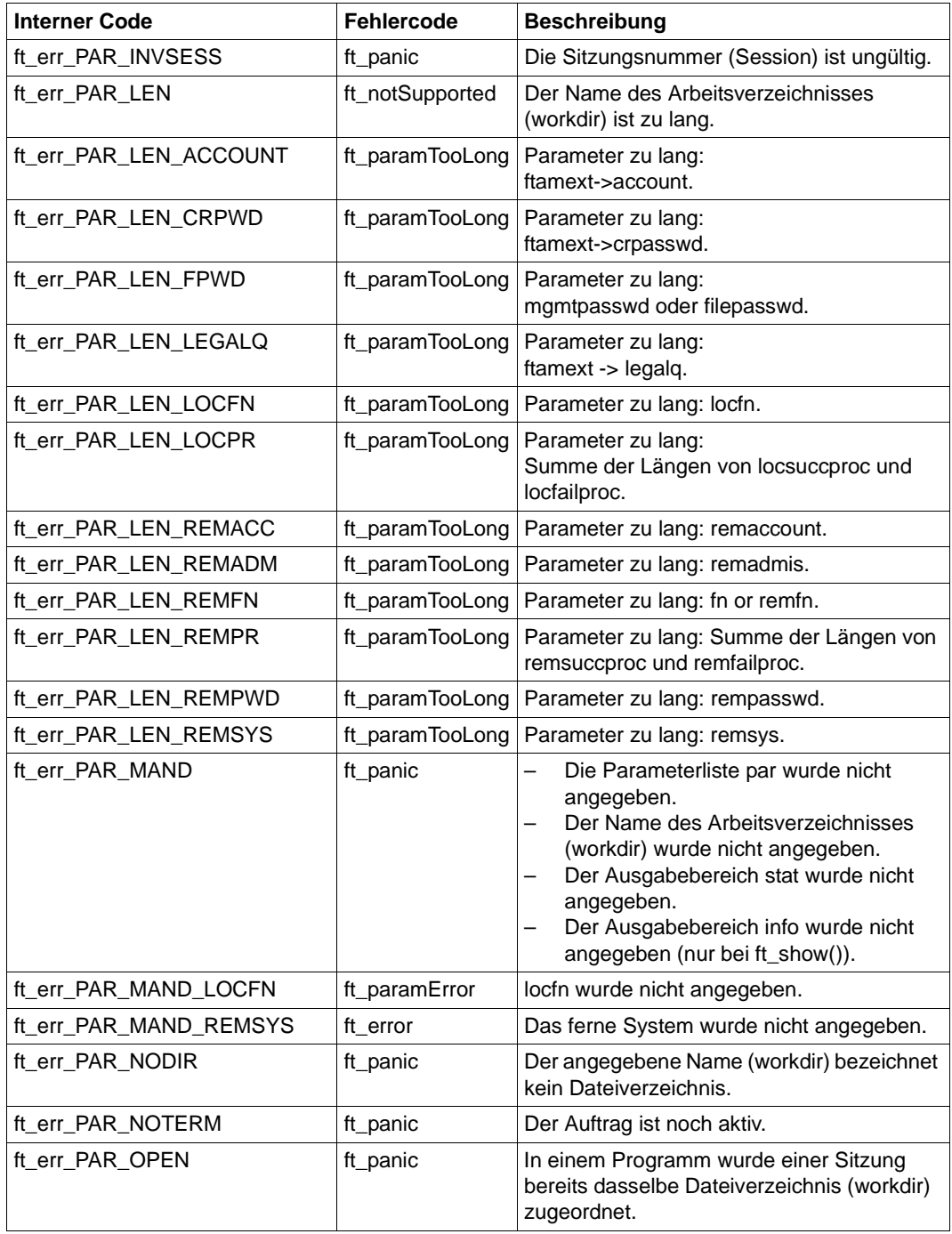

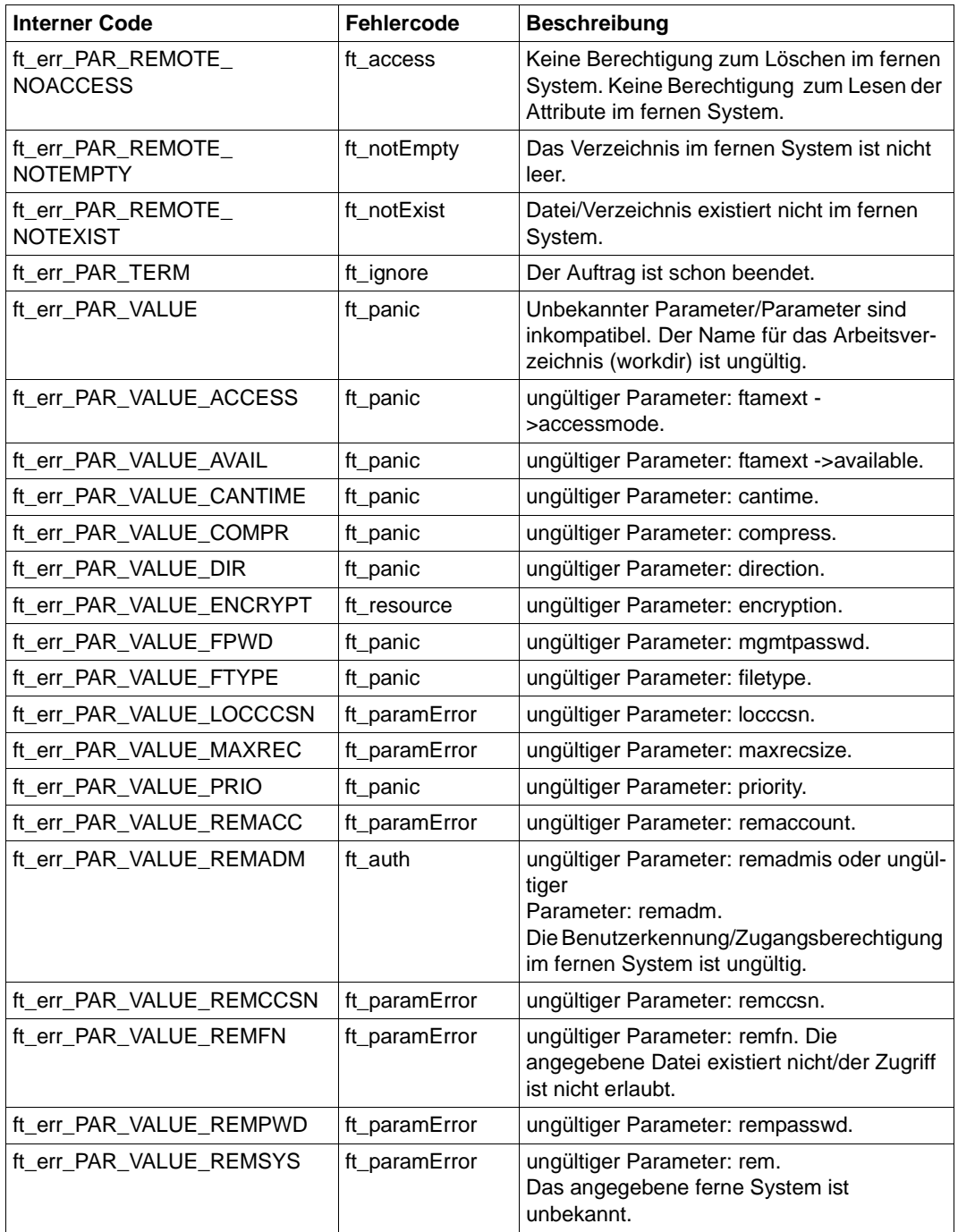

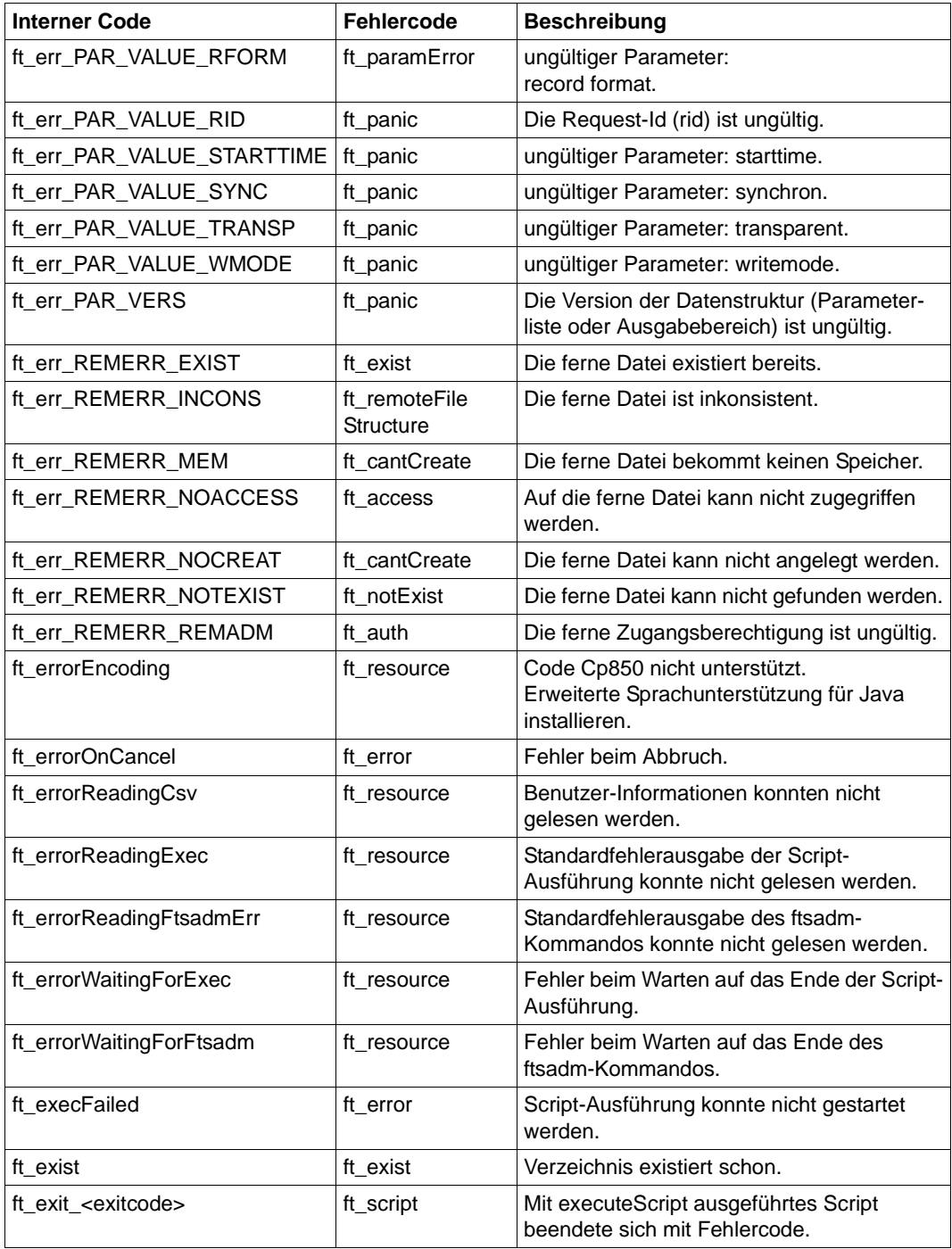

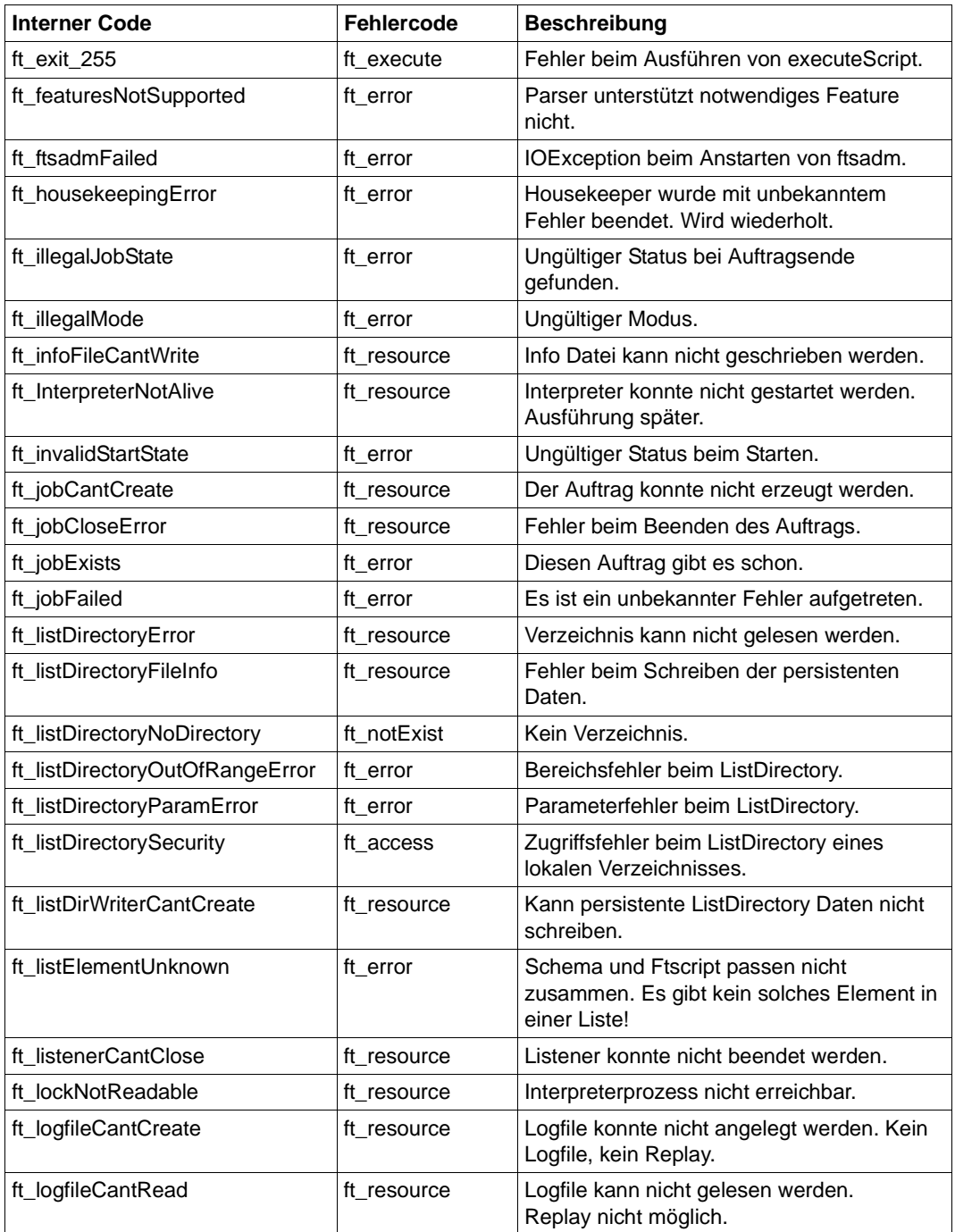

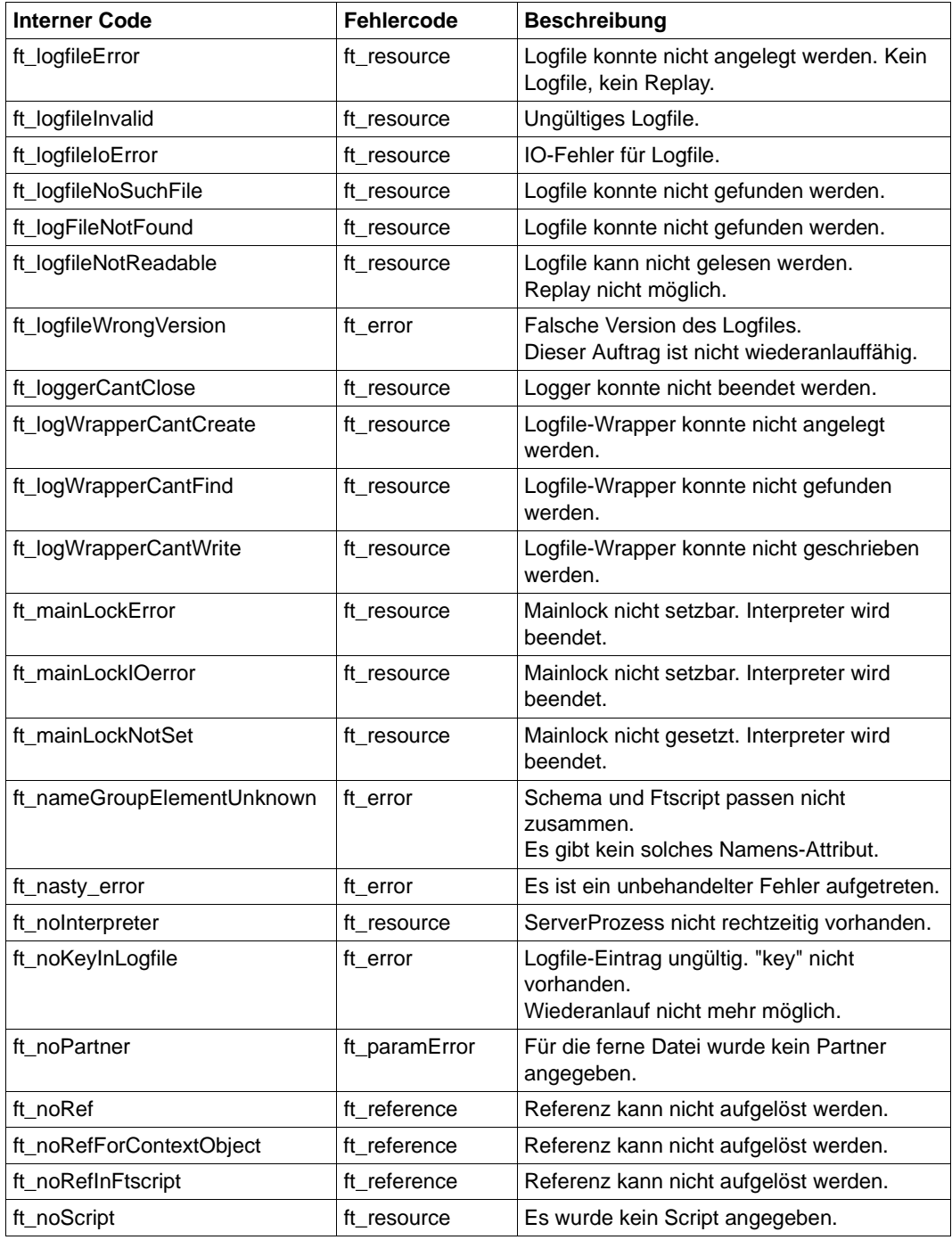

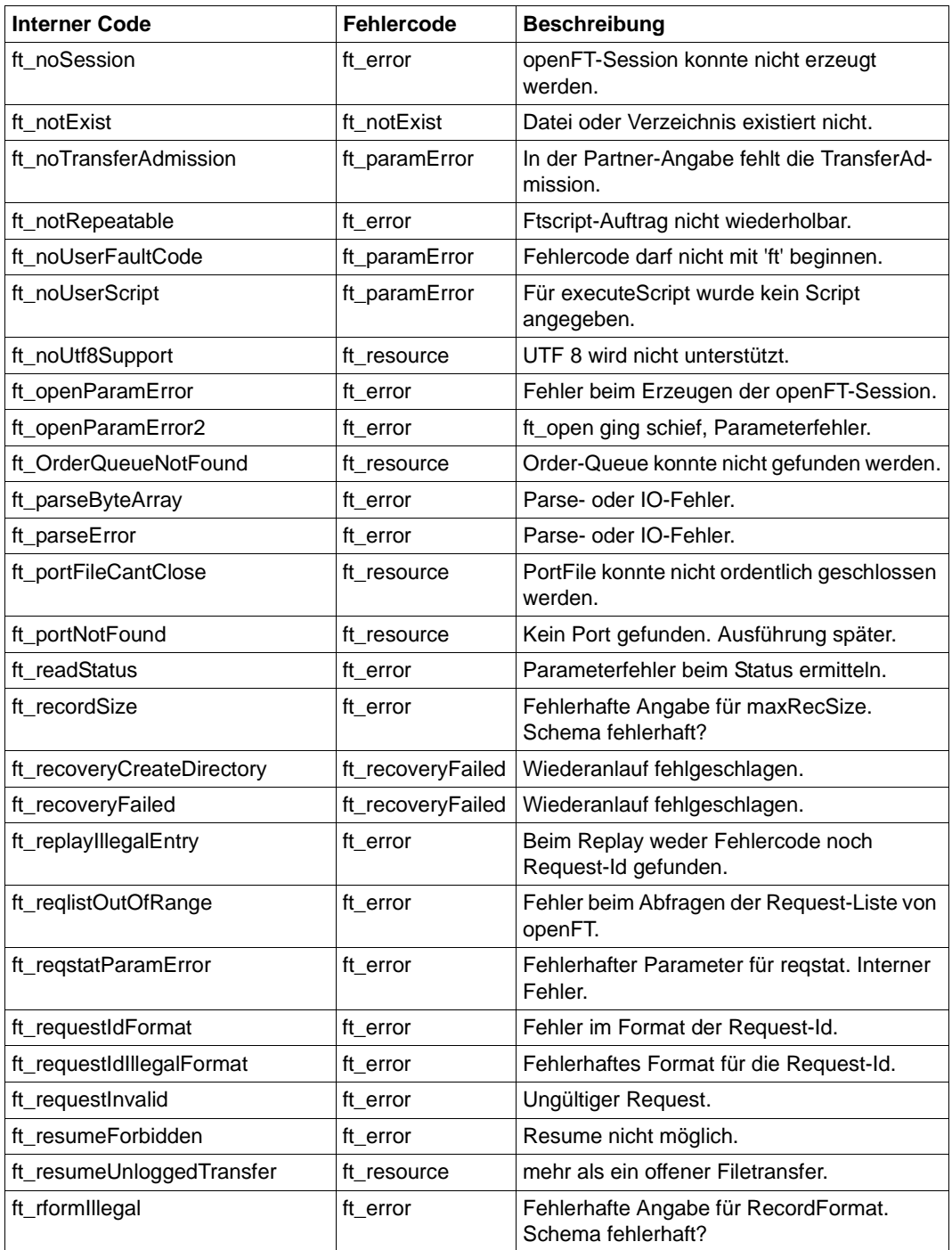

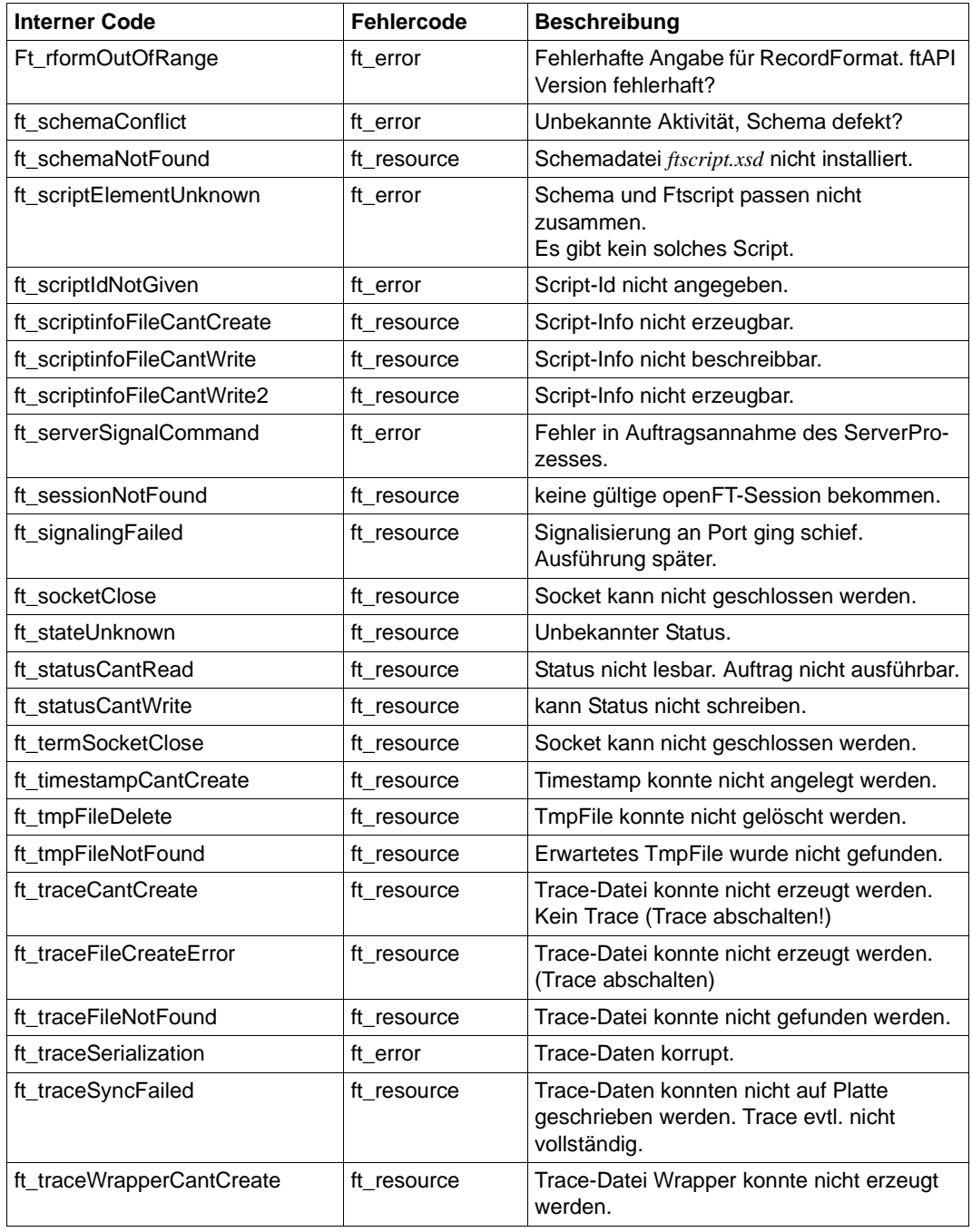

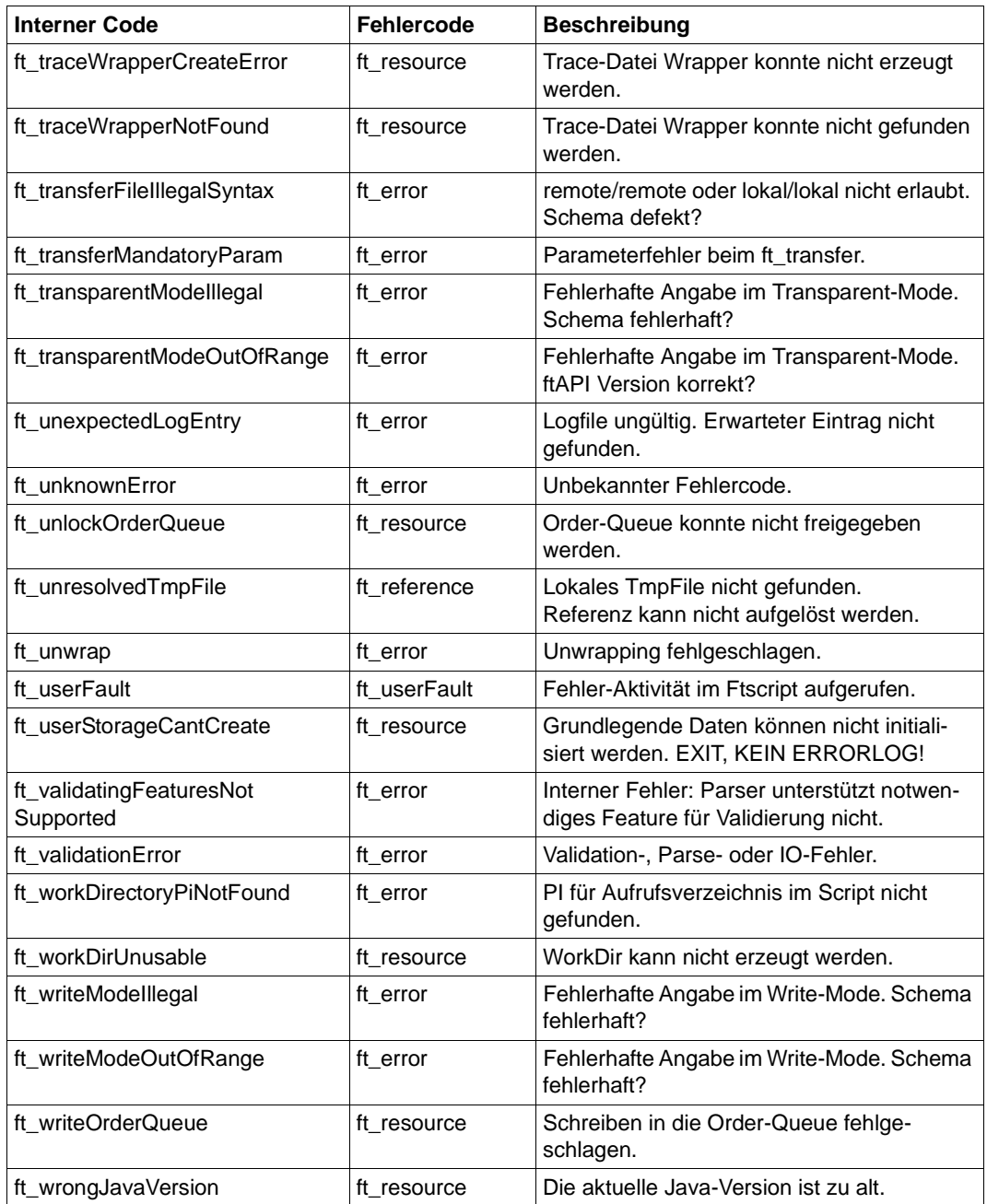

<span id="page-116-0"></span>Die folgenden Fehlercodes sind für den *faulthandler* zulässig (siehe Abschnitt "faulthandler" [auf Seite 47\)](#page-46-0).

<span id="page-116-1"></span>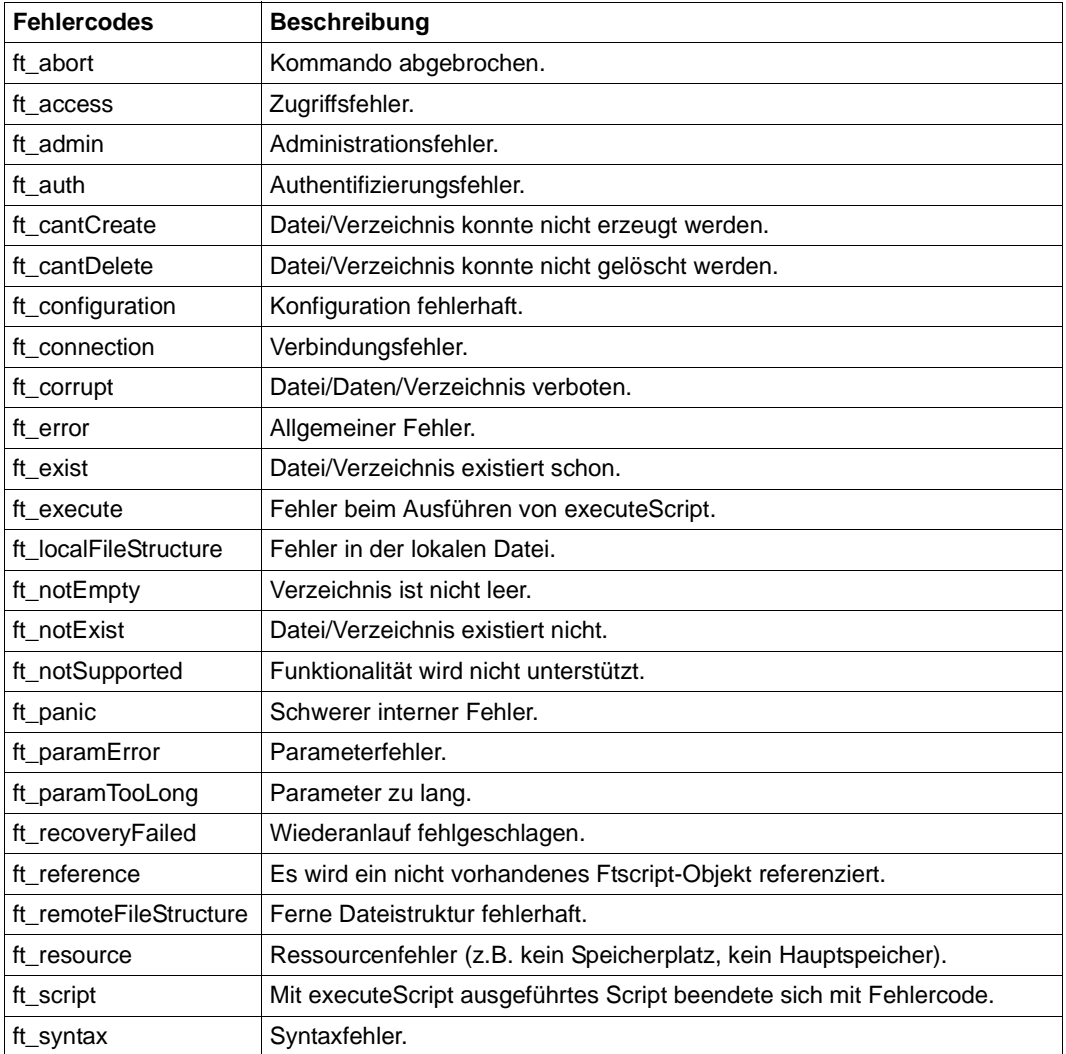

# **Stichwörter**

## **A**

Aktivitäten [13,](#page-12-0) [14](#page-13-0) Eltern- und Kind [14](#page-13-1) externe [14](#page-13-2) interne [14](#page-13-3) Anweisungen [29](#page-28-0) Attribute [19](#page-18-0) Dateinamen [20](#page-19-0) Verzeichnisnamen [21](#page-20-0) Aufbau eines Ftscripts [13](#page-12-1) Ausführung eines Ftscript [26](#page-25-0) Ausführung eines openFT-Scripts [26](#page-25-1) autoDataSpec [78](#page-77-0)

## **B**

baseDir [30](#page-29-0) Bausteine eines Ftscripts [13](#page-12-1)

## **C**

case [49](#page-48-0) comment [31](#page-30-0) context [32](#page-31-0) createDirectory [33](#page-32-0)

#### **D**

Dateinamen angeben [20](#page-19-0) Dateinamen-Attribute [20](#page-19-0) default [49](#page-48-1) deleteDirectory [35](#page-34-0) deleteFile [37](#page-36-0) Dereferenzierung [16](#page-15-0) Beispiel [17](#page-16-0) Regeln [16](#page-15-0) Diagnose-Informationen [27](#page-26-0) directory [39](#page-38-0)

## **E**

empty [40](#page-39-0) Ende eines openFT-Scripts [26](#page-25-2) executeScript [41](#page-40-0)

# **F**

fault [44](#page-43-0) faulthandler [13](#page-12-2), [15](#page-14-0), [47](#page-46-0) case [49](#page-48-0) default [49](#page-48-1) zulässige Fehlercodes [117](#page-116-0) Fehler eines openFT-Scripts [26](#page-25-3) Fehlerbehandlung [13,](#page-12-3) [22](#page-21-0) Fehlercodes [22](#page-21-1), [95](#page-94-0) normale [22](#page-21-2), [23](#page-22-0) schwere [22](#page-21-3), [24](#page-23-0) zulässig für faulthandler [117](#page-116-1) Fehlermeldungen [22,](#page-21-4) [95](#page-94-1) file [51](#page-50-0) foreach [52](#page-51-0) fromLocalFile [81](#page-80-0) fromLocalTmpFile [83](#page-82-0) fromRemoteFile [86](#page-85-0) ftacAdmission [65](#page-64-0) **Ftscript** Aufbau [13](#page-12-4) Ausführung [26](#page-25-0) Bausteine [13](#page-12-1) ftscript [56](#page-55-0) Ftscript-Fehlercodes [22](#page-21-5)

# **I**

Informationen im Internet [12](#page-11-0) Initialisierung [26](#page-25-4)

## Internet

Informationen [12](#page-11-1)

#### **K**

Kontext [13,](#page-12-5) [15](#page-14-1)

# **L**

list [57](#page-56-0) listDirectory [58](#page-57-0)

#### **N**

normale Fehlercodes [22,](#page-21-6) [23](#page-22-1)

## **O**

openFT-Script Ausführung [26](#page-25-5) Diagnose-Informationen [27](#page-26-1) Ende [26](#page-25-6) Fehler [26](#page-25-7) Initialisierung [26](#page-25-8) openFT-Script-Anweisungen [29](#page-28-1) Attribute [19](#page-18-1) baseDir [30](#page-29-1) comment [31](#page-30-1) context [32](#page-31-1) createDirectory [33](#page-32-1) Dateinamen-Attribute [20](#page-19-1) deleteDirectory [35](#page-34-1) deleteFile [37](#page-36-1) directory [39](#page-38-1) empty [40](#page-39-1) executeScript [41](#page-40-1) fault [44](#page-43-1) faulthandler [47](#page-46-1) Fehlerbehandlung [22](#page-21-7) file [51](#page-50-1) foreach [52](#page-51-1) ftscript [56](#page-55-1) list [57](#page-56-0) listDirectory [58](#page-57-0) parallel [61](#page-60-0) partner [63](#page-62-0) script [67](#page-66-0) sequence [69](#page-68-0)

transferFile [71](#page-70-0) Übersicht [29](#page-28-2) Verzeichnisnamen-Attribute [21](#page-20-1)

# **P**

parallel [61](#page-60-0) partner [15,](#page-14-2) [63](#page-62-0) ftacAdmission [65](#page-64-1) processingAdmission [64](#page-63-0) transferAdmission [65](#page-64-2) userAdmission [65](#page-64-3) processingAdmission [64](#page-63-0)

## **R**

Referenzierung [13](#page-12-6), [15](#page-14-3) remoteFailureScript [88](#page-87-0) remoteSuccessScript [90](#page-89-0)

#### **S**

schwere Fehlercodes [22](#page-21-8), [24](#page-23-1) script [67](#page-66-0) Script-Anweisungen [29](#page-28-1) sequence [69](#page-68-0)

## **T**

toLocalFile [91](#page-90-0) toLocalTmpFile [92](#page-91-0) toRemoteFile [94](#page-93-0) transferAdmission [65](#page-64-2) transferFile [71](#page-70-0) autoDataSpec [78](#page-77-1) fromLocalFile [81](#page-80-1) fromLocalTmpFile [83](#page-82-1) fromRemoteFile [86](#page-85-1) remoteFailureScript [88](#page-87-0) remoteSuccessScript [90](#page-89-0) toLocalFile [91](#page-90-0) toLocalTmpFile [92](#page-91-0) toRemoteFile [94](#page-93-0)

#### **U**

userAdmission [65](#page-64-3)

## **V**

Verzeichnisnamen angeben [21](#page-20-0) Verzeichnisnamen-Attribute [21](#page-20-0)

#### **W**

Wiederanlauf [25](#page-24-0) Wurzel-Element [13,](#page-12-7) [14](#page-13-4)

# **Z**

z/OS [41](#page-40-2)